Návod na použitie

# **FERGUSON**

# *Ariva 200*

# **VAROVANIE !!!**

Satelitné prijímače značky Ferguson umožňujú nahrávať na externé disky HDD a pamäte typu flash (flash disky). Správna funkcia nahrávania závisí na druhu pripojenej pamäte! Preto si pozorne prečítajte nižšie uvedené obmedzenia.

# **PAMÄTAJTE, ŽE:**

- 1. Aby ste mohli využívať pamäť pripojenú cez USB port, musí táto pamäť podporovať štandard USB 2.0. Pre pravidelné a stabilné nahrávanie a prehrávanie sú **požadované pamäte s rýchlos**ť**ou zápisu 9.0 MB/s** alebo rýchlejšie. Pomalšie pevné disky a flash pamäte môžu mať problémy s nahrávaním, ktoré sa prejaví zasekávaním obrazu, alebo nemusia vôbec fungovať!!!
- 2. Správne fungujú iba disky s jedným základným oddielom so súborovým systémom NTFS alebo FAT32 ( odporúčame používať systém NTFS). Pokiaľ sa na disku nachádza iný súborový systém, naformátujte tento disk v PC na doporučený súborový systém ešte predtým, ako ho pripojíte k prijímaču.
- 3. Silno fragmentované pamäte alebo preplnené pamäte taktiež nemusia fungovať správne a plynulo.
- 4. Externé pevné disky HDD musia mať vlastné napájanie, port USB zabudovaný v prijímači nie je schopný dodať dostatočné napätie.

# **POZOR**

- 1. Počas nahrávania alebo prehrávania nemožno USB zariadenie v žiadnom prípade odpájať od prijímača. Jeho odpojenie počas práce prijímača môže spôsobiť poškodenie prijímača alebo flash pamäte a taktiež poškodí dáta, ktoré sa na médiu nachádzajú.
- 2. Pracujúceho zariadenia a obzvlášť USB slotu sa nikdy nedotýkajte vlhkými alebo mokrými rukami. Hrozí úraz elektrickým prúdom a trvalé poškodenie prijímača.

# **Obsah**

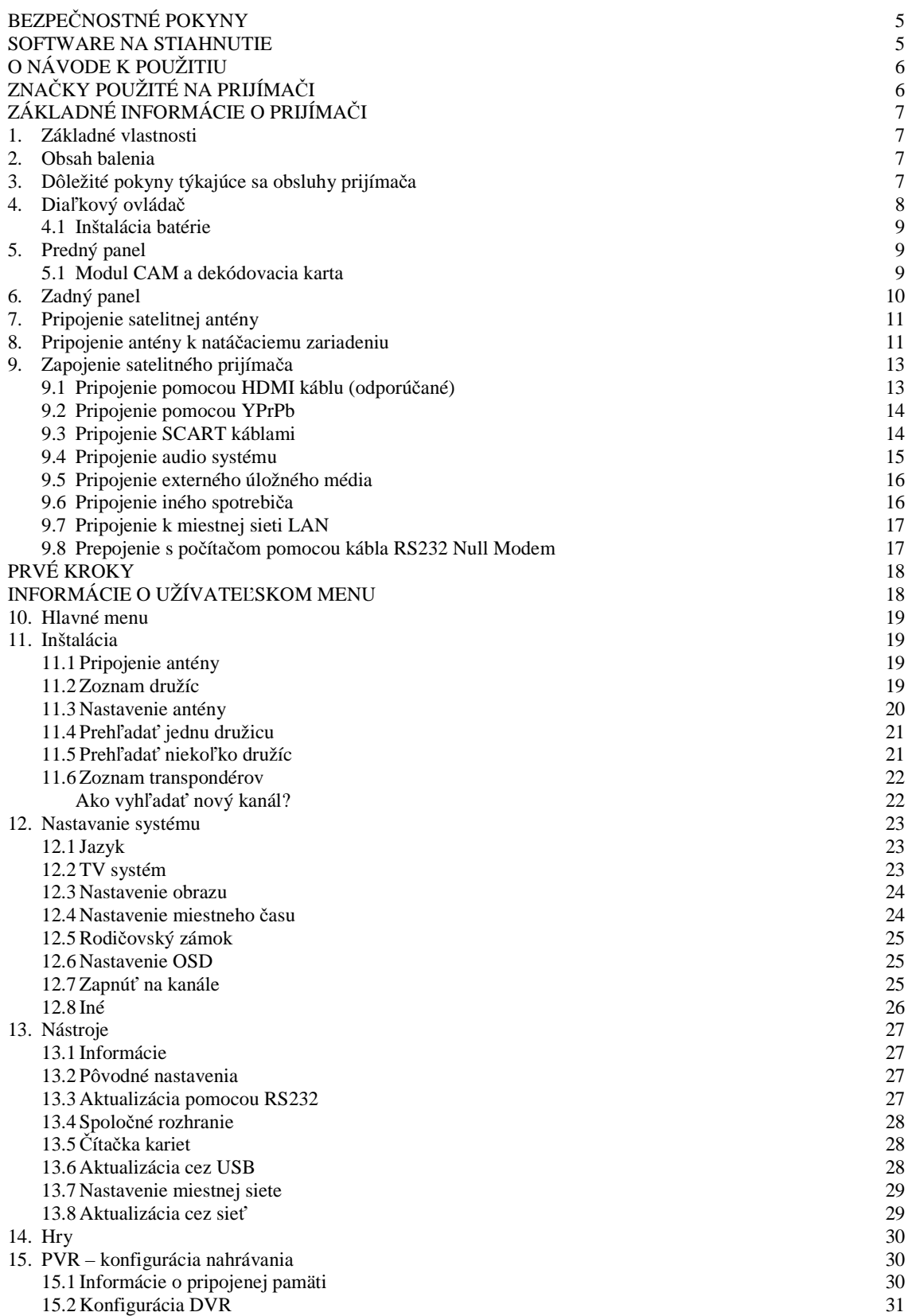

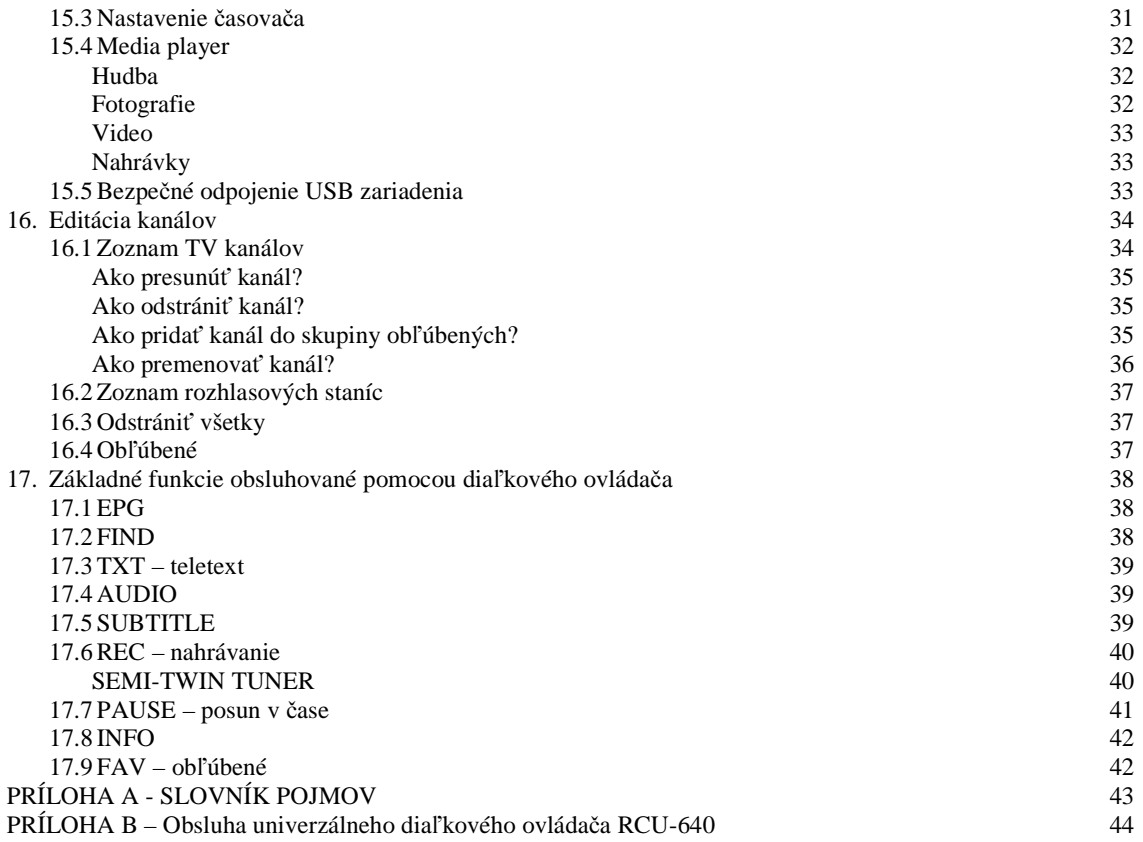

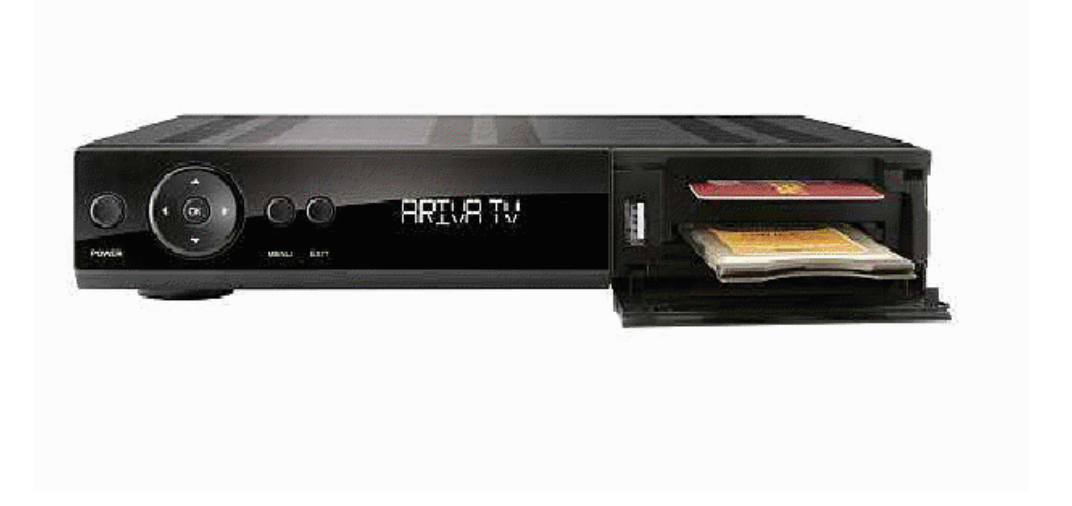

# **BEZPE**Č**NOSTNÉ POKYNY**

Prosíme, aby ste sa dôkladne oboznámili s týmto návodom na použitie a pokynmi, ktoré sú v ňom zahrnuté. Pamätajte taktiež na správne nastavenie satelitnej antény!

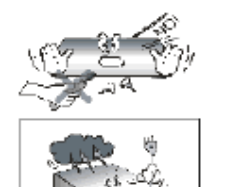

Aby ste sa vyhli úrazu elektrickým prúdom, nikdy neotvárajte kryt zariadenia. Pri poškodení záručnej pečate zaniká záruka.

Počas búrky alebo v prípade ďalšieho obdobia nečinnosti odpojte zariadenie od elektrického prúdu. Pamätajte, že záruka sa nevzťahuje napoškodenie spôsobené úderom blesku.

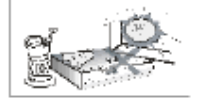

Zariadenie nevystavujte priamym slnečným lúčom. Uchovávajte ho ďaleko od zdroja tepla a vlhkého prostredia. Pre zaistenie správneho vetrania prístroja nikdy nezakrývajte jeho ventilačné otvory.

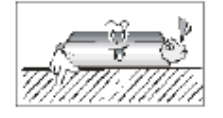

Zariadenie postavte vo vodorovnej polohe, na plochom, rovnom a stabilnom podklade.

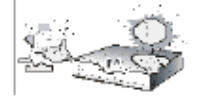

Ak prenášate prístroj zo studenej miestnosti do teplej a naopak, vyčkajte aspoň jednu minútu, než ho pripojíte k elektrickej sieti. V opačnom prípade môžu vzniknúť problémy.

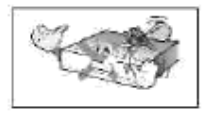

Aby ste sa vyhli poškodeniu prístroja, uchovávajte ho v bezpečnej vzdialenosti od váz, fliaš, akvárií a iných zdrojov vody. Zástrčky napájania sa nedotýkajte holými rukami.

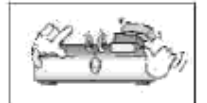

Na kryt zariadenie neukladajte žiadne predmety. Mohlo by to spôsobiť prehriatie prístroja a problémy s príjmom kanálov.

Pred spustením činností súvisiacich s inštaláciou alebo údržbou je potrebné odpojiť prístroj od elektrickej siete. Na čistenie prístroja nepoužívajte alkohol ani prostriedky obsahujúce amoniak. V prípade potreby ho čistite mäkkou handričkou, navlhčenú v roztoku vody a mydla.

- Nepripájajte žiadne káble, pokiaľ je zástrčka zapojená do elektrickej zásuvky.
- Skontrolujte káble, či sú v dobrom stave. Poškodené káble môžu spôsobiť požiar.
- Pri zapájaní káblov odpojte prístroj od elektrickej siete.

#### **SOFTWARE NA STIAHNUTIE**

Firma Ferguson využíva všetky dostupné možnosti, aby mohla užívateľom poskytnúť aktualizácie svojho softwaru, ktoré zaisťujú, že prijímač satelitnej televízie bude mať tie najmodernejšie parametre. Firma Ferguson si vyhradzuje právo vykonávať opravy, zmeny alebo modifikácie softwaru používaného v prijímači satelitnej televízie z akýchkoľvek dôvodov a bez predchádzajúceho upozornenia. Aktuálna verzia softwaru je dostupná na internetovej stránke http://www.ferguson-digital.eu.

# **O NÁVODE NA POUŽITIE**

Firma Ferguson využíva všetky dostupné možnosti, aby zaistila najaktuálnejšie informácie o svojich produktov. Firma Ferguson neposkytuje žiadne záruky súvisiace s obsahom tohto návodu na použitie a zbavuje sa akýchkoľvek vymyslených záruk, týkajúcich sa trhovej hodnoty prístroja a jeho vhodnosti k stanoveným účelom. Informácie obsiahnuté v návode slúžia iba ako pokyny umožňujúce chod a údržbu prístroja.

Firma Ferguson si vyhradzuje právo vykonávať opravy, zmeny alebo preklady v tomto návode na použitie bez predchádzajúceho upozornenia. Preto odporúčame, aby ste pre získanie najaktuálnejších informácií pravidelne navštevovali naše internetové stránky.

# **ZNA**Č**KY POUŽITÉ NA PRIJÍMA**Č**I**

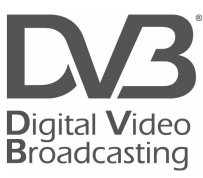

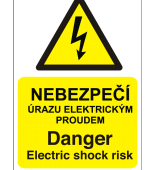

### Toto logo informuje užívateľa, že prijímač zodpovedá štandardom

**Logo prenosu digitálneho signálu** 

Digital Video Broadcasting.

#### **Varovanie o riziku úrazu elektrickým prúdom – neotvára**ť. Tento nápis varuje pred otváraním krytu prijímača. K otváraniu krytu sú

**OPRÁVIA SA NEBEZ PRÁVIA SOBRA SERVISU.** Oprávnení jedine pracovníci autorizovaného servisu.

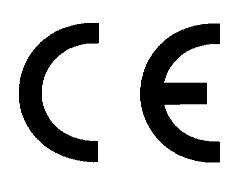

#### **Logo CE**

 Toto logo informuje, že prijímač vyhovuje podmienkam smernice 89/336/EEC, ktorá sa týka dodržovania členských štátov predpisov o elektromagnetickej zhode a taktiež podmienkam smerníc 73/23/EEC a 93/68/EEC týkajúcich sa dodržovania predpisov o nízkom napätí a bezpečnosti súvisiacej s obsluhou elektrických zariadení.

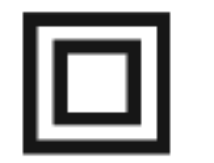

#### **Logo dvojitá izolácia**

Toto logo informuje, že prijímač je z elektrického pohľadu bezpečný, pokiaľ je používaný v súlade s bezpečnostnými pokynmi uvedenými v tomto návode.

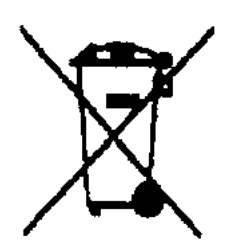

#### **Zapojme sa aktívne do ochrany životného prostredia!**

- Vaše zariadenie je vyrobené z materiálov, ktoré môžu byť odovzdané na recyklovanie a druhotné použitie.
- Za týmto účelom je potrebné ho odovzdať na určenom zbernom mieste

# **ZÁKLADNÉ INFORMÁCIE O PRIJÍMA**Č**I**

# **1. Základné vlastnosti**

- ► Príjem kanálov vo vysokom rozlíšení (High Definition)
- ► Stupňovanie signálu PAL do rozlíšenia 720p alebo 1080i
- ► Podpora 32 programovateľných časovačov
- ► Samostatné zoznamy obľúbených televíznych a rádiových kanálov
- ► Funkcia rýchleho vyhľadávania kanálov (QuickFind)
- ► Podpora teletextu a titulkov
- ► Podpora DiSEqC 1.2, USALS
- ► Podpora štandardov MPEG-2, MPEG-4, MPEG-4 AVC/H.264
- ► Kompatibilita so systémami DVB-S i DVB-S2
- ► Ovládanie univerzálnym diaľkovým ovládačom RCU-640
- ► Čítačka kariet pre platené kanály
- ► Konektor CI

# **2. Obsah balenia**

Vybaľte prijímač a skontrolujte, či sa v balení nachádzajú tieto diely:

- ► 1 x Diaľkový ovládač
- ► 1 x Návod na použitie
- ► Prijímač satelitnej televízie

# **3. Dôležité pokyny týkajúce sa obsluhy prijíma**č**a**

Vďaka použitiu menu na obrazovke (OSD) prišlo k zjednodušeniu obsluhy prijímača a zníženiu počtu tlačidiel na diaľkovom ovládači. Všetky funkcie sú zobrazované na obrazovke a môžu byť ovládané malým počtom tlačidiel. Spoločné funkcie sú spojené v jednom "MENU". Jednotlivé funkcie sú označené farbami. V závislosti na vybranej možnosti sú zobrazené "FUNKČNÉ TLAČÍTKA": červené, žlté, zelené a biele (v podobe ikony a popisu). Tieto farby reprezentujú v jednotlivých "MENU" rôzne funkcie. Po stlačení určitej farby na diaľkovom ovládači dôjde k spusteniu funkcie v menu, ktorej táto farba zodpovedá. Tzv. funkčné tlačidlá sú aktívne jedine vtedy, ak je o nich v príslušnom políčku zobrazená informácia. Užívateľské rozhranie umožňuje pohyb v ponuke funkcií a menu niekoľkými spôsobmi. Priamy prístup k funkciám umožňujú niektoré tlačidlá na diaľkovom ovládači. Tlačidlá sú polyfunkčné, čo znamená, že ich funkcia závisí na aktivovaných prvkov v menu.

*POZOR Pamätajte, že nový software môže zmeni*ť *niektoré funkcie prijíma*č*a. Snímky a popisy v tomto návode majú informatívny charakter. Ak si všimnete chyby, prosíme o ich nahlásenie, urobíme všetko preto, aby sme ich odstránili.* 

# **4. Dia**ľ**kový ovláda**č

Vzhľadom k snahe o štandardizáciu zariadenia značky Ferguson väčšina prístrojov tejto značky používa rovnaký diaľkový ovládač RCU640. Znamená to, že nie všetky tlačidlá na ovládači sú týmto modelom využívané! Univerzálny diaľkový ovládač 4 v 1 RCU640 obsluhuje ľubovoľné TV (TV), satelitné prijímače Ferguson (STB), ampli-tuner Ferguson AV-770 (AMP), prehrávače DVD Ferguson (DVD). Ovládač obsluhuje takmer všetky základné TV funkcie. Tlačidlo TV slúži na programovanie a potom k obsluhe TV. V pôvodnom nastavení nie je naprogramovaná žiadna TV. Pomocou tlačidiel STB, AMP a DVD možno zvoliť obsluhu príslušného zariadenia – nie naprogramovať obsluhu iných, ako výrobne nastavených zariadení. Červené symboly sa týkajú funkcií DVD alebo ampli-tunera (AMP).

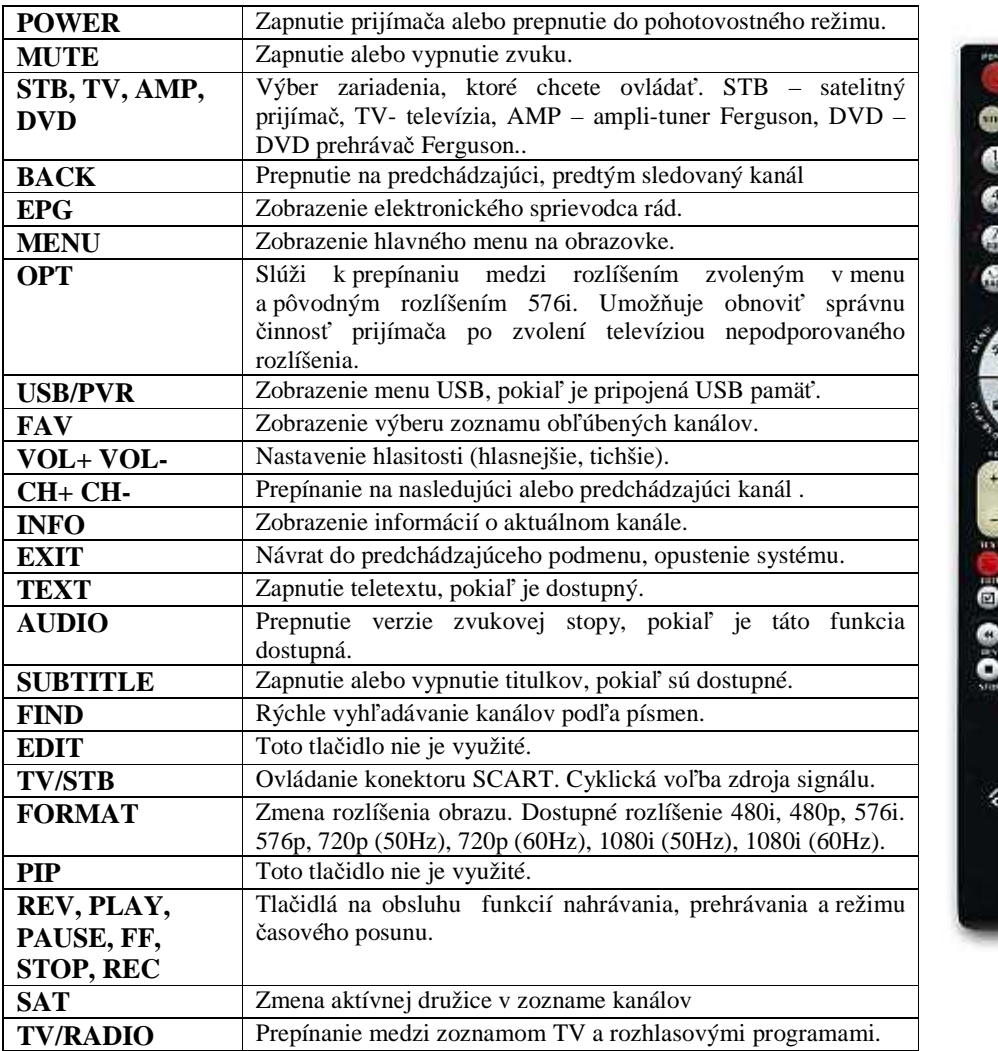

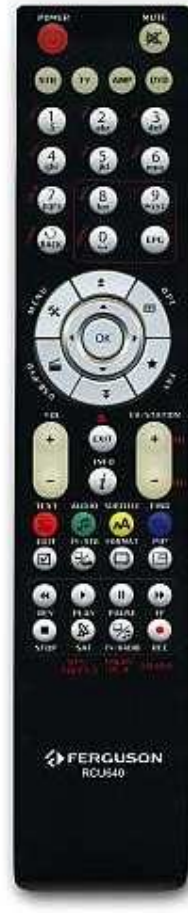

#### **4.1 Inštalácia batérie**

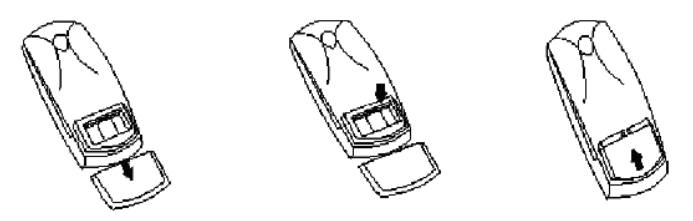

Stiahnite kryt priehradky na batérie na zadnej strane diaľkového ovládača jeho vysunutím smerom dolu a odložte ho. Vložte dve batérie AAA(R03) dovnútra priehradky tak, aby poloha pólov + a – zodpovedala zobrazeným symbolom. **Nekombinujte staré batérie s novými ani rôzne typy batérií.** Nasaďte kryt priehradky na batérie a zasuňte ho, až zapadne.

# **5. Predný panel**

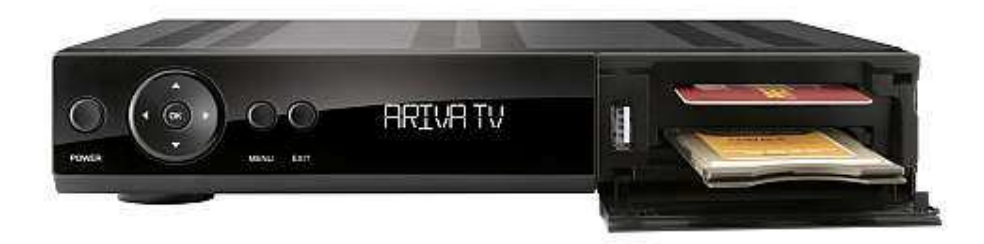

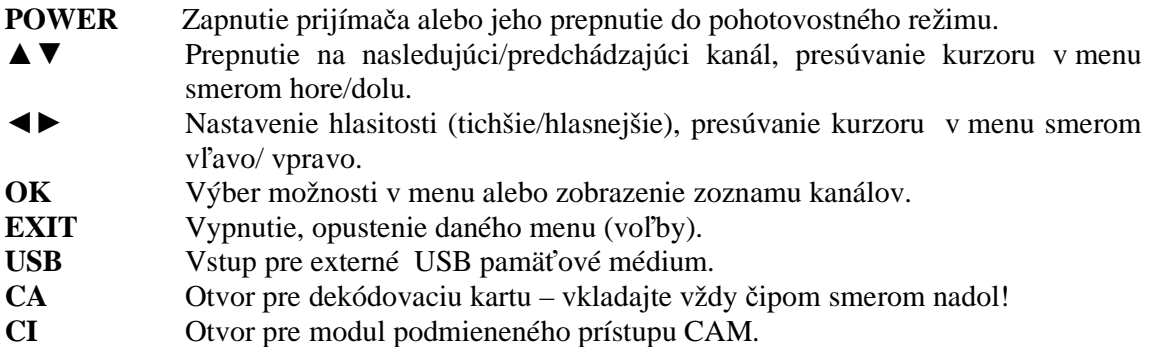

#### **5.1 Modul CAM a dekódovacia karta**

Vkladanie modulu a dekódovacej karty

Modul podmieneného prístupu vyzerá ako PC karty (nazývané PCMCIA) pre notebooky. Existujú rôzne druhy CI modulov, určených pre rôzne systémy kódovania.

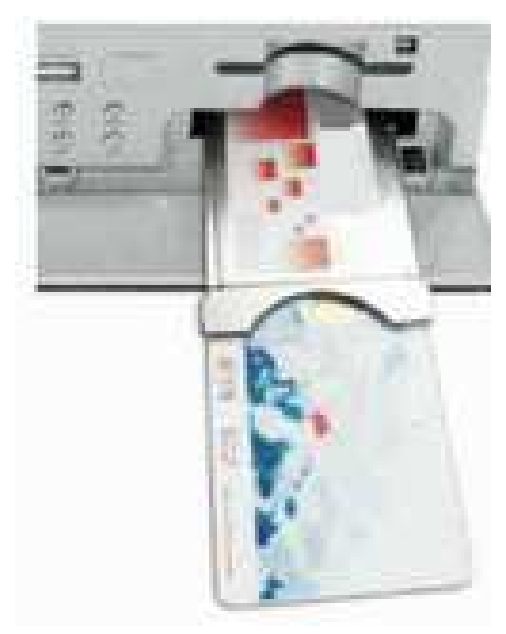

#### 1. vypnite prijímač

2. Vložte dekódovaciu kartu do modulu podmieneného prístupu

3. Otvorte klapku na prednom paneli a vložte modul CI CAM do dierky na prednom paneli po pravej strane. Pokiaľ chcete vybrať modul CAM, použite čierne tlačidlo vedľa otvoru CAM.

4. Po správnom vložení zapnite prijímač. Od tejto chvíle môžete sledovať kódované kanály dostupné z tohto kanálu a karty.

*POZOR: Skontrolujte,* č*i bola dekódovacia karta správne vložená do modulu. Nesprávne vloženie karty môže poškodi*ť *modul podmieneného prístupu.* 

*VAROVANIE: Nepokúšajte sa odstráni*ť *ani vklada*ť *modul alebo kartu, pokia*ľ *je prijíma*č *zapnutý.* 

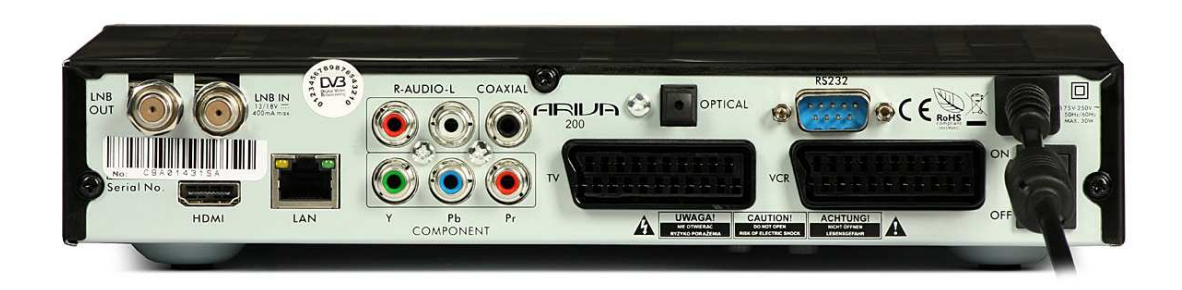

LOOP OUT LBN IN **AUDIO (L/R) COAXIAL COMPONEN OPTICAL ON/OFF** 

**6. ZADNÝ MODEL** 

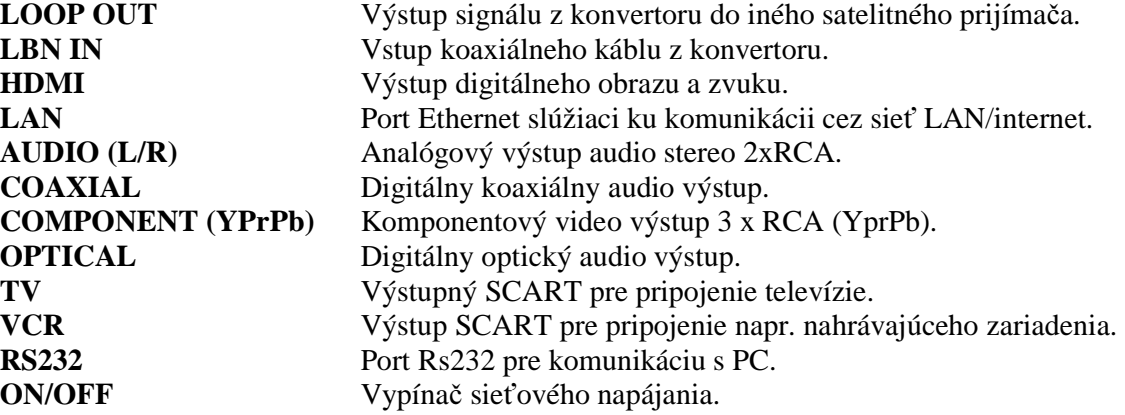

# **7. Pripojenie satelitnej antény**

Aby ste mohli správne pripojiť externé zariadenie, (napr. satelitnú anténu alebo konvertor), riaďte sa nasledujúcimi pokynmi alebo využite služby odbornej firmy.

Precízne nastavenie antény je základom pre dobrý príjem kanálov. Aj u tej najlepšej antény, pokiaľ je zle nastavená, budú vznikať problémy s kvalitou signálu. Aj malé chyby v nastavení

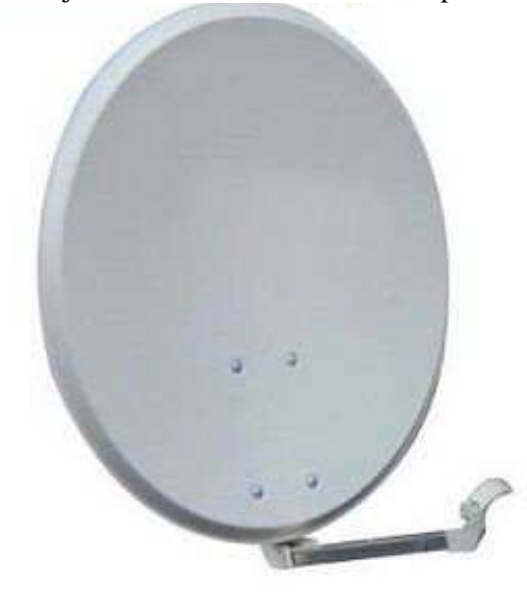

môžu znemožniť príjem signálu alebo značne zhoršia jeho kvalitu. Pred inštaláciou sa uistite, že ste vybrali vhodné miesto. Správny smer sa dá približne odhadnúť porovnaním so smerom iných antén. Priamo pred anténou sa nesmú nachádzať žiadne prekážky, ktoré by mohli zacloniť signálu prichádzajúcemu na parabolu! Po výbere optimálneho miesta je potrebné anténu pripevniť a predbežne postaviť. Potom je potrebné ju presne pripevniť. Každá anténa má pripevňovacie šróby, ktoré umožňujú korigovať jej vodorovnú i kolmú polohu.

V prípade digitálnych tunerov je situácia zložitejšia. Nemôže byť reč o regulácii podľa obrazu, pretože ten sa objavuje s istým oneskorením. Taktiež ukazovatele dostupné v menu nastavenia prijímača zvyčajne fungujú s oneskorením, preto môže regulácia zabrať veľa času a nemusí byť presná. Na reguláciu antény je potrebný merač anténového signálu. Merač sa zapojuje na anténový kábel medzi konvertor a prijímač. Potvrdzuje prítomnosť napätia, ktoré z tuneru prepína konvertor, a ukáže silu signálu u zistených družíc. Inštaláciu odporúčame zveriť odbornej firme.

# **8. Pripojenie antény k natá**č**aciemu zariadeniu**

Správnu funkciu prijímača Ferguson zaručujú natáčacie zariadenia typu USALS firmy Stab. Pre pripojenie antény k natáčaciemu zariadeniu USALS prepojte výstup natáčacieho zariadenia so vstupom LNB IN na prijímači Ferguson. Úlohou natáčacieho zariadenia, inštalovaného medzi stožiarom a anténou, je natáčanie paraboly tak, aby bola nasmerovaná na zvolenú družicu. Natáčacie zariadenie je skonštruované tak, že os natáčania zodpovedá smeru hviezdy Polárky. Preto je zavesenie tohto typu často nazývané zavesením polárnym. Preto pri zmene družice nie je potreba regulovať nezávisle azimut a eleváciu. Anténa sa natáča iba na jednej osi. Motor využíva zadanú stupnicu a nachyľuje sa tak, aby dosiahol správnu polohu osi otáčania. Uhol nachýlenia zodpovedá zemepisnej šírke miesta, kde je anténa nainštalovaná. Podobne ako u nepohyblivej antény je potrebné i tu nastaviť uhol elevácie paraboly. Za týmto účelom sa využíva družica, ktorá sa nachádza čo najviac na juh od vašej lokality. Je potrebné, aby sa poloha družice neodchyľovala od uvedeného smeru o viac ako 5°. Inými slovami, je potrebné využiť polohu družice s najbližšou zemepisnou dĺžkou pre miesto lokalizácie. Napríklad, ak je vaša zemepisná šírka 73°W, mali by ste vyhľadať družicu umiestnenú v polohe medzi 68°a 78°.

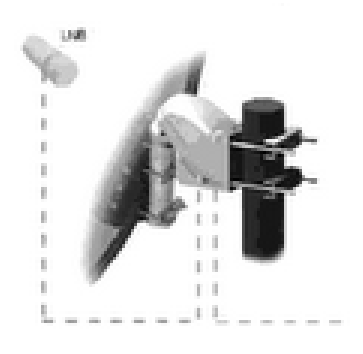

Funkcia USALS značne zjednodušuje nastavenie antény. Prijímač Ferguson od vás bude vyžadovať zadanie zemepisných súradníc antény, aby mohol neskôr automaticky vypočítať uhol natočenia motoru pre jednotlivé družice. Prijímač sám zapína natáčacie zariadenie a natáča anténu na zvolenú družicu. Keď nájde signál, je potrebné precízne vykorigovať nastavenie elevácie a azimutu antény pre získanie maximálneho signálu. Pri korekcii azimutu je potrebné otáčať na stožiari celým anténovým systémom aj s natáčacím zariadením na stožiare. Pokiaľ na začiatku nebola anténa nastavená presne na juh, dá sa to teraz napraviť. Po ukončení regulácie prvej družice budú všetky zostávajúce nájdené automaticky, pokiaľ sú v prijímači zadané správne hodnoty ich polôh.

Bez funkcie USALS je programovanie systému značne zložitejšie. V tom prípade je potreba využiť funkciu DiSEqC 1.2, ktorá natáča anténu na zvolenú družicu takmer rovnakým spôsobom. Pretože však nezohľadňuje lokálne zemepisné súradnice, je anténa natáčaná na základe nultého poludníka a rovníka. Preto je potrebné korigovať polohu pre každú družicu zvlášť. Výrobcovia natáčacích zariadení DiSEqC 1.2 preto na svojich stránkach často ponúkajú programy, pomocou ktorých sa dá jednoducho vypočítať poloha družice.

# **9. Zapojenie satelitného prijíma**č**a**

Nasledujúce obrázky znázorňujú spôsob káblového prepojenia prijímača s TV a inými zariadeniami, ktoré s ním spolupracujú. Ak potrebujete pri zapájaní akúkoľvek pomoc, obráťte sa na miestnu montážnu firmu. Pred zapojením alebo výmenou káblov vždy vypojte zariadenie z elektrickej siete!

#### **9.1 Pripojenie pomocou HDMI káblu (odporú**č**ané)**

- 1. Zapojte anténu do vstupu LNB IN v prijímači.
- 2. HDMI kábel pripojte k výstupu v prijímači a vstupu v televízii. Použitím HDMI káblu dosiahnete najlepšiu kvalitu obrazu.

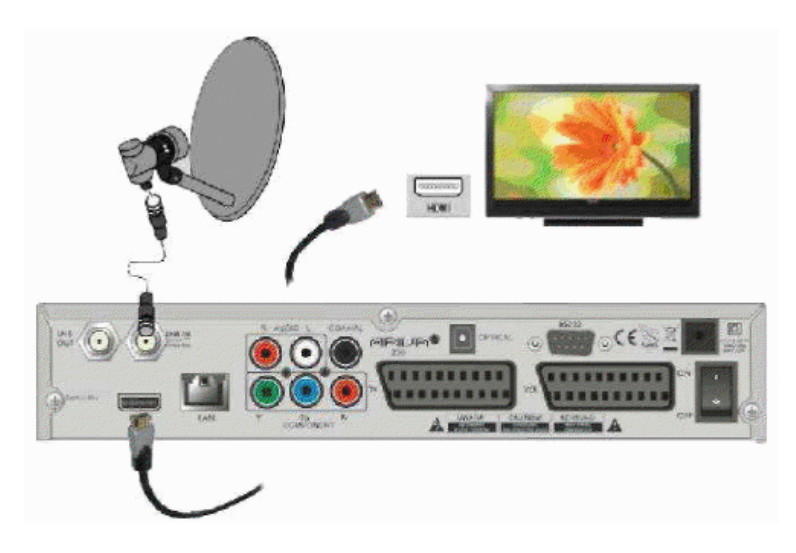

Ak vlastníte zosilňovač so vstupom a výstupom HDMI, ktorý podporuje prenášanie zvuku cez HDMI, zapojte ho pomocou dvoch HDMI káblov. Rovnako ako na nasledovnom obrázku: jeden kábel zapojte do zosilňovača a druhým prepojte zosilňovač s televíziou.

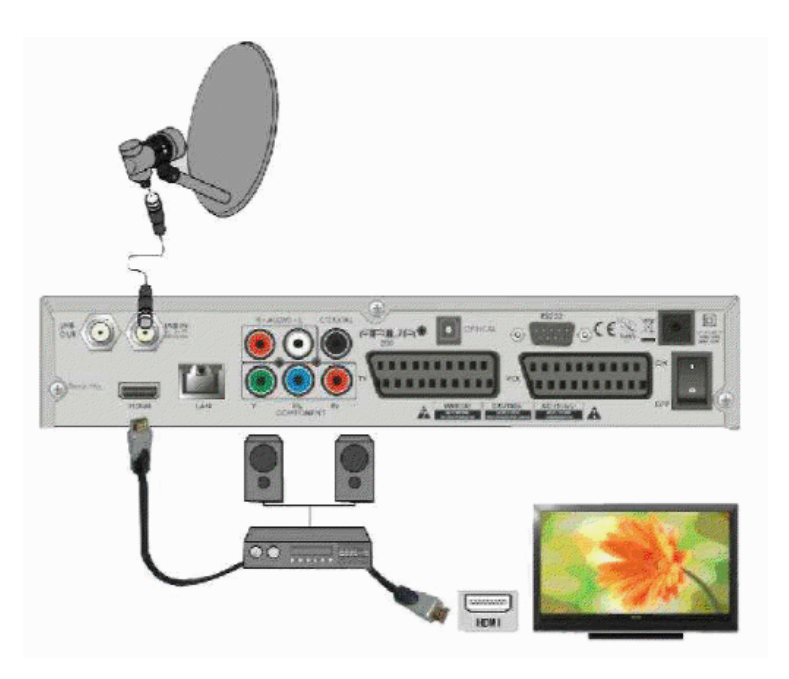

#### **9.2 Pripojenie pomocou YPrPb**

- 1. Zapojte anténu do vstupu LNB IN v prijímači.
- 2. Pripojte obraz a zvuk do TV piatimi káblami.

Tri káble (zelený, modrý a červený) slúžia na prenos troch farebných zložiek. Dva zostávajúceho, červený a biely, slúžia na prenos zvuku (pravý a ľavý kanál).

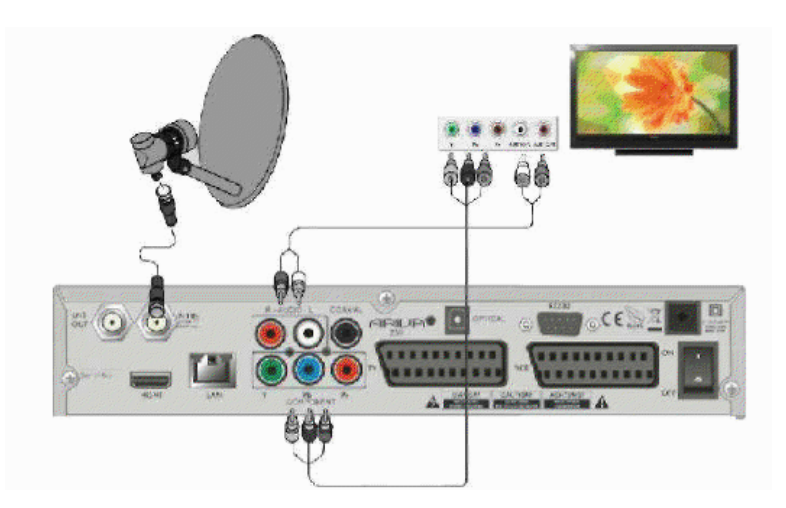

#### **9.3 Pripojenie SCART káblami**

- 1. Zapojte anténu do vstupu LNB IN v prijímači.
- 2. K portu v súlade s popisom pripojte TV. Odporúčame použiť SCART káble.

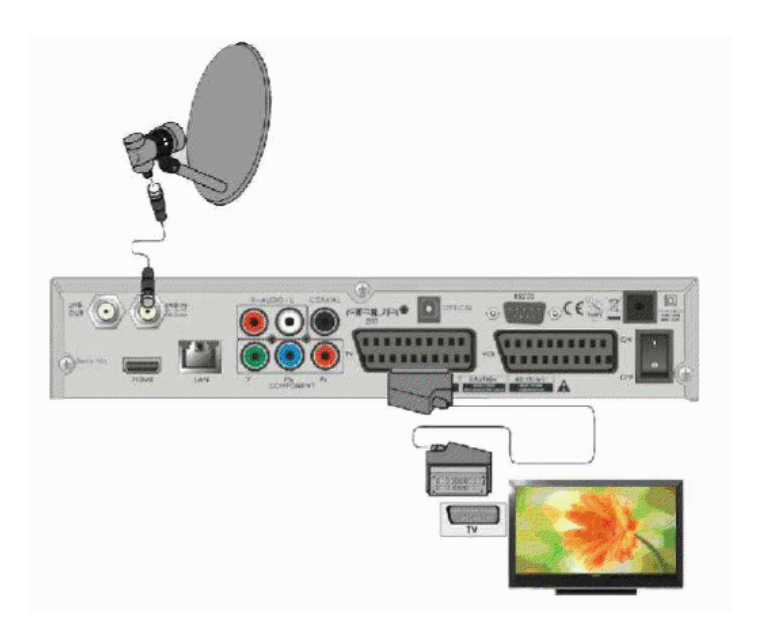

Pokiaľ máte rekordér, magnetofón, DVD alebo iné zariadenie, pripojte ho kaskádovito k portu VCR. Pamätajte, že tlačidlo TV/STB na diaľkovom ovládači slúži na prepínanie zdroja obrazu z kaskády SCART.

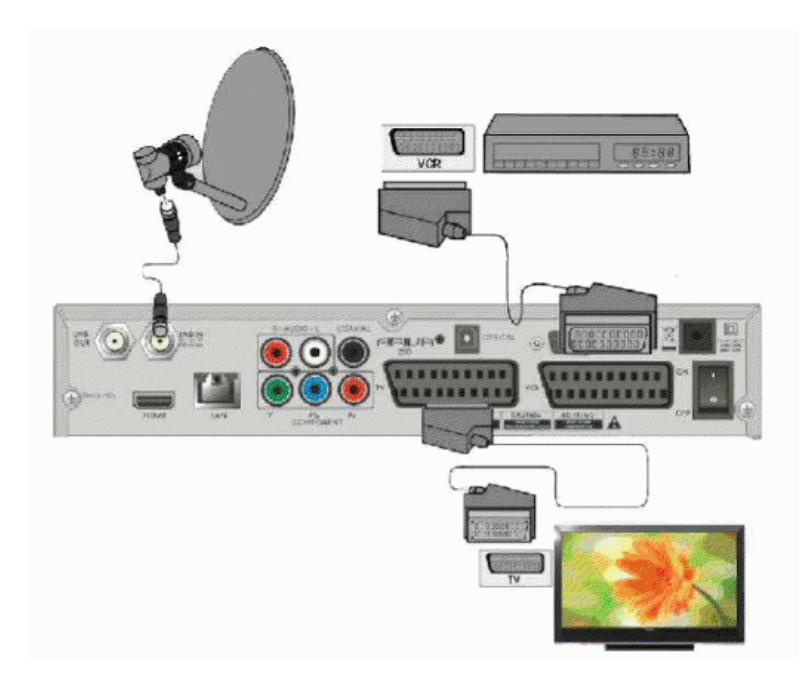

# **9.4 Pripojenie audio systému**

1. Digitálny zvuk (vrátane priestorového, pokiaľ je vysielaný) je možné získať z dvoch otvorov: elektrického SPDIF alebo optického OPTICAL. Na nasledujúcom obrázku je znázornené zapojenie SPDIF.

2. Stereofónny zvuk sa dá získať, ak pripojíte ľavý a pravý kanál pomocou cinch káblov (biely a červený).

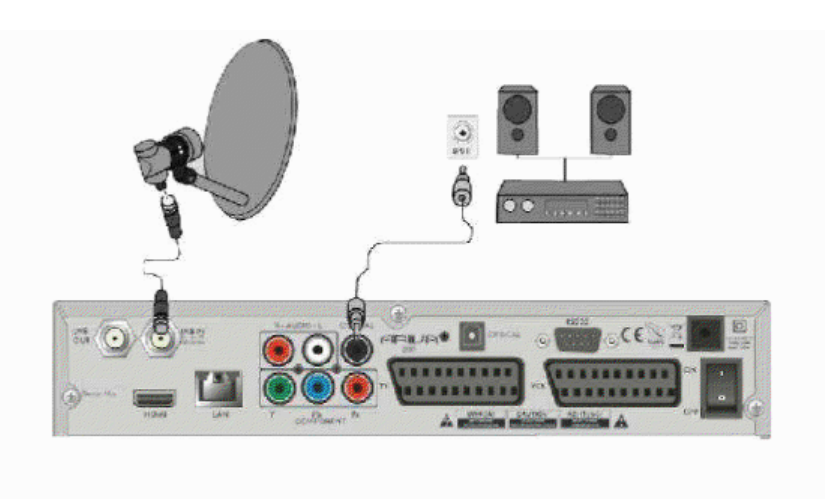

#### **9.5 Pripojenie externého úložného média**

- 1. Prijímač podporuje ľubovoľný pevný disk, umiestnený v korpuse, s vlastným napájaním. Jedinou podmienkou je, že sa na disku nachádza jeden základný oddiel naformátovaný súborovým systémom NTSF (odporúčané) alebo FAT32.
- 2. Odporúčame priebežne zálohovať (kopírovať) dáta na PC. Veľké množstvo súborov s nahrávkami môže spomaľovať prácu s prijímačom (pomalé načítania zoznamu súborov).
- 3. Na pripojenie externého média je použitý USB port, ktorý sa nachádza na prednej strane pod klapkou.

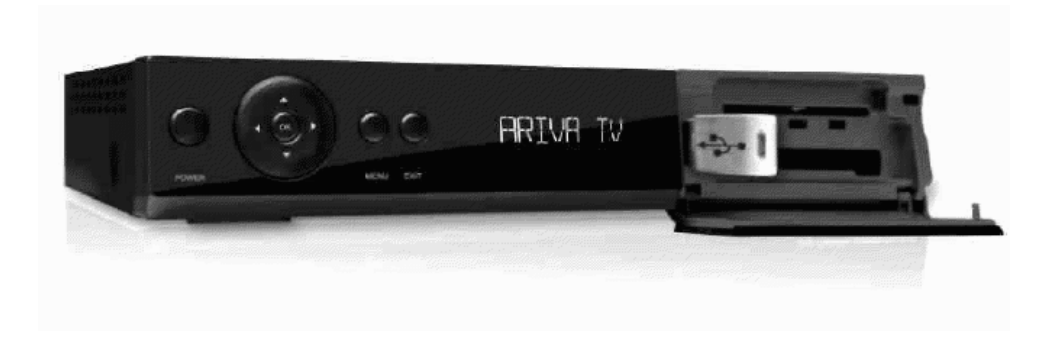

#### **9.6 Pripojenie iného spotrebi**č**a**

Ďalší spotrebič sa dá zapojiť cez výstup LNB OUT. Pamätajte však, že v jednej chvíli môže pracovať iba jedno zariadenie. Súčasné zapnutie dvoch môže spôsobiť trvalé poškodenia.

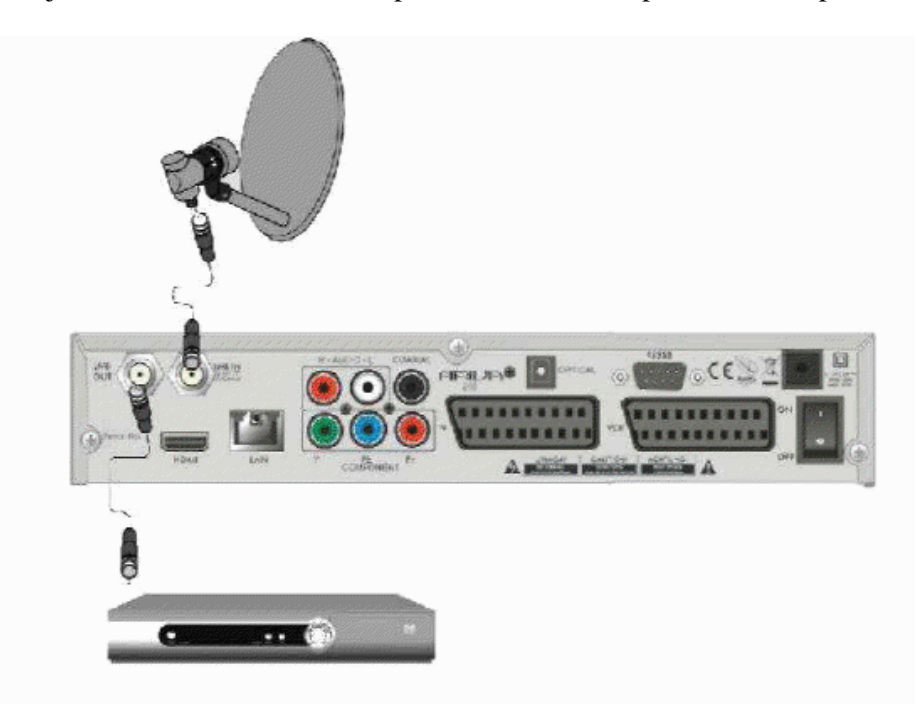

### **9.7 Pripojenie k miestnej sieti LAN**

Pre pripojenie prijímača k miestnej sieti použite kábel s koncovkami RJ45. Vždy pri zmene nastavenia siete sa odporúča reštart prijímača.

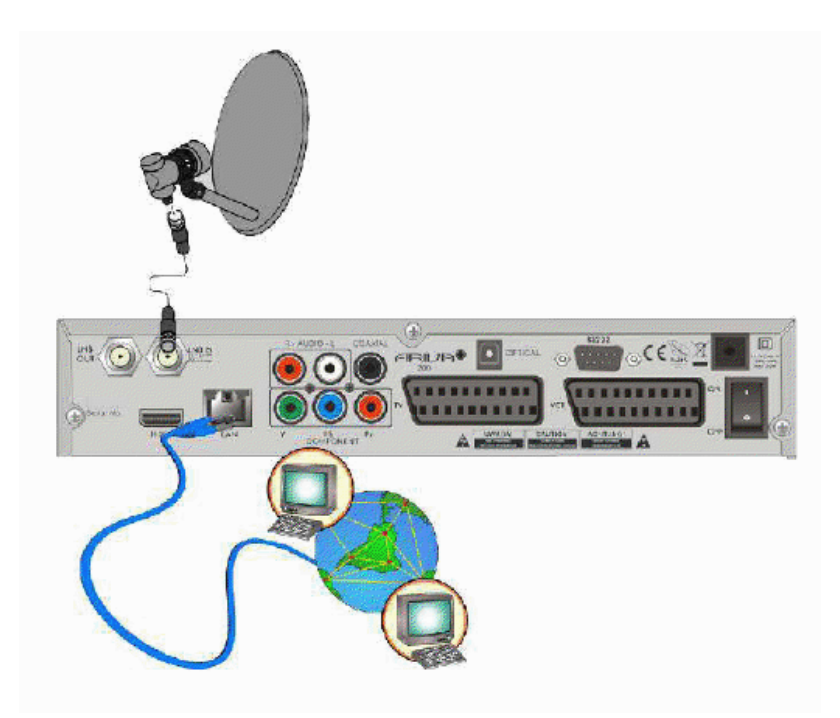

#### **9.8 Prepojenie s po**č**íta**č**om pomocou káblu RS232 Null Modem**

Na prepojenie prístroja s počítačom použite kábel s obchodným názvom Null Modem.

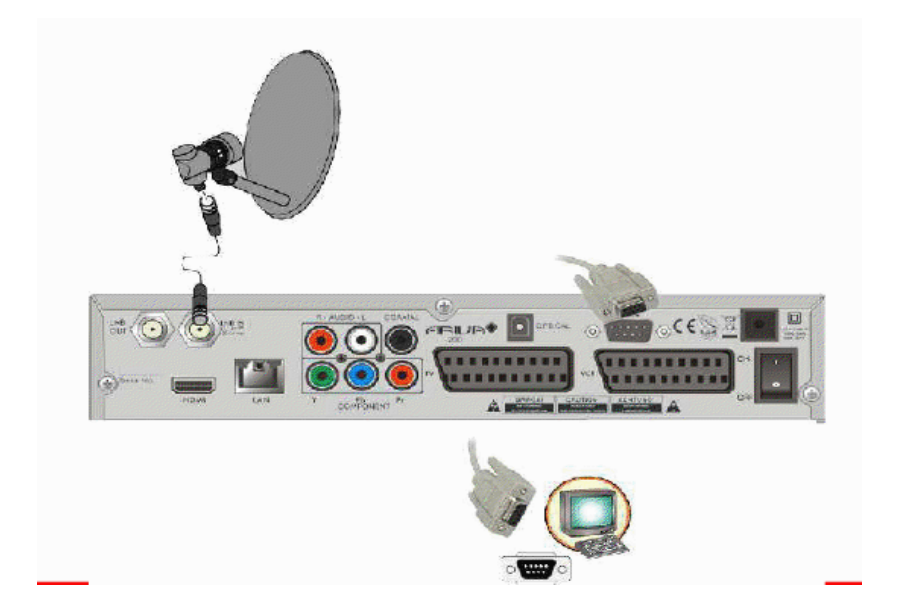

# **PRVÉ KROKY**

- 1. Prijímač a iné doplnkové zariadenia zapojte do elektrickej zásuvky.
- 2. Zvoľte zdroj AV signálu vašej televízie.
- 3. Satelitný prijímač je dodávaný s preinštalovanými televíznymi kanálmi. Na sledovanie iných než pôvodných kanálov je nutné použiť funkciu vyhľadávania kanálov.

*Pozor: skôr, než zapojíte prijíma*č *do elektrickej zásuvky, skontrolujte,* č*i sú správne zapojené všetky anténové, audio a video káble!*

# **INFORMÁCIE O UŽÍVATE**Ľ**SKOM MENU**

Užívateľské rozhranie umožňuje využívať veľa možností nastavenia a funkcií prijímača. Niektoré tlačidlá na diaľkovom ovládači umožňujú priamy vstup k určitým funkciám prístroja. Najdôležitejšie tlačidlá na prijímači sú nadpísané (napr. EPG, MENU, OK) alebo odlíšené farbami. Iné tlačidlá sú polyfunkčné a ich funkcia závisí od užívateľom zvoleného režimu. V nasledovných bodoch je stručne predstavený spôsob používania niektorých funkcií zariadenia, ktoré sú dostupne z užívateľského menu.

- 1. Na pohyb kurzoru v menu smerom hore a dolu slúžia tlačidlá šípok hore/dolu na diaľkovom ovládači.
- 2. Na pohyb kurzoru v menu smerom vľavo a vpravo a na vyvolávanie slúžia tlačidlá šípok vľavo/vpravo na diaľkovom ovládači.
- 3. Na vstup do podponuky slúži tlačítko OK.
- 4. Tlačidlom EXIT opustíte menu alebo danú funkciu.
- 5. Pokiaľ sa pohybujete v podponuke, tlačidlo OK slúži na potvrdenie voľby, zelená farba pozadia znázorňuje aktívnu funkciu.

# **10. Hlavné menu**

Stlačte tlačidlo MENU na diaľkovom ovládači. Zobrazí sa hlavné menu, ktoré obsahuje 6 položiek:

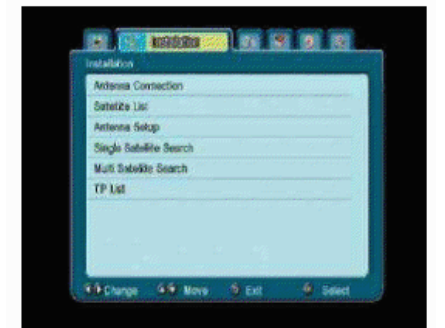

- 1. Editácia zoznamu kanálov
- 2. Inštalácia
- 3. Systémové nastavenia
- 4. Nástroje
- 5. Hry
- 6. Nastavenie zápisu (nahrávanie)

# **11. Inštalácia**

Menu Inštalácia slúži na nastavenie parametrov antény a na vyhľadávanie kanálov na družici.

#### **11.1 Pripojenie antény**

Zvoľte jednu z dvoch dostupných možností, podľa toho, akú máte anténu. Na výber sú dve možnosti: stabilná anténa (typická anténa s jedným konvertorom) a anténa s natáčacím zariadením.

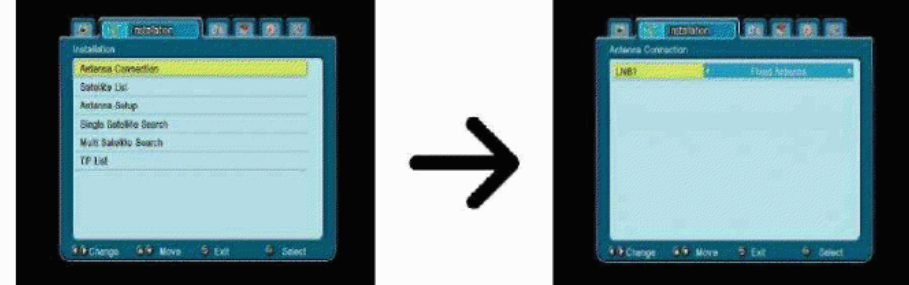

#### **11.2 Zoznam družíc**

V tomto menu možno zvoliť družice, ktoré chcete používať. Pomocou šípok hore/dolu nájdite požadovanú družicu. Pomocou tlačidla OK ju označte. Pri každej zvolenej družici sa zobrazí symbol ♥. Zostávajúce funkcie menu budú pracovať jedine so zvolenými družicami. V tomto menu sa dá v prípade potreby taktiež editovať, pridávať alebo odstraňovať družice.

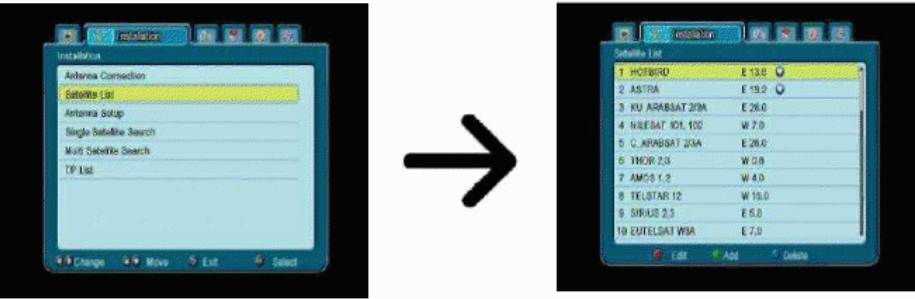

#### **11.3 Nastavenie antény**

V tomto menu sa dajú detailne nastaviť pracovné parametre skorej zvolených družíc, v závislosti na druhu používanej antény. Pomocou šípok vľavo/vpravo zvoľte družicu. Dostupné sú jedine družice, ktoré ste zaznačili na zozname družíc. Potom vyberte typ konvertoru (zvyčajne túto voľbu nie je potrebné meniť a stačí nechať univerzálny). Ďalej pokiaľ máte prepínač na viac ako jednu družicu, nastavte jeho port. V závislosti na type prepínača sa bude jednať o voľby pre DiSEqC 1.0 alebo DiSEqC 1.1 (tieto dve možnosti nezapínajte súčasne.

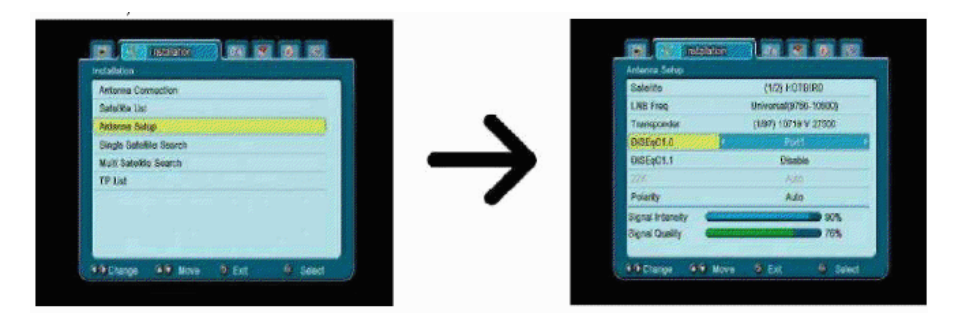

Správne nastavenie antény signalizujú ukazovatele sily a kvality signálu. Aby signál nebol ničím rušený, musí mať oba ukazovatele hodnotu vyššiu než 80%. Pri kontrole sily a kvality použite možnosť "transpondér" – na zmenu frekvencie a kontrolu, či každá polarizácia V a H funguje správne.

Nastavenia potvrďte pomocou tlačidla EXIT.

Pokiaľ ste ako druh antény zvolili: anténa s natáčaním, bude menu nastavenie antény vyzerať inak. Na výber budú dva štandardy obsluhy natáčajúceho zariadenia: USALS alebo DiSEqC 1.2. Odporúčame používať zariadenie USALS, pri ktorom stačí len zadať správnu zemepisnú dĺžku a šírku.

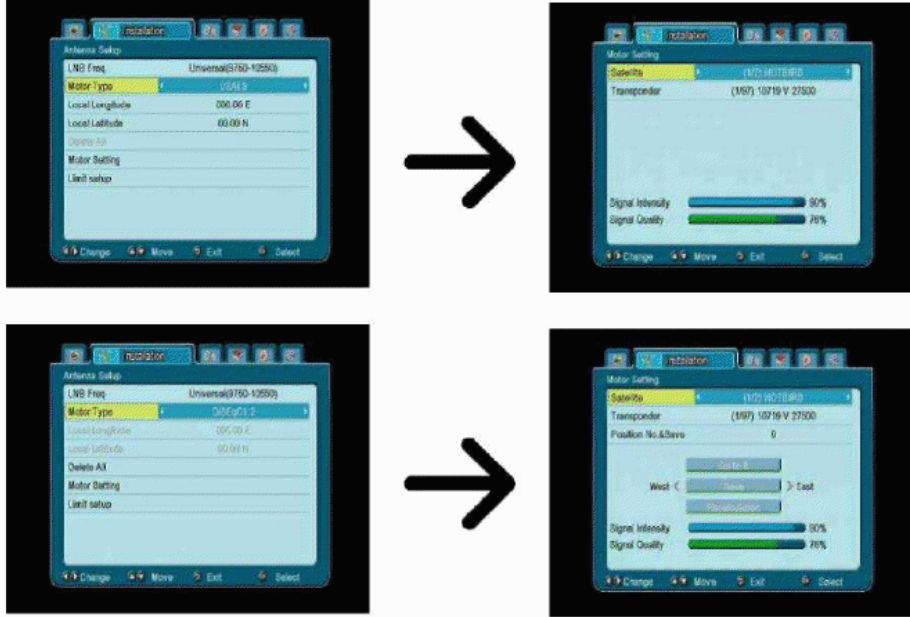

#### **11.4 Preh**ľ**ada**ť **jednu družicu**

V tomto menu sa dajú vyhľadať kanály na jednej zvolenej družici. Za týmto účelom zvoľte družicu pomocou šípok vľavo/vpravo. Na výber sú iba družice, zaznačené na zozname družíc. Potom zvoľte, či chcete vyhľadať iba nekódované alebo všetky kanály a či vyhľadať iba TV, rozhlasové alebo taktiež všetky kanály.

Na výber sú dva režimy vyhľadávania:

- 1. automatický tzv. blind scan, spočíva v automatickom vyhľadávaní dostupných frekvencií na družici a následne ich postupnému prehľadávaniu.
- 2. podľa zoznamu TP prijímač prehľadáva iba frekvenciu po frekvencii podľa zoznamu uloženého pre zvolenú družicu. Tento zoznam možno editovať v samostatnom menu.

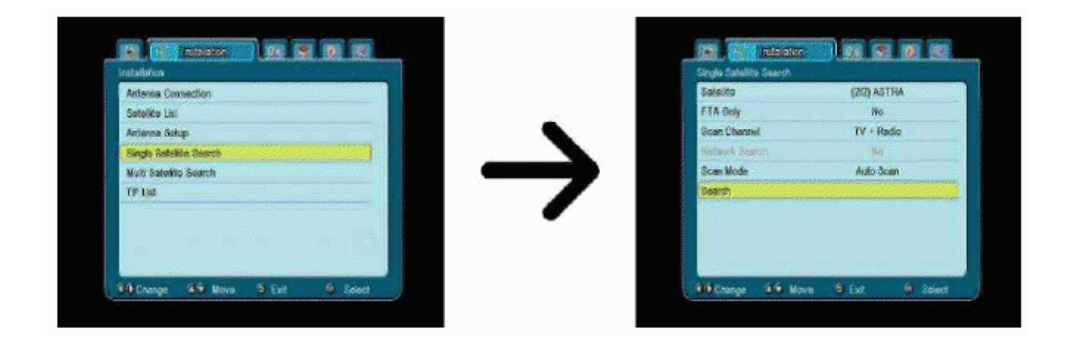

#### **11.5 Preh**ľ**ada**ť **nieko**ľ**ko družíc**

V tomto menu možno vyhľadať kanály z niekoľkých družíc. Družice budú prehľadávané automaticky jedna po druhej v poradí, v ktorom sú označené na zozname družíc. Voľby týkajúce sa nastavenia a možnosti vyhľadávania sú rovnaké ako v menu Prehľadať jednu družicu. V dolnej časti okna sú zobrazované názvy družíc, ktoré budú prehľadávané.

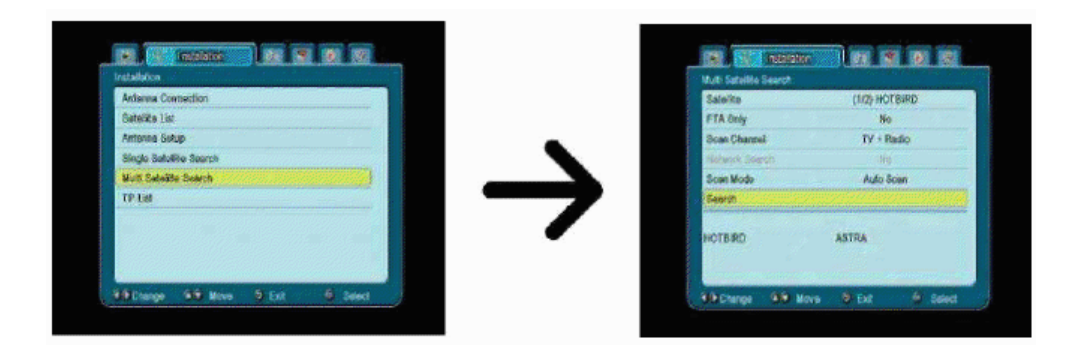

#### **11.6 Zoznam transpondérov**

Kanály na družici sa nachádzajú v niekoľkých "balíčkoch". Jeden takýto "balíček" kanálov sa nazýva transpondér. Zoznam transpondérov je súpis frekvencií dostupných na danej družici. V tomto menu možno editovať, pridávať a odstraňovať jednotlivé frekvencie. Pomocou šípok vľavo/vpravo zvoľte družicu a následne tlačidlami hore/dolu požadovanú frekvenciu.

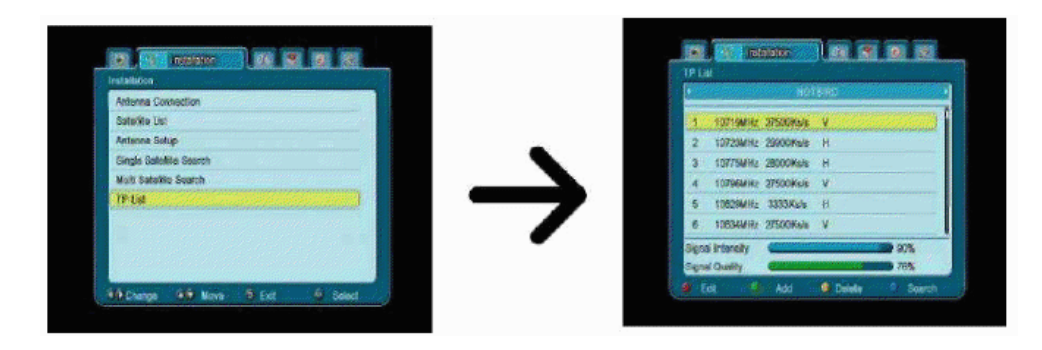

#### **Ako vyh**ľ**ada**ť **nový kanál?**

Na vyhľadanie kanálu musíte poznať jeho základný parameter, t.j. frekvenciu, na ktorej je vysielaný. Tento parameter možno získať u poskytovateľa, na internete, v tlači apod.

Potom prejdite na zoznam transpondérov, vyberte družicu a požadovanú frekvenciu (pokiaľ nie je na zozname, použite funkciu Pridať – zelené tlačidlo na diaľkovom ovládači). Ďalej pri zvolenej frekvencii stlačte OK alebo modré tlačidlo na ovládači na vyvolanie okienka prehľadávania tejto frekvencie. Tlačidlami hore/dolu zmeňte možnosti vyhľadávania a potvrďte tlačidlo OK. Bude zahájené vyhľadávanie. Nové nájdené kanály na tejto frekvencii budú pridané na koniec zoznamu kanálov.

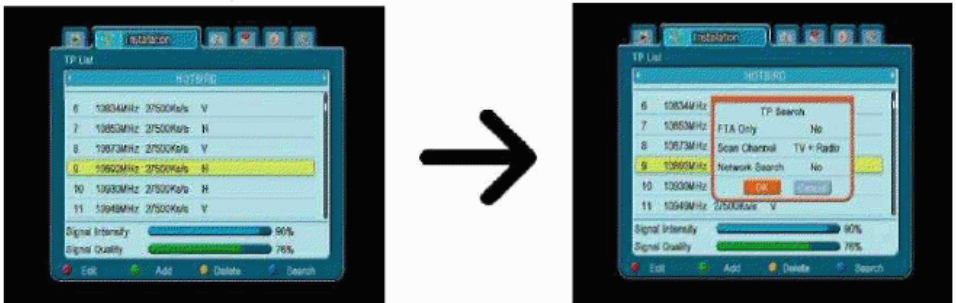

# **12. Nastavenie systému**

#### **12.1 Jazyk**

Tu je možné nastaviť jazyk, v ktorom bude zobrazené menu. Voľbami preferovaný a druhý jazyk sa týkajú zvukových stôp. Pokiaľ je na danom kanále dostupná viac než jedna zvuková stopa, bude prijímač automaticky hľadať stopy podľa nastaveného poradia jazykov. Jazyk titulkov – podobne ako pri zvukových stopách sa i tu definuje, v akom jazyku majú byť zobrazené titulky, pokiaľ sú dostupné a zapnuté. Teletext – definuje kódovanie znakov teletextu.

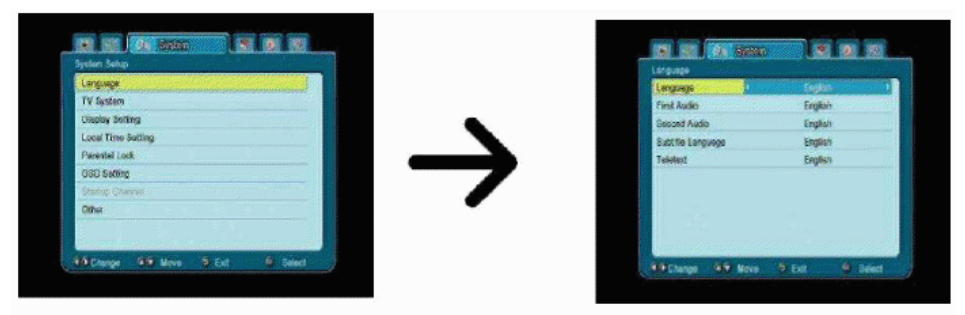

#### **12.2 TV systém**

Toto menu slúži na nastavenie parametrov obrazu. Predovšetkým je potreba nastaviť rozlíšenie obrazu vysielaného cez HDMI. Na získanie najlepšej kvality obrazu vyberte najvyššie možné rozlíšenie, ktoré podporuje vaša HD televízia. Na výber sú: 480i, 480p, 576i, 576p, 720p(50Hz), 720p (60Hz), 1080i (50Hz), 1080i (60Hz). Ak si vyberiete nepodporované rozlíšenie, dôjde ku strate obrazu alebo jeho nečitateľnosti. V tomto prípade môžete vždy použiť tlačidlo **OPT** na návrat k základnému rozlíšeniu, t.j. 576i. Pamätajte, že rozlíšenie môžete zmeniť v každej chvíli priamo pomocou tlačidla **FORMAT.**

Pokiaľ máte televíziu pripojenú pomocou káblu komponent, vo väčšine prípadov odporúčame nastaviť rozlíšenie 720p (50Hz) alebo 720p (60Hz) v závislosti na konkrétnej televízii a video výstup na YUV. *Pozor*: pokiaľ video výstup nastavíte na RGB-+, na konektore komponent nebude video signál!

Pokiaľ používate pripojenie pomocou káblu SCART, pri väčšine televízií staršieho typu odporúčame nastaviť video výstupy na YUV. Pokiaľ televízia podporuje RGB, nastavte túto voľbu, aby ste dosiahli lepšiu kvalitu obrazu na SCART konektore.

V tomto menu môžete ďalej určiť formát, v ktorom bude prijímač vysielať zvuk na digitálnom konektore. Odporúčame použiť LPCM, aby bolo možné na digitálnych konektoroch prijímať stereofónny zvuk.

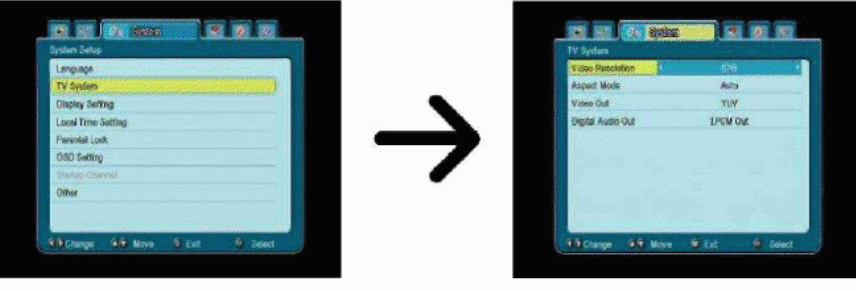

#### **12.3 Nastavenie obrazu**

Toto menu slúži na nastavenie obrazu zobrazovaného prijímačom. Tu sa dá nastaviť jas, kontrast a sýtosť farieb. Pôvodná hodnota pri všetkých parametroch je 50.

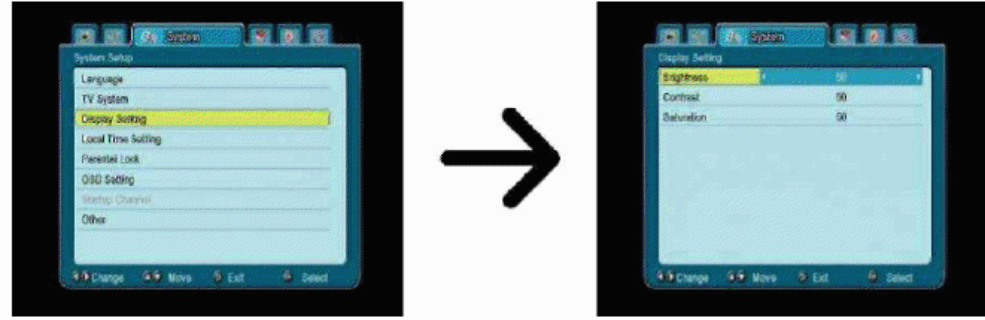

#### **12.4 Nastavenie miestneho** č**asu**

Toto menu slúži na nastavenie času a dátumu. Prijímač umožňuje automatické nastavovanie času a dátumu podľa družice (odporúčané) alebo ručné nastavenie času a dátumu. Pokiaľ používate GMT, je potrebné zvoliť správny časový posun (pre SR +1hodina) a v závislosti na ročnom období zapnúť alebo vypnúť letný čas. Ručné nastavenie dátumu a času sa vykonáva pomocou numerických tlačidiel.

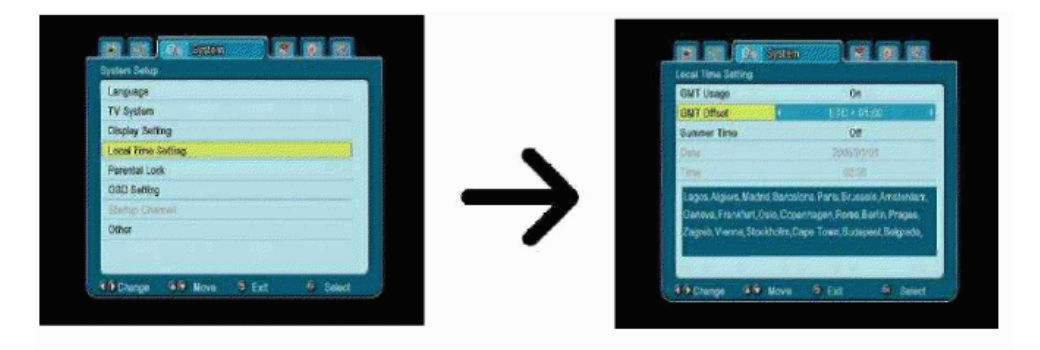

#### **12.5 Rodi**č**ovský zámok**

V tomto menu sa dá nastaviť, či má prijímač používať rodičovský zámok alebo nie. Ďalej sa dá zapnúť alebo vypnúť heslom chránený prístup k vybraným možnostiam menu a zmeniť pôvodné heslo. Ako pôvodné heslo sú nastavené štyri nuly: 0000.

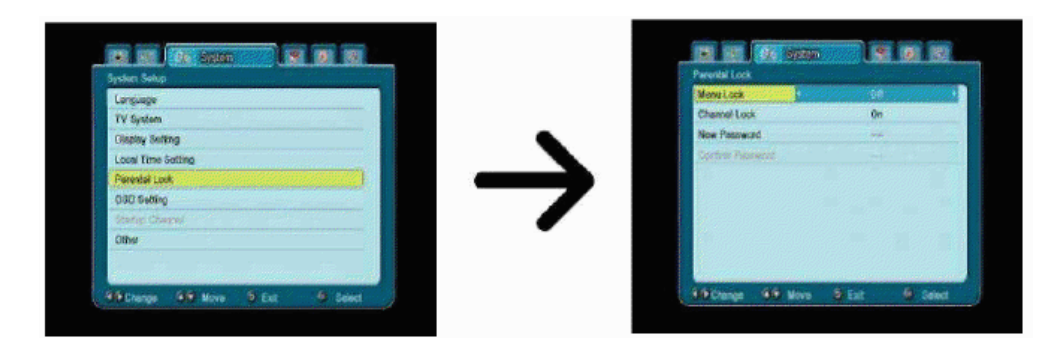

#### **12.6 Nastavenie OSD**

Tu definujeme základné parametre obrazovkového menu (OSD). Prvá voľba sa týka podpory titulkov. Ak zapnete zobrazovanie titulkov, dôjde k ich zobrazeniu na kanáloch, ktoré ich vysielajú. Titulky budú zobrazené v jazyku, ktorý bol nastavený v menu výberu jazyka. Ďalšou voľbou je doba, počas ktorej budú zobrazené informačné lišty. Pôvodná hodnota je 5s. Ďalej môžete podľa vlastného vkusu nastaviť priehľadnosť menu.

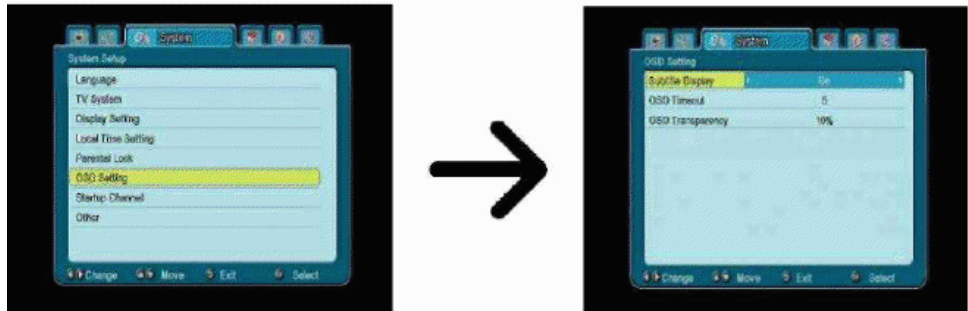

#### **12. 7 Zapnú**ť **na kanále**

V tomto menu môžete nastaviť televízny alebo rozhlasový kanál, ktorý sa naladí vždy po zapnutí prijímača. V pôvodnom nastavení je táto funkcia vypnutá, čo znamená, že prijímač sa zapína na rovnakom kanále, na ktorom bol vypnutý.

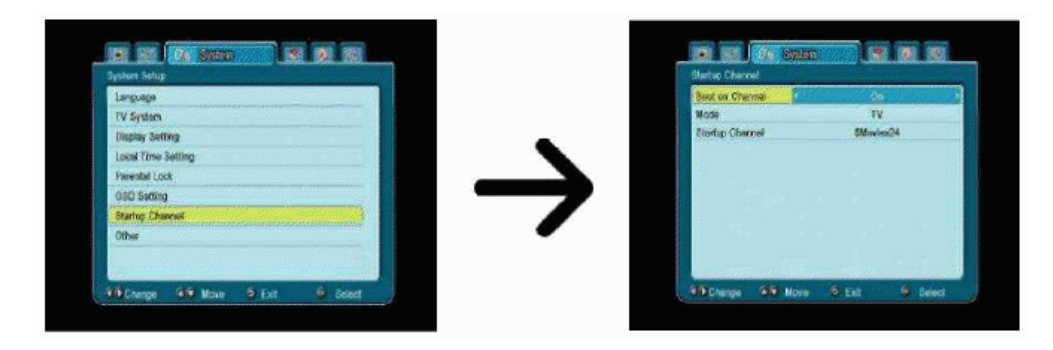

#### **12.8 Iné**

V tomto menu možno nastaviť zostávajúce voľby, ako napr. napájanie konvertoru, zvoliť druh prehrávaných kanálov, alebo nastaviť správanie prijímača počas prepínania kanálov.

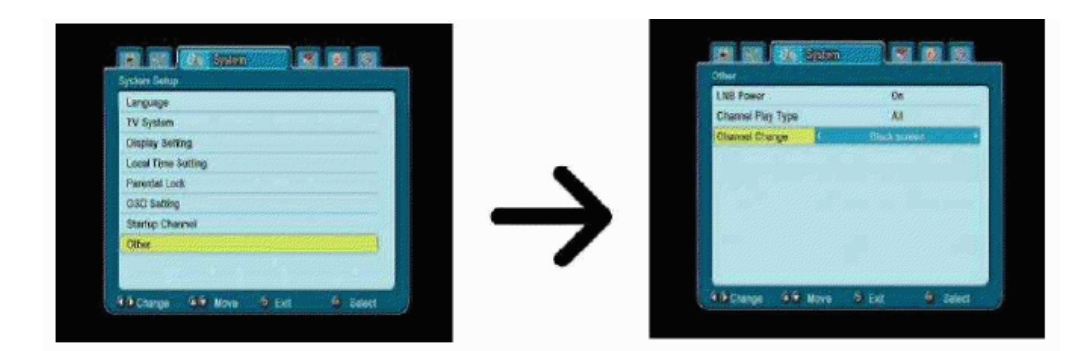

### **13. Nástroje**

#### **13.1 Informácie**

V tomto menu môžete získať podrobné informácie o inštalovanom software. Štruktúra softwaru je rozdelená na niekoľko nezávislých databáz. Najdôležitejšie z užívateľského hľadiska je **userdb**, čiže databáza, v ktorej sú uložené aktuálne nastavenia a zoznamy kanálov. O verzii softwaru inštalovaného v prijímači informuje symbol umiestnený vedľa **maincode.**

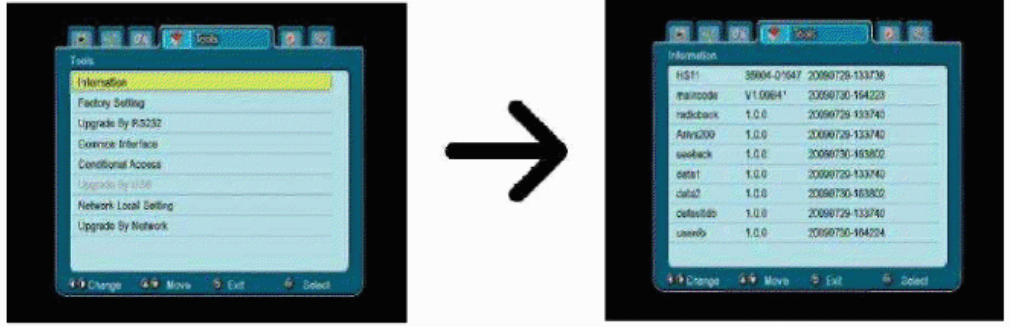

#### **13.2 Výrobné nastavenia**

V tomto menu možno obnoviť pôvodné nastavenia prijímača.

*Pozor: Obnovením výrobného nastavenia vymažete všetky nastavenia. Dôjde k obnoveniu pôvodného zoznamu kanálov alebo k jeho úplnému odstráneniu. Všetky zmeny vykonané užívate*ľ*om, vrátane zoznamu kanálov a nastavenia satelitnej antény budú odstránené.* 

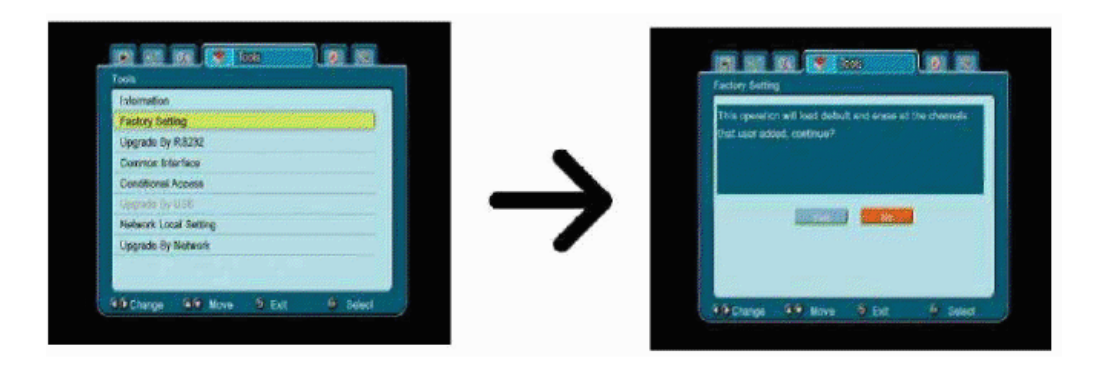

#### **13.3 Aktualizácia pomocou RS232**

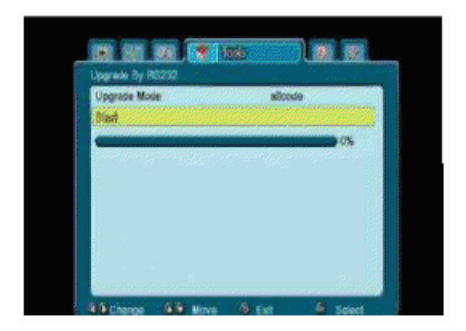

Toto menu umožňuje preniesť software, nastavenia alebo zoznam kanálov z jedného prijímača na druhý rovnakého typu. Prepojte prijímače káblom RS232 Null Modem. Na prenesenie celého software zvoľte **alicode**, na prenesenie iba aktuálneho nastavenia a zoznamu kanálov zvoľte **userdb**.

#### **13.4 Spolo**č**né rozhranie**

V tomto menu môžete získať doplnkové informácie o inštalovanom module podmieneného prístupu CAM. Táto funkcia je aktívna iba vtedy, ak sa nachádza modul v otvore CI a bol správne detekovaný prijímačom. Podrobné informácie o module záležia na jeho firmware a nemajú žiadnu súvislosť so softwarom a činnosťou prijímača.

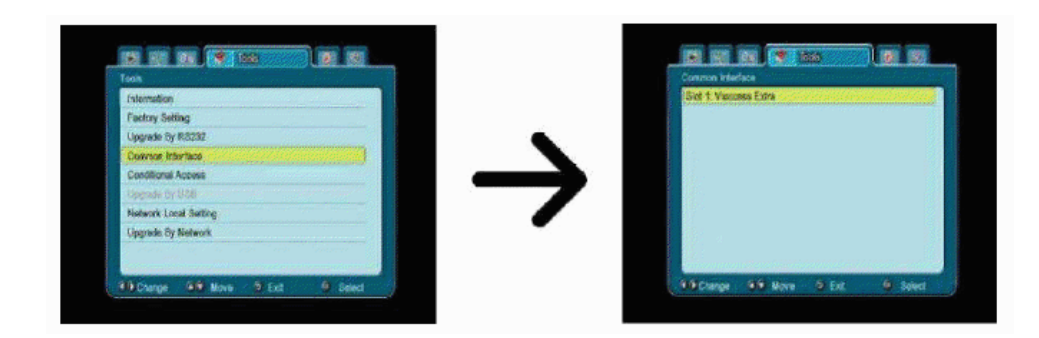

#### **13.5** Č**íta**č**ka kariet**

V tomto menu môžete získať doplnkové informácie o dekódovacej karte umiestnenej v čítačke kariet. Zobrazované informácie závisia na type, druhu a verzii konkrétnej karty.

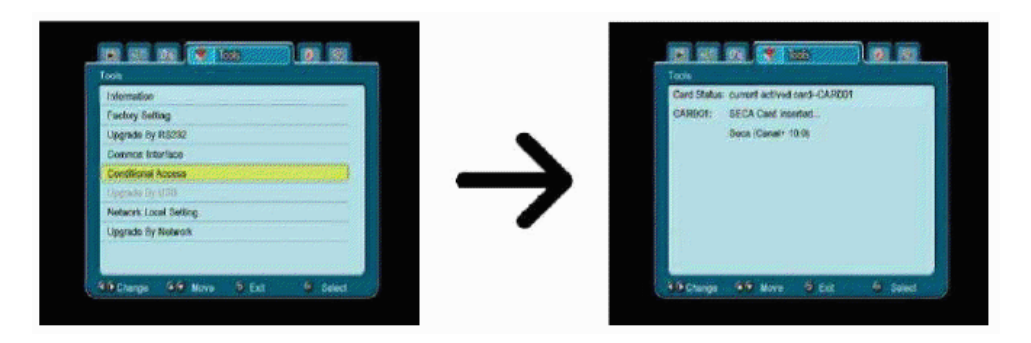

#### **13.6 Aktualizácia cez USB**

Toto menu slúži na aktualizáciu prijímača. Aktuálny software je dostupný na internetových stránkach výrobcu. Stiahnutý súbor je potrebné rozbaliť a nahrať ho na externé USB pamäťové médium. Potom ho vyberiete pomocou tlačidiel VĽAVO/VPRAVO a stlačíte štart na zahájenie aktualizácie.

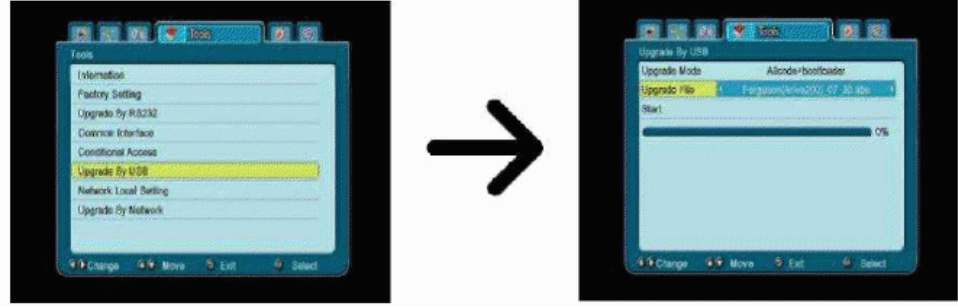

#### **13.7 Nastavenie miestnej siete**

V tomto menu možno nastaviť adresy a DNS servery. Tieto voľby súvisia s obsluhou ethernetového portu, ktorý umožňuje výmenu dát cez sieť.

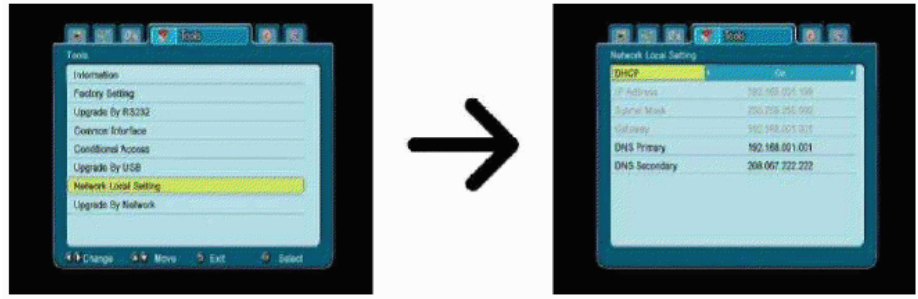

#### **13.8 Aktualizácie cez sie**ť

Prijímač umožňuje aktualizáciu softwaru cez internet. Podrobné informácie o aktuálnych parametroch pripojenia nájdete na internetových stránkach výrobcu.

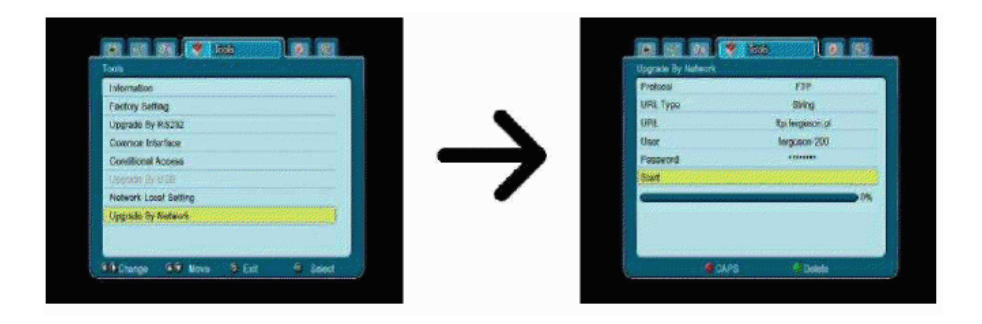

# **14. Hry**

V prijímači sú nainštalované tri hry:

- Tetris (klasické ukladanie rôznych tvarov zložených z kociek).
- Othello (logická hra spočívajúca v umiestňovaní svojej farby na hernom poli a výmenou farieb súpera. Kto má viac, vyhráva).
- Sudoku (hra spočívaj vo vyplňovaní diagramu číslicami od 1 do 9 tak, aby každý stĺpec a každý riadok obsahoval každú z číslic od 1 do 9).

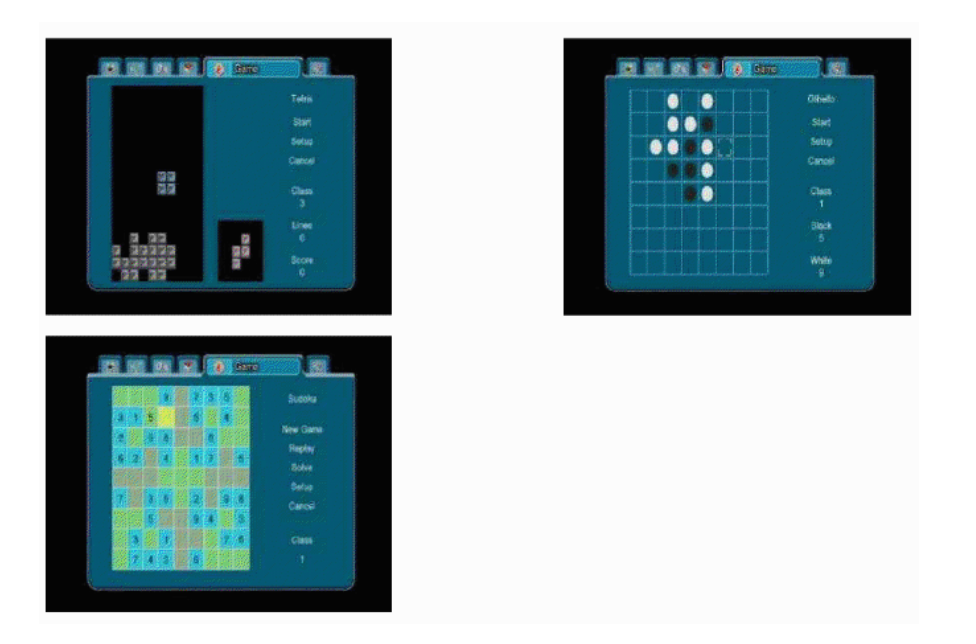

# **15. PVR – konfigurácia nahrávania**

### **15.1 Informácie o pripojenej pamäti**

V tomto menu sú zobrazované základné informácie o pripojenej USB pamäti. Ďalej tu nájdete možnosť formátovania tejto pamäte. Stlačte žlté tlačidlo pre výber súborového systému, ktorým chcete naformátovať pamäť. Na výber sú dve možnosti: FAT a NTFS. Oba tieto súborové systémy sú bez problémov podporované, avšak z dôvodu neexistencie obmedzenia veľkosti nahrávaných súborov a väčšej spoľahlivosti odporúčame použiť systém NFTS.

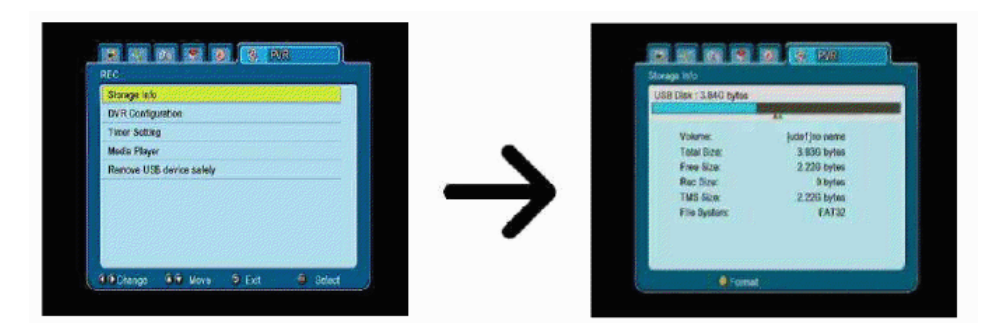

#### **15.2 Konfigurácia DVR**

V tomto menu možno nastaviť parametre nahrávania na externé pamäťové médium. Prvá voľba vám umožňuje rozhodnúť sa, či chcete využiť režim časového posunu (TimeShift). Tento režim umožňuje v ľubovoľnej chvíli pozastaviť aktuálne vysielanie pomocou tlačidla **PAUSE** a po ľubovoľnej dobe znova pokračovať pomocou tlačidla **PLAY.** 

Ďalšia voľba umožňuje zapnúť alebo vypnúť možnosť uloženia dát vo vyrovnávacej pamäti (buferu), zhromaždených pomocou funkcie TimeShift. Znamená to, že po stlačení tlačidla REC bude nahraný obsah vyrovnávacej pamäte a nahrávanie bude pokračovať. V pôvodnom nastavení je táto funkcia vypnutá, čo znamená, že po stlačení tlačidla **REC** začne prijímač nahrávať od momentu stlačenia tohto tlačidla.

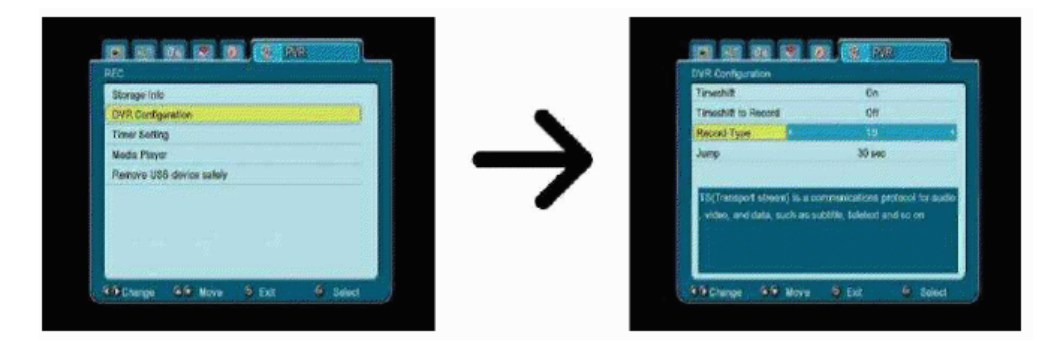

V tomto menu sa dá taktiež nastaviť typ nahraných súborov. Možno nahrávať buď všetky dáta vo formáte TS (transport stream) alebo v orezanej verzii iba zvuk a video vo formáte PS (program stream). Odporúčame použiť formát TS, v ktorom sú nahrané audio i video stopy, titulky aj teletext.

Posledná voľba sa týka prehrávania nahrávok. Možno tu nastaviť čas rýchleho prehrávania pomocou tlačidiel  $\bullet$  ( $\bullet$  (dopredu alebo dozadu).

#### **15.3 Nastavenie** č**asova**č**a**

Toto menu slúži na naprogramovanie až 32 rôznych udalostí. Udalosti umožňujú automaticky zapnúť alebo prepnúť prijímač na predtým naplánovaný program.

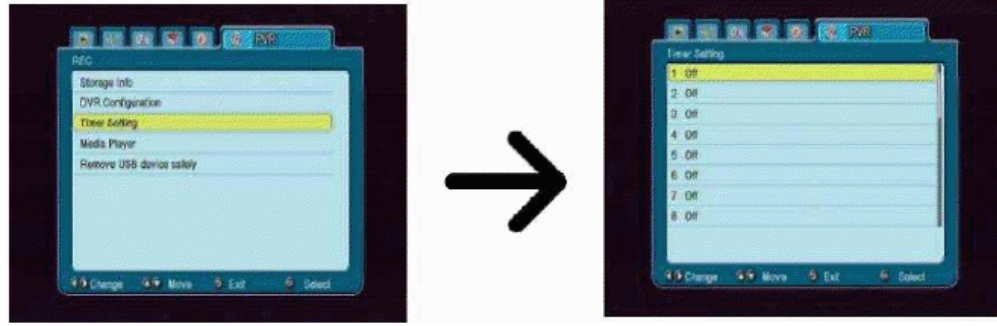

Zvoľte udalosť, ktorú chcete naprogramovať a stlačte OK. Nastavte, ako často má byť zapnutý časovač. Zvoľte kanál (stlačením OK zobrazíte príručný zoznam kanálov). Ďalej nastavte dátum, čas spustenia a čas trvania. Na návrat do zoznamu udalostí stlačte Uložiť. Nová položka bola pridaná.

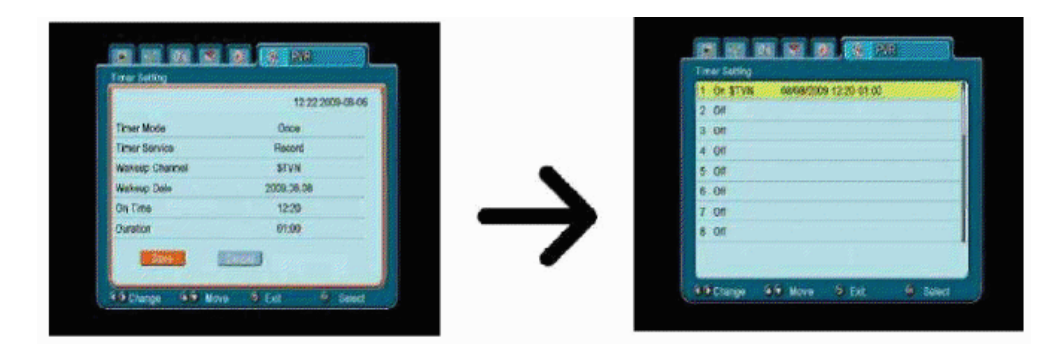

#### **15.4 Media Player**

Prijímač je vybavený prehrávačom multimédií. Pomocou neho môžete počúvať hudbu, prezerať si fotografie, sledovať filmy a predovšetkým prehrávať vaše nahrávky. Prehrávač otvoríte z menu alebo priamo po stlačení tlačidla **USB/PVR.**

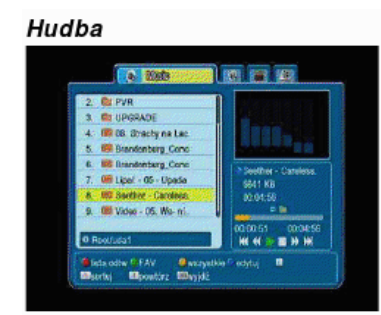

Pod touto záložkou možno prehrať niekoľko populárnych formátov hudobných súborov ako napr. MP3 alebo OGG. K dispozícii je aj niekoľko doplnkových funkcií obsluhovaných pomocou funkčných tlačidiel, popísaných v dolnej časti obrazovky.

Fotografie

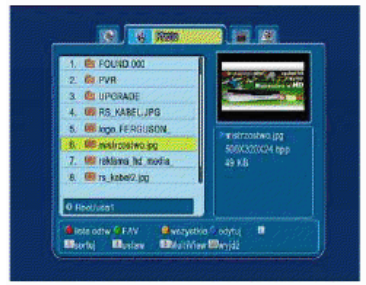

Pod touto záložkou sa dajú prezerať fotografie vo formáte JPEG. K dispozícii je i niekoľko doplnkových funkcií obsluhovaných pomocou funkčných tlačidiel, popísaných v dolnej časti obrazovky.

*Po*č*as prezerania fotografií môžete po*č*úva*ť *hudbu. Spustite prehrávanie hudobného súboru a prejdite na záložku fotografií pomocou tla*č*idiel V*Ľ*AVO/VPRAVO.* 

Video

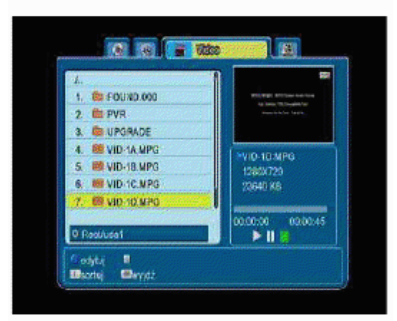

Pod touto záložkou možno prehrávať súbory vo formáte MPG. Prehrávané sú rovnako MPG súbory vo vysokom rozlíšení.

Nahrávky

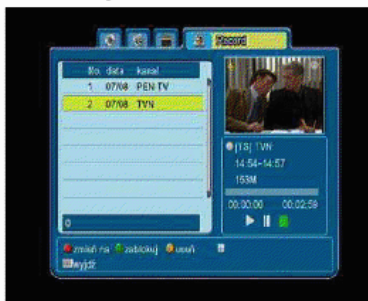

Táto záložka slúži na prehrávanie nahrávok vykonaných pomocou tohto prijímača. Každú nahrávku možno zablokovať heslom, odstrániť alebo premenovať.

Voľby dostupné počas prehrávania (titulky, teletext, audio stopy) závisia na zvolenom formáte nahrávania!!!

Počas prehrávania stlačte tlačidlo INFO na zobrazenie informačnej lišty. Na výber je niekoľko metód rýchleho prezerania/pretáčania nahrávky:

- 1. Na navigáciu v rámci aktuálnej nahrávky použite tlačidlá Pretáčanie dopredu a Pretáčanie dozadu. Na spustenie prehrávania od zvoleného momentu stlačte tlačidlo PLAY.
- 2. Červený kurzor môžete taktiež nastaviť pomocou tlačidiel VĽAVO/VPRAVO a na zahájenie prehrávania od zvoleného momentu stlačiť tlačidlo PLAY.
- 3. Inou možnosťou je presúvanie sa pomocou tlačidiel  $2^x$  Kurzor sa presunie o počet minúť určených v nastavení DVR. Pamätajte, že táto funkcia je aktívna jedine vtedy, ak je čas trvania dlhší než zvolený časový posun.
- 4. Ďalšou možnosťou ako rýchlo prezerať aktuálnu nahrávku, je použitie numerických tlačidiel. Po stlačení hodnoty 4 bude kurzor presunutý na 40%, po stlačení tlačidla 5 na 50% atď.

#### **15.5 Bezpe**č**né odpájanie USB zariadenia**

Táto funkcia umožňuje bleskovo a hlavne bezpečne vypojiť ľubovoľné USB zariadenia z prijímača. V prípade flash pamäte alebo prenosných diskov tak zabránite možnej strate dát, ku ktorej by mohlo prísť počas odpájania. Pred odpojením USB zariadenia vždy použite túto voľbu.

# **16. Editácia kanálov**

#### **16.1 Zoznam TV kanálov**

V tomto menu môžete editovať zoznam televíznych kanálov. Editáciu vykonávate pomocou tlačidiel na diaľkovom ovládači. Aktívna je vždy zdvihnutá farebná funkcia. K jej použitiu na danom kanále stlačte OK. Na uloženie nastavenia potom stlačte EXIT.

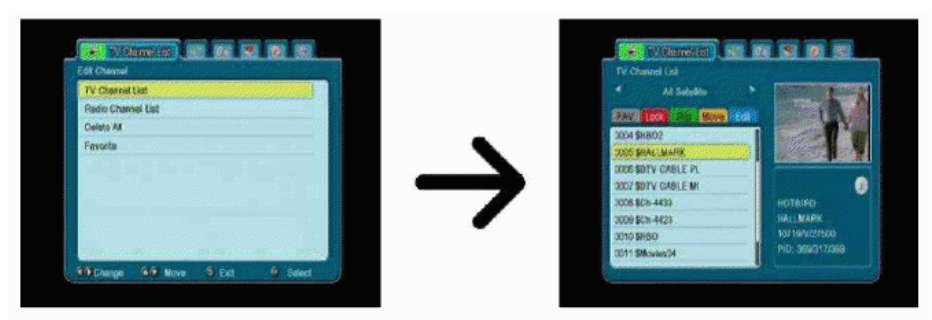

#### **Ako presunú**ť **kanál?**

Prejdite na editáciu zoznamu kanálov. Zvoľte kanál a stlačte OK na zobrazenie náhľadu v malom okienku. Na zapnutie funkcie presunutia kanálu stlačte žlté tlačidlo a zase OK na zvolenom kanále. Vedľa názvu kanálu sa objaví symbol dvoch šípok.

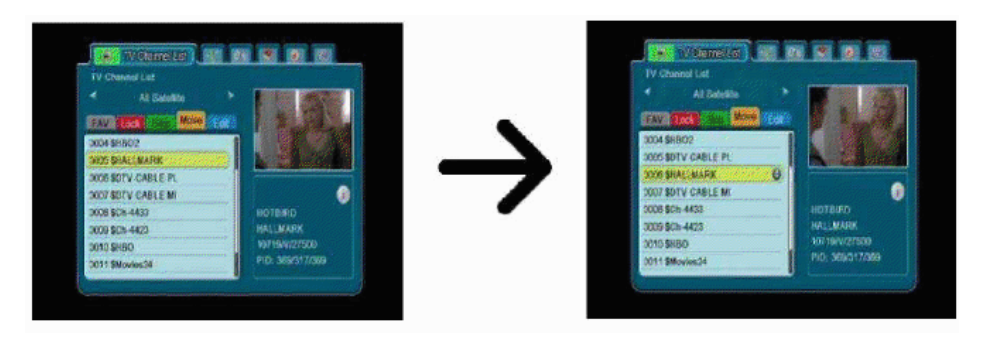

Pomocou šípok HORE/DOLU presuňte kanál na vybranú pozíciu a stlačte tlačidlo OK pre potvrdenie. Na vypnutie funkcie presúvania kanálov stlačte žlté tlačidlo.

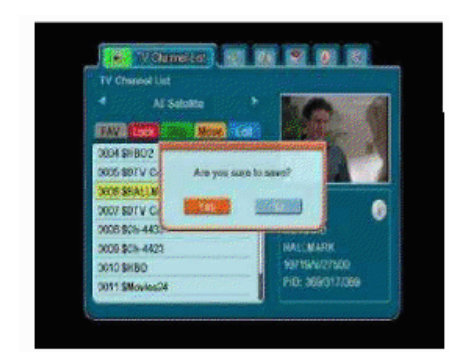

Po ukončení stlačte EXIT. Zobrazí sa okno s textom, v ktorom je potrebné potvrdiť vykonané zmeny. Pokiaľ zmeny nepotvrdíte, nebudú uložené.

#### **Ako odstráni**ť **kanál?**

Prejdite na editáciu zoznamu kanálov. Zvoľte kanál a stlačte OK na zobrazenie náhľadu v malom okienku. Na prechod do menu editácie kanálov stlačte modré tlačidlo. Stlačte modré tlačidlo na zapnutie funkcie odstraňovania kanálov a potom OK na kanále, ktorý si želáte odstrániť. Vedľa názvu kanálu sa objaví symbol X.

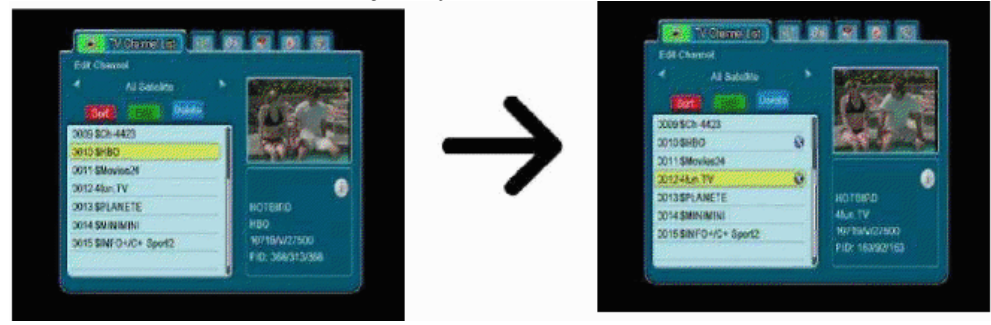

Potom znova stlačte modré tlačidlo, aby ste vypli funkciu odstraňovania kanálov. Týmto spôsobom môžete symbolom X označiť jeden alebo niekoľko kanálov, ktoré si prajete odstrániť. Po skončení stlačte EXIT. Zobrazí sa okno s textom, v ktorom je potrebné potvrdiť vykonané zmeny. Pokiaľ zmeny nepotvrdíte, kanály nebudú odstránené.

#### **Ako prida**ť **kanál do skupiny ob**ľ**úbených?**

Prejdite na editáciu zoznamu kanálov. Zvoľte kanál a stlačte OK na zobrazenie náhľadu v malom okienku. Pomocou tlačidla FAV zapnite funkciu pridávania do skupiny obľúbených. Zobrazí sa okienko so zoznamom skupín obľúbených kanálov (názvy skupín možno zmeniť v samotnom menu).

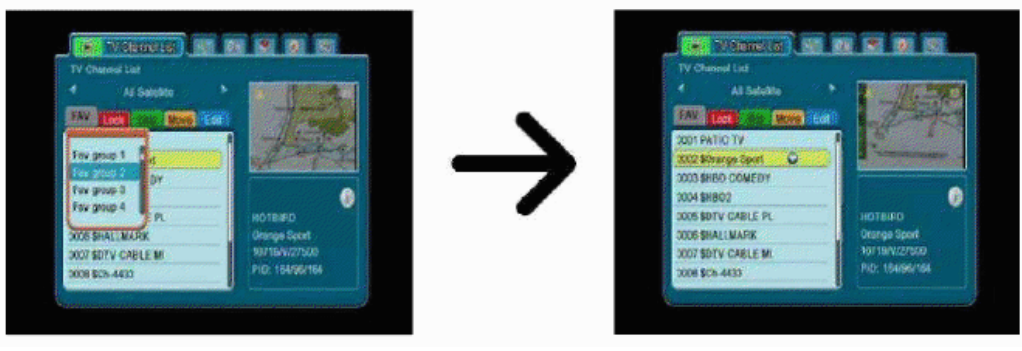

Pomocou šípok HORE/DOLU zvoľte skupinu, do ktorej si želáte zaradiť daný kanýl. Potom

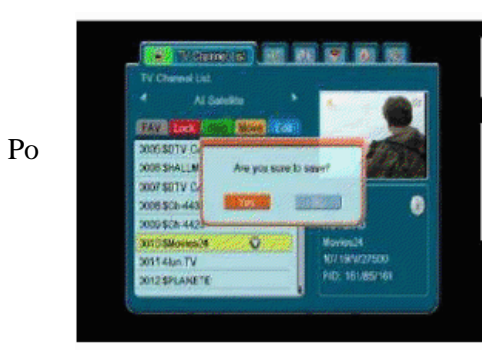

stlačte OK pre potvrdenie. Zvoľte kanál a stlačte na ňom OK. Kanál bude pridaný do zvolenej skupiny. Vedľa názvu kanálu sa objaví symbol srdiečka.

Po **ukončení stlačte FAV** pre vypnutie funkcie pridávania kanálov do skupiny obľúbených. Keď ukončíte pridávanie ďalších kanálov do skupín obľúbených, stlačte tlačidlo EXIT. Zobrazí sa okno s textom, v ktorom je potrebné potvrdiť vykonané zmeny. Pokiaľ zmeny nepotvrdíte, nebudú uložené!

#### **Ako premenova**ť **kanál?**

Prejdite na editáciu zoznamov kanálov. Zvoľte kanál a stlačte OK pre zobrazenie náhľadu v malom okienku. Na prechod do menu editácie kanálov stlačte modré tlačidlo. Na zapnutie funkcie premenovania kanálov stlačte zelené tlačidlo. Pomocou numerických tlačidiel zmeňte názov kanálu

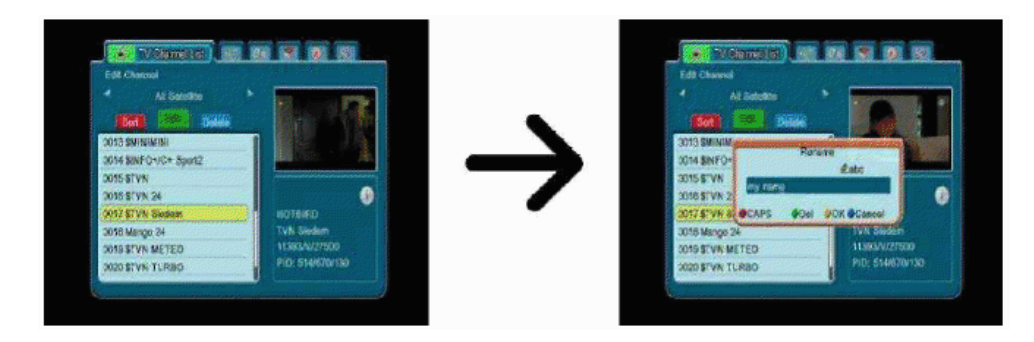

Pomocou žltého tlačidla potvrďte nový názov. Potom znova stlačte zelené tlačidlo, aby ste vypli funkciu premenovania kanálu. Takto môžete premenovať jeden alebo niekoľko kanálov. Po ukončení stlačte EXIT. Zobrazí sa okno s textom, v ktorom je potrebné potvrdiť vykonané zmeny. Pokiaľ zmeny nepotvrdíte, nebudú uložené!

#### **16.2 Zoznam rozhlasových staníc**

V tomto menu môžete editovať zoznam rozhlasových staníc. Editáciu možno vykonávať pomocou tlačidiel na diaľkovom ovládači. Aktívna je vždy zdvihnutá farebná funkcia, ktorú možno obsluhovať. Zmeny sa ukladajú pomocou tlačidla EXIT.

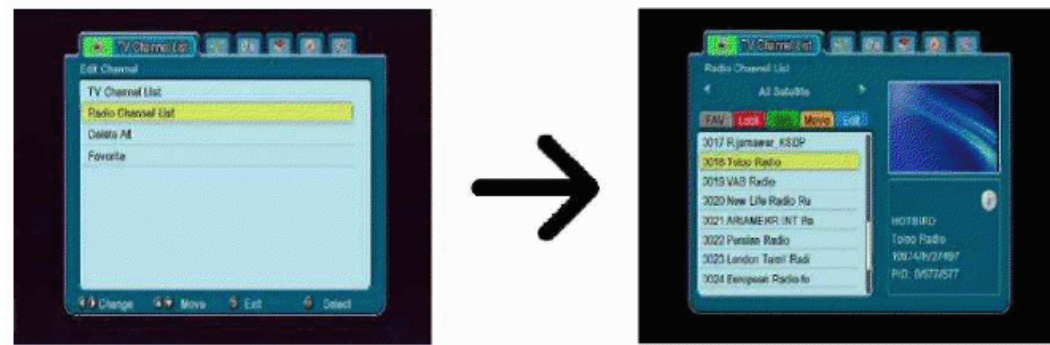

#### **16.3 Odstráni**ť **všetky**

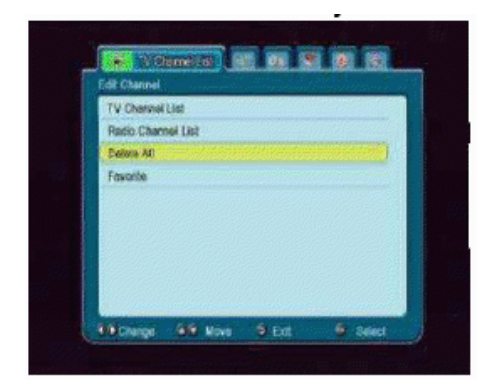

Táto voľba umožňuje odstrániť všetky stanice zo zoznamu rozhlasových staníc. Pozor: táto operácia je nevratná! Uistite sa, či skutočne chcete odstrániť všetky stanice.

Po zvolení tejto možnosti je potrebné chvíľu počkať, než všetky voľby týkajúce sa zoznamu kanálov budú označené ako nedostupné.

#### **16.4 Ob**ľ**úbené**

Prijímač umožňuje nastaviť až 32 rôznych skupín obľúbených kanálov. V tomto menu možno zmeniť názov každého z nich.

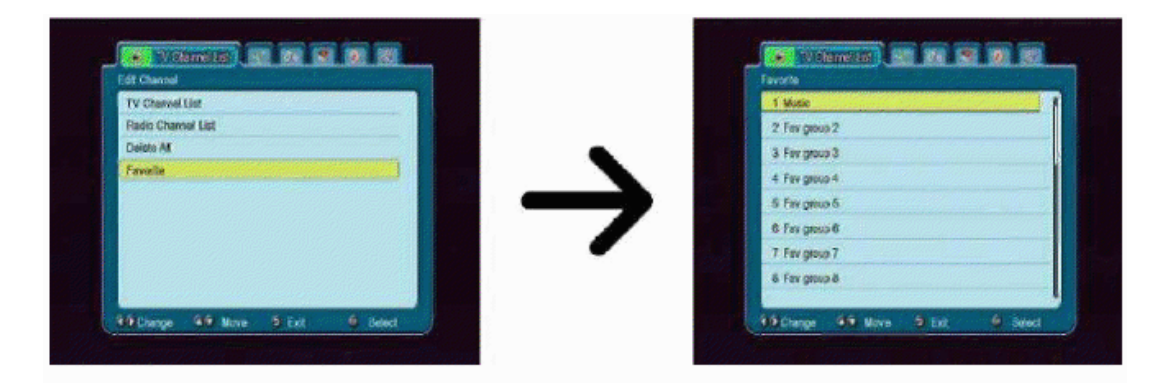

Na premenovanie vyberte skupinu obľúbených a stlačte OK. Potom pomocou numerických a farebných tlačidiel zadajte názov. Stlačením žltého tlačidla na diaľkovom ovládači uložte zmeny.

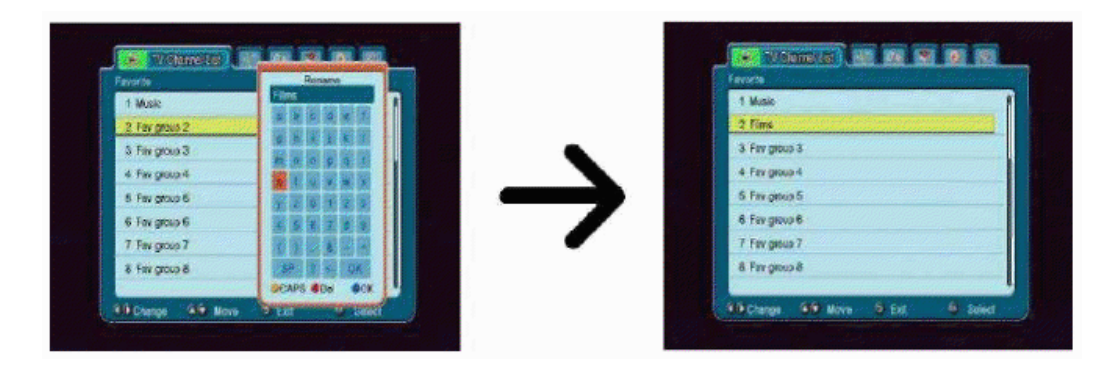

# **17. Základné funkcie obsluhované pomocou dia**ľ**kového ovláda**č**a**

#### **17.1 EPG**

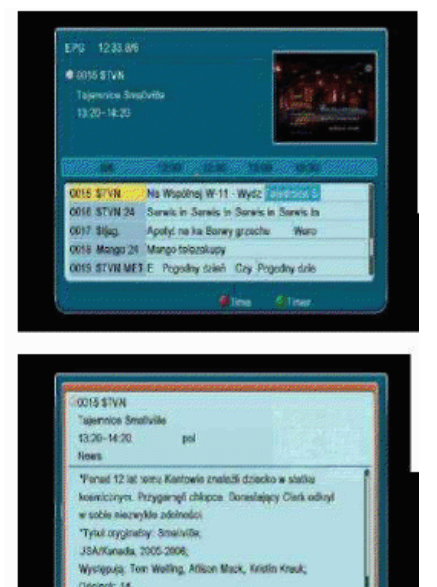

 $\ddot{\bullet}$  cand

Táto funkcia zobrazuje sprievodca radami. Informácie o aktuálnych a nasledujúcich programoch, rovnako ako podrobnosti týchto informácií závisia na tom, čo vysiela daná stanica.

Po vybraní programu môžete využiť funkciu časovača (zelené tlačidlo) za účelom automatického naplánovania sledovania alebo nahrávania daného programu.

Zvoľte program, ktorý vás zaujíma a stlačte OK pre zobrazenie podrobných informácií o tomto programe. Pamätajte si, že dostupnosť týchto informácií závisí na tom, čo vysiela daná stanica.

### **17.2 FIND**

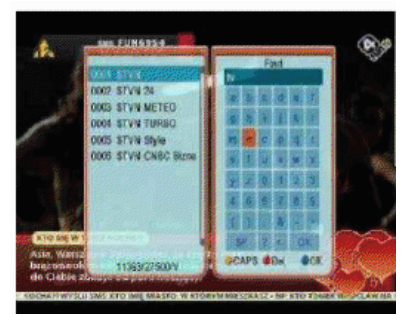

Tlačidlo FIND spúšťa funkciu rýchleho vyhľadávania kanálov. Jednotlivé písmená zadajte pomocou numerických tlačidiel. Zoznam výsledkov je aktualizovaný po pridaní každého ďalšieho písmena. Na prechod na zoznam s výsledkami vyhľadávania a výber daného kanálu stlačte žlté tlačidlo.

#### **17.3 TXT – teletext**

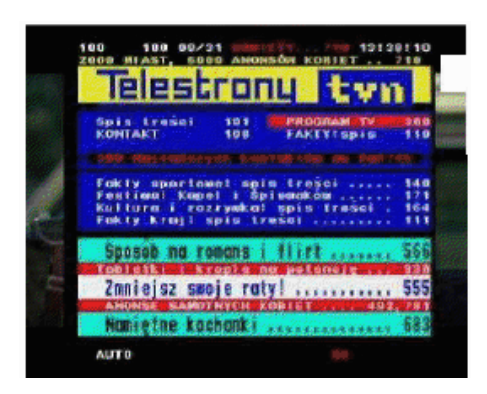

Táto funkcia zobrazuje teletext, pokiaľ ho daný kanál vysiela. Pamätajte si, že kódovanie textu (diakritika) je zobrazované v závislosti na nastavení jazyka v príslušnom menu!

### **17.4 AUDIO**

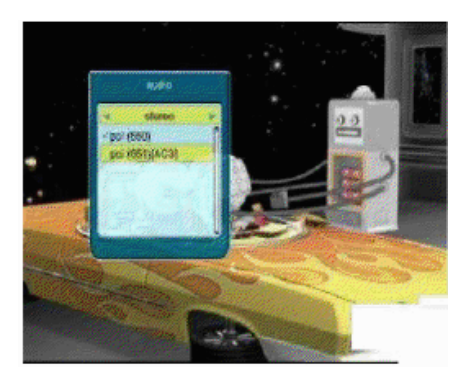

Zelené tlačidlo audio zobrazuje okno s dostupnými zvukovými stopami. Dá sa vybrať ľubovoľná stopa. Pamätajte však, že stopy s priestorovým zvukom AC3 možno prehrať iba pomocou amplitunera, pripojeného k digitálnemu audio výstupu – Coaxial alebo Optical. Táto funkcia je aktívna rovnako počas prehrávania nahrávky, pokiaľ bola táto nahrávka prevedená vo formáte TS. Iné zvukové stopy ako pôvodne nahrané budú fungovať počas prehrávania jedine vtedy, pokiaľ nie sú kódované alebo sú kódované rovnako ako pôvodne nahraná zvuková stopa.

#### **17.5 SUBTITLE**

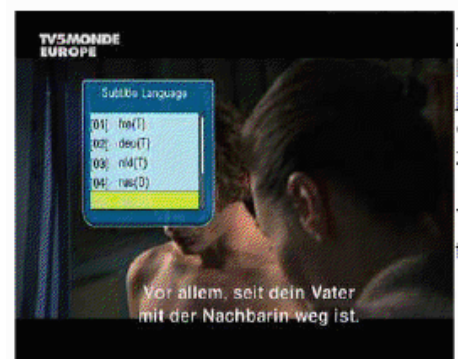

Žlté tlačidlo zobrazuje okno s dostupnými titulkami. Možno vybrať ľubovoľné z vysielaných titulkov. Pokiaľ ste v príslušnom menu nastavili jazyk titulkov – bude daná jazyková verzia na zozname automaticky označená. Avšak môžete zvoliť ktorékoľvek z vysielaných titulkov. Pamätajte, že dostupnosť titulkov a spôsob ich zobrazenia závisí na poskytovateľovi!

Táto funkcia je aktívna rovnako počas prehrávania nahrávky, pokiaľ bola táto nahrávka vykonaná vo formáte TS.

#### **17.6 REC – nahrávanie**

0006-0108

*Táto funkcia je aktívna iba pri správne pripojenej externej USB pamäte!!!* 

- 1. Vyberte kanál a stlačte tlačidlo REC ●. Bude zahájené nahrávanie aktuálneho kanálu.
- 2. Opätovným stlačeným tlačidla REC zobrazíte možnosti, kde môžete nastaviť dobu nahrávania (pôvodná hodnota sú 2 hodiny).
- 3. Informačná lišta zobrazuje, ktorý program nahrávate a sledujete.
- 4. Pre ukončenie nahrávania stlačte STOP a potvrďte svoju voľbu.

*Pamätajte, že po*č*as nahrávania môžete informa*č*nú lištu skry*ť *pomocou tla*č*idla EXIT. Na jej opätovné zobrazenie stla*č*te tla*č*idlo REC.* 

#### **Prezeranie nahrávky po**č**as procesu nahrávania**

- 1. Obsah nahrávky možno prezerať i počas procesu nahrávania.
- 2. K navigácii v rámci aktuálnej nahrávky použite tlačidlá Pretáčanie dopredu a Pretáčanie dozadu. Na spustenie prehrávania od zvoleného momentu stlačte tlačidlo PLAY.
- 3. Červený kurzor môžete taktiež nastaviť pomocou tlačidlami VĽAVO/VPRAVO a na spustenie prehrávania od zvoleného momentu stlačiť tlačidlo PLAY.
- 4. Inou možnosťou je presúvanie sa pomocou tlačidiel  $\hat{z}$   $\hat{z}$  Kurzor sa presunie o počet minút určených v nastavení DVR. Pamätajte, že táto funkcia je aktívna iba vtedy, pokiaľ je čas trvania nahrávky dlhší ako zvolený časový posun.
- 5. Ďalšou možnosťou ako rýchlo prezerať aktuálnu nahrávku, je použitie numerických tlačidiel. Po stlačení hodnoty 4 bude kurzor presunutí do 40% nahrávky, po stlačení tlačidla 5 do 50% atď.

#### **SEMI-TWIN TUNER**

Prijímač je vybavený funkciou tzv. SEMI-TWIN TUNER, ktorá umožňuje počas nahrávania programu sledovať iný kanál vysielaný na rovnakej frekvencii.

- 1. Počas nahrávania kanálu stlačte OK pre zobrazenie zoznamu kanálov dostupných na danom transpondére.
- 2. Pokiaľ je nahrávaný nekódovaný kanál, vyberte ľubovoľný iný kanál, ktorý chcete počas tejto doby sledovať.
- 3. Pokiaľ je nahrávaný kódovaný kanál, vyberte ľubovoľný iný nekódovaný kanál, ktorý chcete počas tejto doby sledovať.
- 4. Nahrávanie môžete v každej chvíli prerušiť pomocou tlačidla STOP.

#### **17.7 PAUSE – posun v** č**ase**

*Táto funkcia je aktívna iba pri správne pripojenej externej USB pamäti.* 

Režim časového posunu umožňuje užívateľovi ovládať televízne vysielanie, jeho pozastavenie a obnovenie od momentu zastavenia. Po zapnutí režimu časového posunu prijímač Ferguson nepretržite ukladá signál z družice do vyrovnávacej pamäte. Táto pamäť je vytvorená automaticky na externom USB pamäťovom médiu.

#### **Pozastavenie televízneho vysielania**

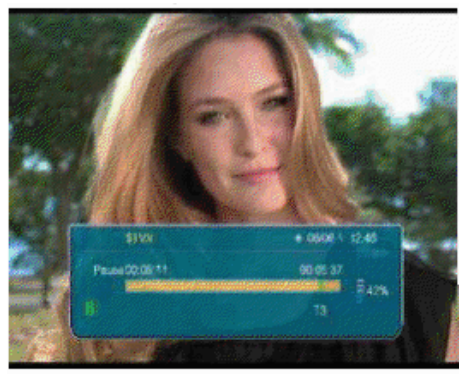

- 1. Stlačte tlačidlo PAUSE.
- 2. Na obrazovke sa objaví lišta s časovým ukazovateľom.
- 3. Pre pokračovanie vysielania stlačte tlačidlo PLAY. Prijímač Ferguson pokračuje v prehrávaní prerušeného televízneho vysielania.

*Pamätajte, že po*č*as prehrávania obsahu vyrovnávacej pamäte, môžete informa*č*nú lištu skry*ť *pomocou tla*č*idla EXIT. Pre jej opätovné zobrazenie stla*č*te tla*č*idlo PAUSE/PLAY.* 

#### **Prezeranie obsahu vyrovnávacej pamäte** č**asového posunu (prehrávanie predchádzajúceho televízneho vysielania)**

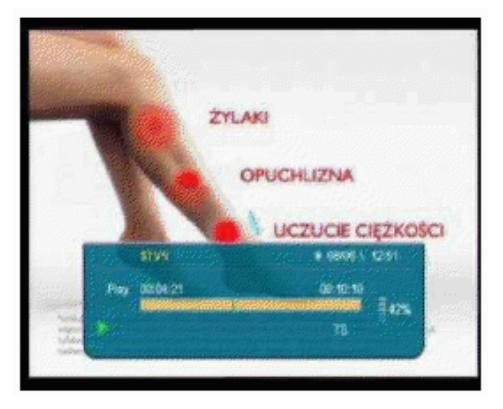

- 1. Zapnite režim časového posunu stlačením tlačidla PAUSE.
- 2. Obsah vyrovnávacej pamäte časového posunu možno teraz prezerať.
- 3. K navigácii v rámci aktuálnej vyrovnávacej pamäte použite tlačidlo Pretáčanie dopredu a Pretáčanie dozadu. Na spustenie prehrávania od zvoleného momentu stlačte PLAY.
- 4. Červený kurzor môžete taktiež nastaviť pomocou tlačidiel VĽAVO/VPRAVO a na spustenie prehrávania od zvoleného momentu stlačiť tlačidlo PLAY.
- 5. Inou možnosťou je presúvanie sa pomocou tlačidiel  $\star$   $\star$  . Kurzor sa presunie o počet minút určených v nastavení DVR. Pamätajte, že táto funkcia je aktívna iba vtedy, pokiaľ je čas trvania nahrávky vo vyrovnávacej pamäti dlhší ako zvolený časový posun.

#### **Nahrávanie vyrovnávacej pamäte** č**asového posunu**

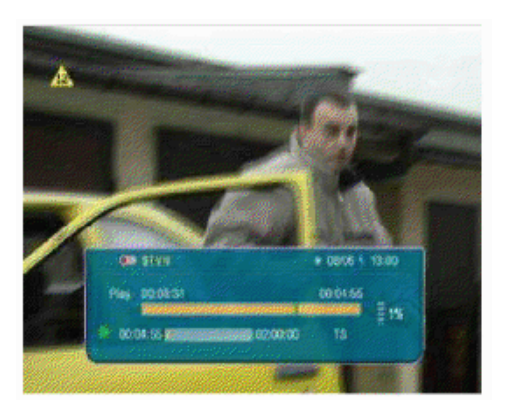

#### **Vypnutie režimu** č**asového posunu**

- 1. Táto voľba je dostupná pokiaľ bola zapnutá v menu prijímača.
- 2. Zapnite režim časového posunu stlačením tlačidla PAUSE.
- 3. Stlačte REC pre nahranie doterajšieho obsahu pamäte a pokračovanie v nahrávaní aktuálneho kanálu.
- 4. Ďalšiu operáciu vykonávajte rovnako ako v prípade nahrávania.
- 5. Možno taktiež prezerať obsah aktuálnej nahrávky (viď vyššie).

Pre vypnutie režimu časového posunu použite tlačidlo **STOP.**

*Pamätajte, že pokia*ľ *k USB portu nie je pripojená žiadna externá pamä*ť*, slúži tla*č*idlo PAUSE iba k momentálnemu pozastaveniu obrazu, tzv. stop snímok.* 

#### **17.8 INFO**

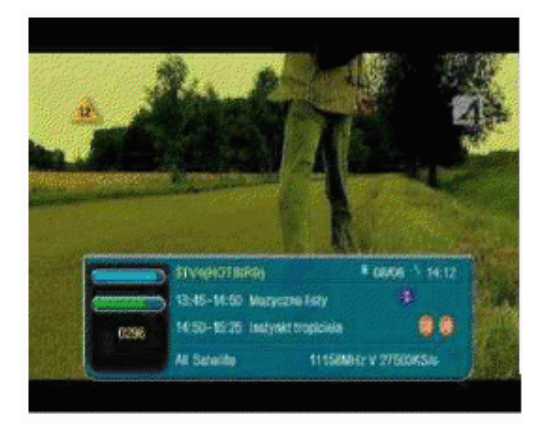

Stlačením tlačidla INFO zobrazíte lištu s informáciou o danom kanále. Zobrazí sa taktiež informácia o aktuálnom a nasledujúcom programe (pokiaľ ho poskytovateľ vysiela).

Dvojnásobné stlačenie zobrazí podrobné informácie o aktuálnom a nasledujúcom programe – pokiaľ ho poskytovateľ vysiela (zvoliť pomocou tlačidiel VĽAVO/VPRAVO).

Trojnásobné stlačenie zobrazí informácie o signále a vysielacích parametroch daného kanálu.

#### **17.9 FAV – ob**ľ**úbené**

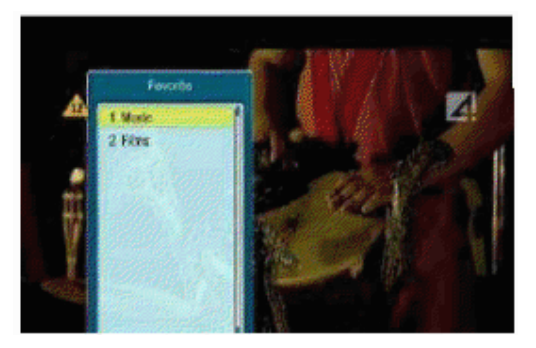

Stlačením tlačidla FAV zobrazíte okno so skupinami obľúbených kanálov (pokiaľ ich užívateľ vytvoril).

# **PRÍLOHA A – SLOVNÍK POJMOV**

**CA – Conditional Access** – šifrovací systém používaný za účelom zabezpečenia vysielania proti neautorizovanému prístupu. Prístup k takto zabezpečeným kanálom majú jedine abonenti.

**CAM – Conditional Access Module** – modul podmieneného prístupu, elektronické zariadenie, ktoré obvykle obsahuje slot pre karty, ktoré umožňujú v prijímači vybavenom CI otvorom prístup k plateným kódovaným kanálom.

**CI – Common Interface** – CI otvory digitálnych prijímačov slúžia k inštalácii modulov podmieneného prístupu CAM a takto umožňujú príjem platených , kódovaných kanálov pomocou týchto modulov.

**DVB-S – Standard Digital Video Broadcasting** – definujúci moduláciu, korekciu chýb v satelitnom prenose. V DVB-S môžu byť k prenosu kanálu pomocou operátora použité ako režimy MCPC, tak i SCPC. Ako prúd na prenos je používaný MPEG-2.

**EPG – Electronic Programme Guide** – elektronický sprievodca radami – služba prezentujúca na obrazovke televízie podrobné informácie o aktuálnych a budúcich programoch.

**FTA – Free-to-air** – televízne a rozhlasové nekódované kanály, ktoré môžu byť prijímané na každom prijímači.

**LNB – Low-noise block converter** – konvertor – spracováva satelitný signál a potom ho posiela súosovým káblom do tunera. Základnými parametrami sú: zosilnenie, súčiniteľ šumu, odber prúdu.

**MCPC – multiple channels per carrier** – na danej frekvencii (trandpondére) je vysielaný viac než jeden signál (kanál). Všetky tieto kanály tvoria jeden dátový prúd, ktorý je po modulácii vysielaný na jednej frekvencii.

**Monoblok** – zariadenie, ktoré spojuje v jednom kryte dva konvertory a prepínač DiSEqC. Konvertory sú určené k príjmu signálu z dvoch družíc majúcich podobnú polohu na obežnej dráhe.

**Pay – TV** – platená digitálna televízia, ku ktorej majú prístup iba abonenti. Služba poskytovaná pomocou satelitného, pozemného, káblového alebo internetového vysielania.

**SCPC – Single channel per carrier –** na danej frekvencii (transpondére) je vysielaný iba jeden signál (kanál).

**STB – Set-top box –** je elektronické zariadenie pripojené k televízii, ktoré pretvára signál zo satelitnej alebo pozemnej antény, káblovej televízie alebo zo siete. Umožňuje prehrávať video a zvuk.

**TP – Transpondér** – jedno z mnoho bezdrôtových komunikačných zariadení, ktoré automaticky prijíma, moduluje, zosilňuje a odpovedá na signál vysielaný v reálnom čase na konkrétnej frekvencii. Termín pochádza zo slovného spojenia transmitter a responder. Cez každý transpondér je obvykle posielaných mnoho komprimovaných digitálnych kanálov.

**DiSEqC – Digital Satellite Equipment Control** – komunikačný protokol, používaný medzi satelitným prijímačom a zariadeniami typu prepínača, natáčacieho zariadenia, ktorý umožňuje prepínať medzi zdrojom televízneho signálu alebo ovládaní antény.

**USALS – Universal Satellites Automatic Location System** – komunikačný protokol používaný medzi satelitným prijímačom a natáčacím zariadním, umožňujúci ovládať natáčacie zariadenie pomocou príjímača. Je používaný v kombinácii s protokolom DiSEqC 1.2.

# **PRÍLOHA B – Obsluha univerzálneho dia**ľ**kového ovláda**č**a RCU-640**

#### **Programovanie TV pomocou kódu zna**č**ky**

- 1. Zapnite televízny prijímač, s ktorým chcete používať diaľkový ovládač.
- 2. Na priloženom zozname nájdite značku svojej televízie (napr. LG 0075, 0082, 0083,...).
- 3. Stlačte a pridržte tlačidlo TV po dobu 3 sekúnd. Na diaľkovom ovládači sa rozsvieti tlačidlo POWER. Znamená to, že RCU640 je v režime programovania.
- 4. Zadajte štvormiestny kód zariadenia (napr. 0075 pri televízii LG). Pokiaľ počas 15 sekúnd nič nezadáte, režim programovania bude ukončený.
- 5. Pokiaľ diaľkový ovládač prijme kód, tlačidlo POWER zhasne. Pokiaľ tlačidlo POWER dvakrát blikne, znamená to, že zadaný kód je nesprávny a je potrebné sa vrátiť k bodu č. 2 a zadať správny kód zo zoznamu.
- 6. Overte funkciu tlačidiel na diaľkovom ovládači. Pokiaľ väčšina tlačidiel nefunguje správne, zadajte iný štvormiestny kód (napr. 0082,...) rovnakej značky zo zoznamu. Opakujte kroky 3-6 dokým všetky základné funkcie ovládača nebudú fungovať správne. TV prijímač bude správne naprogramovaný, pokiaľ zadáte správny kód.

*Pozor: Programovanie ovláda*č*a možno preruši*ť *pomocou tla*č*idla TV alebo OK. Režim programovania je automaticky prerušený, pokia*ľ *nie je po*č*as 15 sekúnd stla*č*ené žiadne tla*č*idlo.* 

*Pozor: V režime programovania fungujú IBA numerické tla*č*idlá, tla*č*idlo OK, POWER a TV. Ostatné tla*č*idlá sú neaktívne!* 

#### **Automatické programovanie TV**

Pokiaľ sa programovanie pomocou kódu značky nepodarí alebo sa nemôže nájsť kód značky, možno sa pokúsiť naprogramovať ovládač pomocou automatického vyhľadávania.

- 1. Zapnite televízny prijímač, s ktorým chcete používať diaľkový ovládač.
- 2. Nasmerujte ovládač v smere TV. Stlačte a pridržte tlačidlo TV do dobu 3 sekúnd. Na diaľkovom ovládači sa rozsvieti tlačidlo POWER. Znamená to, že RCU640 je v režime programovania.
- 3. Stlačte tlačidlo MUTE. V tejto chvíli ovládač zaháji postupné posielanie signálu vypnutia do televízie (budú kontrolované všetky kódy zo zoznamu). Vo chvíli, kedy príde k vypnutiu televízie, stlačte tlačidlo OK alebo TV pre ukončenie automatického programovania. Tlačidlo POWER na diaľkovom ovládači zhasne.
- 4. Zapnite TV tlačidlom POWER na diaľkovom ovládači. Overte funkciu tlačidiel na diaľkovom ovládači. Pokiaľ žiadne z tlačidiel nefunguje (pretože bolo automatické programovanie prerušené neskoro) alebo väčšina tlačidiel nefunguje správne, obnovte automatické vyhľadávanie (kroky 3 a 4) za účelom nájdenia správneho kódu. Pokiaľ väčšina tlačidiel funguje správne, stlačte tlačidlo TV pre uloženie kódu TV prijímača a ukončenie programovania.

*Pozor: V režime programovania fungujú IBA tla*č*idla MUTE, OK, V*Ľ*AVO, VPRAVO a TV. Zostávajúce tla*č*idlá sú neaktívne.* 

*Pozor: Automatické programovanie kontroluje kódy smerom spä*ť *(od aktuálneho kódu). Pomocou tla*č*idiel V*Ľ*AVO (spä*ť*) a VPRAVO (dopredu) možno zmeni*ť *smer vyh*ľ*adávania.* 

#### **Ru**č**né programovanie TV**

- 1. Zapnite televízny prijímač, s ktorým chcete používať diaľkový ovládač.
- 2. Nasmerujte ovládač v smere TV. Stlačte a pridržte tlačidlo TV do dobu 3 sekúnd.
- 3. Na diaľkovom ovládači sa rozsvieti tlačidlo POWER. Znamená to, že RCU640 sa nachádza v režime programovania.
- 4. Stlačte tlačidlo POWER každú 1,5 sekundu. Tlačidlo POWER by malo blikať, čo znamená, že RCU640 je v režime programovania.
- 5. Vo chvíli, kedy dôjde k vypnutiu televízie, stlačte tlačidlo OK alebo TV pre ukončenie ručného programovania. Tlačidlo POWER na diaľkovom ovládači zhasne.
- 6. Overte funkciu tlačidiel na diaľkovom ovládači. Pokiaľ väčšina tlačidiel nefunguje správne, pokračujte v ručnom programovaní, tzn. ďalej stláčajte každú 1,5 sekundu tlačidlo POWER (krok 4 a 5).

*Pozor: Ru*č*né programovanie je automaticky prerušené, pokia*ľ *nie je po*č*as 15 sekúnd stla*č*ené žiadne tla*č*idlo.* 

*Pozor: V režime programovania fungujú IBA tla*č*idlá POWER, OK, V*Ľ*AVO, VPRAVO a TV. Zostávajúce tla*č*idlá sú neaktívne.* 

*Pozor: Automatické programovanie kontroluje kódy smerom spä*ť *(od aktuálneho kódu). Pomocou tla*č*idiel V*Ľ*AVO (spä*ť*) a VPRAVO (dopredu) možno zmeni*ť *smer vyh*ľ*adávania.*

#### **Na**č**ítanie aktuálneho kódu TV**

Nasledovným spôsobom možno načítať kód vášho TV prijímača, naprogramovaný v diaľkovom ovládači.

- 1. Stlačte a podržte tlačidlo TV. Zároveň stlačte tlačidlo 1 pre zobrazenie prvého čísla štvormiestneho kódu (tisíce). Spočítajte, koľkokrát dióda POWER blikla. Pokiaľ ani raz, znamená to nula
- 2. Stlačte a podržte tlačidlo TV. Zároveň stlačte tlačidlo 2 pre zobrazenie druhého čísla štvormiestneho kódu (stovky).
- 3. Stlačte a podržte tlačidlo TV. Zároveň stlačte tlačidlo 3 pre zobrazenie tretieho čísla štvormiestneho kódu (desiatky).
- 4. Stlačte a podržte tlačidlo TV. Zároveň stlačte tlačidlo 4 pre zobrazenie štvrtého čísla štvormiestneho kódu (jednotky).

Príklad načítania kódu 0075:

- 1. Stlačili sme tlačidlo TV a 1- dióda LED neblikla vôbec.
- 2. Stlačili sme tlačidlo TV a 2- dióda LED neblikla vôbec.
- 3. Stlačili sme tlačidlo TV a 3- dióda LED blikla sedemkrát.
- 4. Stlačili sme tlačidlo TV a 4- dióda LED blikla päťkrát.

#### **Vymazanie nastavení TV**

- 1. Stlačte a po dobu 3 sekúnd pridržte tlačidlo TV. Na diaľkovom ovládači sa rozsvieti tlačidlo POWER.
- 2. Zadajte štvormiestny kód 9990.

Všetky nastavenia TV budú vymazané a tlačidlo POWER na diaľkovom ovládači zhasne.

#### Kódy TV značek

@DIKON 1551; 1525 A.R. SYSTEM 0237: 0544: 0322: 0513: 0540; 0246 ACCENT 0322: 0359: 1637: 0540 0131 ACCUPHASE 0540 ACEC 0024; 0042; 0067; 0111; 0119; 0133: 0153; 0157; 0302; 0391; 0536; 0586; 1317: 1354: 1380: 1383: 1557: 1607: 1617; 1618; 1630; 0540; 0513; 0409; 1672: 1705 **ACER 1363** ACTION 0359 ADMIRAL 0024: 0080: 0359: 0428 0429:0222 ADYSON 0359; 0329; 0067; 0505 AEA 0540: 0513 AEG 0540; 1423; 0513 AG 0557 AGASHI 0359: 0322: 0111: 0513 AGB 0242; 0095; 0119; 0229; 0094 0090: 0092:0051:0052:0513:0181:0055; 0025; 0024 AGEF 0262: 0540: 0242: 0359: 0336: 0363; 1611: 0024: 0077: 0311 AKO 0262; 0359; 0067; 1608; 0513 AM 0540; 0329; 0539; 0354; 0237; 0513: 1302 AIOSTAY 0136 AMA 1038; 0581; 0513 AKAI 0067; 0070; 0374; 0103; 0111; 0149-0162; 0262; 0290; 0296; 0298; 0337; 0345; 0354; 0359; 0361; 0375; 0415; 0431; 0222; 0515; 0549; 0556; 0558; 1243; 1311; 1314; 1396; 1423; 0540; 0513; 1652; 0230; 1684 AKI 1638; 0513 AKIBA 0540; 0513; 0262 AKIO 1139: 1318 AKIRA 1485; 1637; 0141; 0374; 0513 AKITA 0065; 0127; 0195; 0196; 0262; 0300: 0322; 0329; 0359; 0407; 0409; 0415; 0418: 0447: 0472: 0544: 0556: 0557 0513; 1009; 0141; 1308; 1422; 0540 AKITO 0540; 0513 AKTRON 0513: 0197: 0207: 0295 0337; 0557; 1423; 1608; 0467; 0351 AKURA 0143; 0231; 0190; 0359; 0322: 1637: 0513:0540 ALBA 0415; 0300; 0262; 0230; 0513; 0359 ALBATRON 1378 ALBIRAL 0025; 0237; 0513; 0262; 0322:0125: 0230: 1174: 1639 ALBRECHT 1586 ALHORI 0067 ALKOS 0513; 0197; 0207; 0296; 0337:0557: 1423; 1608; 0467; 0351 ALL TEL 0550; 0513; 0145; 1383 ALLORGAN 0391:0108:0067 ALTEK 1494; 1399; 1526; 1401; 1395; 1545 ALTUS 0557 AMBRSSADOR 0196 AMPLIVISION 0067:0237 AMSTRAD 0143; 0196; 0222; 0262; 0322; 0359 0415; 0513; 1343; 1410; 1423; 0540;

1440: 1469: 1559: 1578: 1587: 1588 1638: 1639: 1666: 1711 ANAM 0540; 0513 ANEX 1639:0513 ANGLO 0322:0359 ANIS 0322: 0336 ANITECH 0111:0513:0077:0359 0505:0322: ANSONIC 0322: 1657: 0336: 0057: 0359; 0077; 0141-0513 ANTECNO 0262 AOC 1540 AQP 0096: 0103: 0157: 0295: 0327: 0335: 0549; 1450; 1491; 1649; 1652; 1692; 0351:1702 ARC EN CIEL 0051; 0055; 0052; 0090; 0092; 0094;<br>0095; 0096; 0119; 0136; 0164; 0181; 0229; 0230; 0242; 0455; 0549; 1045; 1435: 1478: 1445: 2026 ARCAM 0067 ARCEL K 0141; 0230; 0557 ARDEM 0141: 0513: 0336: 0557 ARGENTINA 0572; 1711; 0569 ARISTONA 0024: 0042: 0067: 0111: 0119; 0133; 0153; 0157; 0302; 0391; 0535; 0585; 1317: 1364: 1380: 1383: 1557: 1607: 1617: 1618: 1630: 0540: 0513: 0409: 1672: 1705 ARPHONE 0246; 0114; 0025; 0230; 0359; 0513 ART-TECH 0359: 1638: 0424: 0513 ARTHUR **MARTIN** 0075: 0080: 0082: 0083: 0137: 0540: 0178; 0162; 0513; 0390; 0431; 0539; 0555: 1015: 0230: 1702: 0222 AS-BERG 0131; 0077; 0302; 0374; 0513 ASA 0136: 0066: 0222: 0390: 0282: 0513 ASORA 0322 ASTHON 1638: 0415: 0114: 0490: 0131; 1639; 0136: 1657: 1658: 0230: 1363: 0125: 0097:0513:0077:0024:1227:0111: 0327; 0547; 0196; 0067; 1317; 0336 ASTRA 0415: 0329: 0296: 0302: 0359;0067; 0354: 1485 ASTRO SOUND 0237:0230 ASUKA 0067; 0322; 0262; 0230 ATAKI napa ATLANTIC 0025; 0067; 0083; 0111; 0114; 0115; 0136: 0540: 0227: 0230: 0322: 0354: 0359; 0435; 0542; 0513; 1637; 1639; 1654 ATORI 0359 AUDIOLA 1432 AUDIOSONIC 0359: 0141: 0262: 0125; 0149; 0111; 1638; 0067; 0025; 1227; 0077; 0230; 0162; 0322; 0060; 0490; 0424; 0336; 0354; 0545; 0540; 0513; 0557; 1657 AUDIOTON 0114; 0359; 0067; 0125 AUDIOVOX 0572 AURORA 0024; 0067; 0354 AUSIND 0131: 0136: 1126 AUTOVOX 1423; 0067; 0136; 0131; 1124; 0391; 1126: 1653: 0108: 1367: 0556: 1395: 0513;0111 AUVISAT 0513 **AVIOUS 1550** 

AWA 0149; 0359; 0067; 0354; 0540;

0513: 1607: 0542: 1614: 0230: 3044: 0513 AWATRON 0359 AXXWNT 0513 BAIRD 0375; 0378; 0539 BANG & OLPFSEN 0024 BARCO 0146: 0024: 0090 BARCOM 0329 BANCOM 6825 0513; 0354: 0539: 0557: 0230: 0359: 0141 BASTIDE 0067 BAUER 0561: 1302: 0513: 0069: 0275: 0114 BAUMATIC 0322 BAUR 0111; 0083; 0103; 0133; 0157; 0162; 0178: 0290: 0337: 0351: 0540: 0359: 0391: 0434; 0467; 0528; 0174; 0513; 1637; 1652; 0495 BAZIN 0067; 0441 BEAUMARK 0547 BEKNTEKNIK 0337; 0207; 1657 BEKO 0141; 0207; 0227; 0230; 0336; 0496; 0540: 0549 - 1495 - 0557 DENNET 0540 -0513 BENSTEN 1511; 0550; 0145; 1491 BEON 0540; 0513 BEST 0556 BESTAR 1657: 0114: 0415: 0359: 0540: 0336; 0513; 0435 BIAZET 0513; 0052 BIFONIC 0067; 0359 BIGSTON 0354; 0359; 0322 BINATONE 0067 BLACK DIAMOND 0513; 0540 BLACK STRIP 1608 **BLACKSTAR 0262 BLACKTRON 0262** BLACKWAY 0351; 0262 BLAUPUNKT 0039; 0059; 0095; 0103; 0148; 0149; 0157:0266:0276:0540:0544:0351 BLAUSONIC 0067 BLOOM 0540; 0513; 0556: 1399: 1433: 1390: 1386 0000, 1389, 1433, 1380, 1380<br>BLUESKY 0556; 0557; 1423; 0051; 0097; 0513; 0540: 0549: 0065: 0141: 0262: 0467 BLUE **STAR 0230** BOCA 0143: 0196: 0222: 0262: 0322: 0359: CITIZEN 1324 0415: 0513: 1343: 1410: 1423: 0540: 1440: CITY 0359 1469; 1559; 1578; 1587; 1588; 1638; 1639; 1666: 1711 BONDSTEC 0125 BOOTS 0067 CLARIVOX 0024: 0025: 0096: 0111: BOSCH/BAUER 0069 BOSTON 1621; 0067 0204; 0237; BOSUN 0001 BPL 0540: 0513 BRANDT 1435: 0051 BRANDT ELEC-TRONIQUE 0051; 0055; 0052; 0090; 0092; 0094; 0095; 0096; 0119; 0136; 0164; 0181; 0229; 0230; 0242: 0455: 0549: 1045: 1435: 1478: 1445: 0092: 0094: 2026 BRAUN 0067 BRENDSTAR 0359 BRIGMTON 0067: 0111:0237 BRINKMANN 0229:0230:0242:0455:0549:1045: 0540; 0513 BRIONVEGA 1622; 0295; 0247; 1435; 1478; 1445; 2026 1367; 1124; 0024; 0111:0428:0223:0222:1181 BRITANNIA 0067; 0162 BROKLINE 1319 BROKSONIC 0513; 1323 BROTHER 0322; 0513 **BROWN 1317** BRUNS 0262: 0540: 0242: 0359: 0336; 1611; 0024:0363:0077:0311 BSR 0300; 0052; 0329; 0230 BTC 0262 BUSH 0097: 0052: 0083: 0513 CADMOS 0513; 0246; 0114; 0025; 0230:0359 1319 CALIFORNIA 0025; 0057; 0083; 0111; 0114:0115: 0136; 0540; 0227; 0230; 0322; 0354; 0359; 0435; 0542; 0513; 1637; 1639; 1654 CAMPER 0230; 0336; 0513; 0141 CANAIS 0042 CANALERA 1363 CANALSANTE 0230 **POLSKI** RCU640 Kody marek TV5 CANDLE 0075: 0082: 0083: 0111: 0067; 0125; 0141; 0145; 0153; 0052; 0227; 0277; 0275; 0329; 0540; 0359; 0384; 0557;

4205:4207 CANTON 0252 CAPSONIC 0322:0513 CARAD 0540; 0513 CARENA 0544; 0513; 0540 CARREDOUR 0540:0513 CARYONSE 0024; 0042; 0067; 0111; 0119:0133: 0153: 0157: 0302: 0391: 0536: 0586: 1317; 1364; 1380; 1383; 1557; 1607; .<br>1617: 1618: 1630: 0540: 0513: 0409: 1672: 1705 CASCADE 0540; 0513 CASIO 1611: 0540: 0405 CASONIO 0062; 0083; 0162; 0178; 0203; 0204; 0251: 0252: 0431: 0539: 0052: 1654: 0222: 2356: 4340: 4341 CAT 4575: 1410 CATHAT 0540; 0513 CCE 0540; 0513 CDV 1410 CELINT 0052 CENTURION 0540:0513 CENTURY 0057:0024: 1227 CGE 0057; 0131; 0227; 0298; 1711; 0374 0513: 1638: 0230 CGM 0097; 0227; 0322; 0336; 0359; 0424: 0513; 0064; 1657; 0230 CIE 0060: 0196: 0262: 0354: 0359: 0513 CIHAN 0230: 0115 CIM NE 0359 CINEMA 0513 CLARITRONIC 1657 0490: 0540: 0230: 1611 CLATRONIC 0540 CLAYTON 0230; 0513 COFANDEL 0051; 0055; 0052; 0090; 0095; 0096; 0119; 0136; 0164; 0181; COLOR MAT 0024 COLUMBIA 0111 COMBITECH 0065; 0127; 0195; 0196; 0262:0300: 0322; 0329; 0359; 0407; 0409; 0415; 0418; 0447; 0472; 0544; 0556; 0557; 0513: 1009: 0141: 1368: 1422: 0540 COMET 0540; 0556; 0536; 0262; 0513 COMPUTRON 0431: 0415: 0359: 0513 CONCERTO 0075; 0082; 0083; 0111; 0067; 0141: 0145: 0153: 0052: 0227: 0277: 0275: 0329; 0540; 0359; 0384; 0557; 0561; 0925; 0547: 1459: 1498: 1476: 0513: 1607: 0542-1614; 0230; 3044; 4206; 4207 CONCORDE 0359 CONDOR 0114: 0131: 0227: 0337: 0322: 0359; 0374; 0424; 0513; 0540 CONFORAMA 0431 CONIC 0002; 0329; 0296 CONRAC 1435 CONRAD 0513 CONTEC 0322; 0359; 0197; 0067; 0540: 0424 CONTIM. 0513 CONTN. EDIS. 0051; 0055; 0052; 0090; 0092; 0094; 0095: 0096: 0119: 0136: 0164: 0181: 0229: 0230; 0242; 0455; 0549; 1045; 1435; 1478; 1445; 2026 CONTINENTAL 0549; 1639; 0513:0114 COSMEL 0359; 0490; 0513; 0540 COSMOS 0513; 0359; 0262 CRC 0111 CROSLEY 0115; 0057; 0024; 0131 CROWN 0540; 0374; 1639; 1657;

0561; 0925; 0547; 1459; 1498; 1476;

0335:0359 0262: 0057: 0513: 0131: 0077: 0097: 0141: 1420 CRYSTAL 0111:0513 CS **B.ECTRONICS** 0125; 0067; 0262 CTC CLA-TRONIC 0057: 0322: 0114: 0374: 1423: 0067: 0230: 0262; 0415; 0359; 0513; 0077; 0557; 0540; 0227: 0131: 0424 CXC 1638: 0415: 0114: 0490: 0131: 1639: 0135; 1657; 1658; 0230; 1363; 0125; 0097; 0513; 0077; 0024; 1227; 0111; 0327; 0547; 0196; 0067; 1317; 0336 CYBERTRON 0262 CYMATIC 0067; 0025; 0230 CYV 0513 D -VISION 0554; 0513; 0540 DAEWOO 0060: 0067: 0111: 0354: 0359: 0361: 0375: 0502: 0513: 0545: 0554: 0557: 1390: 1412; 1450; 1453; 1574; 1601; 1613; 0540 DAICHL0540; 0359 DAIMOND 1637 DAINICHI 0067; 0262 DALMAN 1453 DANSAI 0329: 1608: 0513: 0067 DANTAX 1423; 0513 DATRONIC 0060; 0067; 0111; 0354: 0359: 0351: 0375; 0502; 0513; 0545; 0554; 0557; 1390; 1412; 1450; 1453; 1574; 1601; 1613; 0540 DAWA 0513 DAYMATER 0024; 0025; 0060; 0077; 0115; 0359: 1009: 1639: 0230 DAYTEK 1121: 0572: 0513 DAYTRON 0359: 0540: 0513: 1318 DAYTRONIC 0060; 0067; 0111; 0354; 0359:0351: 0375; 0502; 0513; 0545; 0554; 0557; 1390; 1412; 1450; 1453; 1574; 1601; 1613; 0540 DCE 0557 DE GRAAF 0513 DECCA 0065: 0067: 0111: 1637: 0246: 0254: 0302; 0375; 0540; 0513 DEITRON 0540; 0513 DELTON 0557 DEMACOLOR 0513 DENKO 0322 DENTAL 0025: 0057: 0083: 0111: 0114:0115: 0135; 0540; 0227; 0230; 0322; 0354; 0359; 0435; 0542; 0513; 1637; 1639; 1654 DENVER 1546; 0359; 1638; 0513; 1522 DESMET 0246; 0114; 0025; 0230; 0359:0513 **DEWO 1085** DHS 0415; 0329; 0295; 0302; 0359; 0067: 0354: 1485 DIADEM 0222 DIAMAT 0540: 0513 DIAMOND 0359; 0354; 1254; 1112; 1121; 1241; 0513: 0540: 1338: 0047 DIBOSS 0513 **DIFFE 1514** DIGATRON 0540: 0513 DIGIHOME 1435; 0557 DIGLNE 0513 DIGITOR 0513: 0540 DK 0540; 0513; 0359 **DIKON 1551** DINASTY 0359; 0354; 0513 DISTAR 1085; 0513 DIXI 0513; 0540; 1611; 0359 DMTECH 1489 DOMEOS 0513: 0434 DOMLAND 0047:0057:0097:0111: 0067; 0125; 0133; 0141; 0153; 0052; 0162; 0196; 0540; 0222; 0298; 0312; 0329; 0354; 0359; 0391; 0409; 0434; 0513; 0230; 2315 DOMOH 1639: 0513 DORIC 0052 DTS 0359; 0513; 0153 DUAL-TEC 0047; 0057; 0097; 0111;

0057:0125: 0133: 0141: 0153: 0052: 0162: 0196: 0540: 0222: 0298: 0312: 0329: 0354: 0359: 0391: 0409: 0434: 0513: 0230: 2315 DUMONT 0390: 0055: 0374: 0131: 0282; 0077; 0115; 1639; 0513; 0136; 0024 **BUMAL0220** DURABRND 0557:0513 DUX 0111; 0540 DYNAMTC 0359; 0374 DYNATRON 0024; 0042; 0067; 0111; 0119:0133: 0153: 0157: 0302: 0391: 0536: 0586: 1317: 1364: 1380: 1383: 1557: 1607: 1517: 1518: 1530: 0540: 0513: 0409: 1672: 1705 EASY LICING 1525; 1394; 1398; 1399 ECCO 1346 ECHO 0561 ECHOSTAR 0359: 0513: 0057 ECO LINE 0513 EDAN LINE 0513 ED ISON 0549 El 0230: 0162: 0513: 1423: 1657: 0227 EL 1525 ELBE 0428: 0295: 0528: 0073: 0067: 0429: 0237; 0233; 0025; 0230; 0513; 0222; 0255; 1595; 1594; 1410; 1453; 0540; 1450 ELCIT 0024:0025:0050:0077:0115: 0359:1009:1639:0230 **ELECTRO TECH** 0359 ELEKTA 0359; 0424; 0322; 0354; 011110513 ELEKTRONIKA 1657: 0516 **ELEKTRONSKA** ND. 0025; 0230 EL EMIS 0230; 0513; 0335 ELG 0540; 0513 EL N 0111; 0359; 0513; 0067; 0153; 0162: 0282; 0083; 0066; 0431 ELITE 0262; 0322; 0114; 0513 ELLEVISION 0322; 0527 ELMAN 0025; 0230; 0077; 0196; 0067:1700 **ELSAY 0513** ELTA 0359; 0435; 0057; 0067; 0322; 0513 EMATEC 0062; 0083; 0162; 0178; 0203; 0204: 0251: 0252: 0431: 0539: 0052: 1654: 0222: 2356: 4340: 4341 EMCO 0057; 0060; 0131; 0227; 0298; 0374: 0435; 0540; 1227; 0467; 0513; 0230 EMERSON 1638; 0415; 0114; 0490; 0131:1639: 0136; 1657; 1658; 0230; 1363; 0125; 0097: 0513: 0077: 0024: 1227: 0111: 0327; 0547; 0196; 0067; 1317; 0336 ENERGY **SISTEM** 0016;0017 ENGEL 1563: 0230: 1611 **ENIE 0513** ENZER 0579; 0513; 0561; 1485 EROICA 0329 ERRES 0024; 0042; 0067; 0111; 0119; 0133; 0153: 0157: 0302: 0391: 0535: 0585: 1317: 1364: 1380: 1383: 1557: 1607: 1617; 1618; 1630; 0540; 0513; 0409; 1672: 1705 ESC 0067; 0539; 0336; 0513; 0540

**ESTEL 0230** ETRON 0230; 0384; 1082; 0359; 0513:0415: 1053 EULANDER 0428; 0295; 0528; 0073; 0057:0429: 0237: 0233: 0025: 0230: 0513: 0222: 0255; 1595; 1594; 1410; 1453; 0540; 1450 EUMIG 0114 EUROCOM 0230 POLSK I RCU6406 EUROL NE 0513: 0540 EUROMAN 0111; 0322; 0513; 0067; 0336 EUROPA 0540: 0513 EUROPHON 0067; 0025; 0077; 1227; 0114:0127: 0238:0230 EUROSTATUS 0513 EUROVISION 1423 EVEL UX 0513 EXCEL 0540; 0513 EXPERT 0153; 0204; 1654 EXQUISIT 0540; 0513 FAGOR 0513:0435 PAIRMOST 0259 FALCON 0359 FAMILY LIFE 0540; 0513 FELIX 0262; 0322; 0415; 0513 FENNER 0359; 0424; 0513; 0540; 0544; 0354; 0111:0515 FERGUSON 0051:0217:0229:0237: 0242:0254: 0302: 0378: 0455: 0513: 1616: 0322: 1700 FIDELIS 0067; 0296; 0359; 0513 FIDELITY 0391; 0067; 0329; 1713; 0359; 0415; 1637; 0513:0262 FLSA10359:0067 FINLANDIA 0083 FINLUX 0066: 0077: 0115: 0127: 0131:  $0136:$ 0137:0230:0246:0282:0295:0359:0374: 0375; 0390; 0431; 0513; 0556; 0558; 1126; 0557; 0540; 0222 FIRST LINE 0237; 0359; 0354: 1453: 0391: 0111: 0302: 0375: 0057: 0057: 0097: 1654: 0540: 0275: 0329: 0540: 0359: 0384: 0557: 0298; 0114; 0539; 0222; 0513; 0557; 0230; 0561; 0925; 0547; 1459; 1498; 1476; 1435; 0203; 1637; 1009; 1420 FISHER 0363; 0133; 0066; 0067; 0314; 0115; 0197: 0149: 0290: 0024: 1657: 0391: 0539: 1658: 0572 FLNT 0513: 0073: 0544 R.ORIDA 0067 FNR 0077 FORESEE 0001 FORGESTONE 0051: 0217: 0229: 0237; 0242; 0254; 0302; 0378; 0455; 0513; 1616; 0322; 1700 FORMENT10025:0067:0083:0111:0114: 0136: 0540; 0196; 0227; 0230; 0322; 0354; 0359; GORENJE 0539; 1657; 0516; 1658; 0435; 0542; 0513; 1637; 1639; 1654 FORTRESS 0024 **FRARA 0513** FRIAC 0077; 0540; 0513 FRONTECH 0083; GRADIENTE 0502 0057; 0329; 0359; 0125; 0230 FS SOUND 0359 FST 0065; 0067; 0111; 1637; 0246; 0254; 0302; 0375; 0540; 0513 FUJI 0424 FUJITECH 0513; 0111 FUJITSU 0077; 0329: 0057: 0153: 0108: 0052: 0282; 0222; 1283; 1408; 1345; 0513 FUMEO 0052 FUNAI 0359; 0557; 1558; 0513; 0149; 1664; 0322; 0230 FURICHI 1338 FUSION 1435; 0557 FUTRONIC 0322 FUTURE 0540; 0513 FUTURETECH 1638: 0415: 0114: 0490: 0131: 1639: 0136: 1657: 1658: 0230: 1363: 0125: 0097: 0513; 0077; 0024; 1227; 0111; 0327; 0547;

0196; 0067; 1317; 0336 GALA 0329; 0296

1654

GALACTEX 0067; 0322 GALANT 0359; 0415: 0424 GALAXI 0025: 0067: 0083: 0111:0114:0115: 0135: 0540: 0227: 0230: 0322: 0354: 0359: 0435; 0542; 0513; 1637; 1639; 1654 GALAXY-GALAXIS 0409; 0057; 0227; 0374; 0513; 0067 GALERIA 0359 GBC 0262; 0230; 0359; 0513; 0375; 0354: 1489; 0125; 0197; 0415; 0060; 0424; 0115 GE 0242: 0547: 0051 GEANT CA-SONTO 0062; 0083; 0162; 0178; 0203; 0204; 0251: 0252: 0431: 0539: 0052: 1654: 0222: 2356: 4340: 4341 GEBER 0162 GEC 0052: 0067: 1076: 0083: 0246: 0375; 1714: 0189: 0513: 1372 GELOSO 0359: 0262: 0230: 0115: 0025:0080: 0060:0354 GEMSOUND 0359:0262 GENERAL 0359: 0057: 0354: 0111: 0513:0540: 0197 **GENERAL** CORPORATION 0067; 0108; 0153; 0513 **GENERAL TECHNIC** 0354; 0359 GENESIS 0540: 0513 GENEXXA 0390: 0162: 0540: 0262 GERICOM 1383 GIANT 0067; 0527; 0111; 0561; 0359 GITEM 0242; 0513; 0351; 0111 GM - GMC 0359; 0513; 0322 GOLD 1525 GOLD TOP 0424 GOLDFUNK 0094 GOLDHAND 0359; 0067 GOLDLINE 0073 GOLDSTAR 0075: 0082: 0083: 0111: 0067:0125: 0141: 0145: 0153: 0052: 0227: 0277: 0513; 1007; 0542; 1614; 0230; 3044; 4205; 4207 GOLDTECH 0097; 0513 GOLDVISION 0322; 0359; 0057; 0513:0505:0424: 0111;0557 GOODMANS 0067: 0359: 0415: 0051: 0545; 0557; 0540; 0262; 0354; 0111; 0554; 0327; 0322: 0230: 0242: 1608: 0141: 0513: 1423:0097 1295:0513: 1423; 0051 GPM 0322: 0329: 0262: 0359 GRAETZ 0062; 0066; 0083; 0096; 0108:0111: 0135; 0149; 0153; 0162; 0252; 0290; 0322; 0327; 0374; 0390; 0391; 0222; 0513; 0539; 1423; 1445; 0052; 1654; 1713 GRANADA 0062: 0066: 0083: 0096: 0108:0111: 0135; 0149; 0153; 0162; 0252; 0290; 0322; 0327; 0374; 0390; 0391; 0222; 0513; 0539; 1423; 1445; 0052; 1654; 1713 GRANDEN 0025; 0067; 0083; 0111; 0114:0136: 0540: 0196: 0227: 0230: 0322: 0354: 0359; 0435; 0542; 0513; 1637; 1639;

GRANDIN 1453: 1554: 0073: 1548-1569; 0544; 0141: 0424: 1564: 0230: 0536: 0114: 0262: 0540: 0422: 1549: 1412: 1383: 0557-0512 GREAT WALL 0490: 0322 GRENABLER 0547: 0513: 0230: 1174 GRONIC 0238; 1174; 0067; 0359; 0230 GRUNDIG 0096: 0103: 0157: 0295: 0327:0335: 0549: 1491: 1450: 1649: 1652: 1692: 0351:1702 GTRONIC 0495; 0513 GTT 0359; 0424; 1638; 0374; 0513 GUTTA 0495 H & B 0513 HADOR 1338 HAIER 0540 HALIFAX 0322 HAMMER-STEIN 0322: 0067: 0384: 0422: 1082: 0359 HAMPTON 0067; 0115 HANIMEX 0262 1639: 0114: 0424: 0162: 0195: 0230; 0554; 0540; 0435; 0513; 1638; 0262; 0262; 0322; 0351; 0359; 0025 HANTAREX 0513: 1436: 1383: 0077: 0238: 0359:0025 HARROW 0513 HARWOOD 0540; 0513 HAUPPAGE 0540; 0513 HB 0557; 0513; 1489: 1459 HCM 0322: 0359: 0424: 0513: 0543: 0540: 0057: 0230 HEDZON 0540: 0513 HEIRU 0322 HELECTRONIC 0025: 0067: 0083: 0111:0114:0115: 0135; 0540; 0227; 0230; 0322; 0354; 0359; 0435: 0542: 0513: 1637: 1639: 1654 HEMMER-MANN 0391; 0127; 1009; 0077 HENA 0513 HEXA 0230; 0204 HIFIVOX 0051; 0055; 0052; 0090; 0092; 0094; 0095: 0096: 0119: 0136: 0164: 0181: 0229: 0230: 0242: 0455: 0549: 1045: 1435: 1478: 1445: 2026 HIGASHI 0067 HIGHIWA 0556: 0544: 0424: 0262: 0067: 0513; 0359; 0415; 0073; 1420 HIGHLINE 0540; 0513 HKONA 0556; 0544; 0424; 0262: 0067: 0513: 0359: 0415: 0073: 1420 HLNE 0359: 0415: 0513: 0322 HNARI 0322; 0513; 0329; 0262; 0327; 0065; 0359; 0080; 0363 HISAWA 0513; 0262; 0073; 0544:0557 HISENSE 0004; 0083; 0145; 0539; 0540 HISHITO 0513; 0197; 0207; 0295; 0337; 0557; 1423; 1608; 0467; 0351 HISONIX 0359: 0415 HIT 0024 HITAC HI 0513; 0067; 0082; 0083; 0094; 0095; 0119; 0137; 0142; 0160; 0178; 0189; 0197; 0119 KAMOSONIC 0067 0052: 0540: 0222: 1711: 1714 HITSU 0262; 0544; 0073; 0513 HOHER 0513; 0540; 0557; 1383; 1423 HOME ELEC- 0114; 0115; TRONICS 1437 HORIZONT 0024; 0042; 0067; 0111; 0119; 0435; 0542; 0513; 1637; 1639; 1654 0133: 0153: 0157: 0302: 0391: 0535: 0585: 1317: 0295: 1630: 0540: 0513: 0409: 1672: 1705 HORNYPHON 0540; 0513 HOSHAI 0097:0424:0262:0513 HOSPITALIERE 0513 HOWEL 0513 HPC 0003 HYD 1467; 1550 HYPER 0067; 0125; 0262; 0322; 0329; 0336; 0359: 0415: 0424: 0435: 0497: 0513: 1435: 1638; 1639; 0230 HYPSON 0141; 0025; 0544; 1434; 0557; 0336; 0540; 0513; 0097 HYUNDAI 1475: 1450: 1568 L.V. 0513 BERIA 0428; 0513 BERVISAO 0391 POLSKI RCU6407 ICE 0262; 0415; 0057; 0111; 0067; 0540; 0513; 0359; 0322 ICS 0262: 0067: 0322 IEG

0057 MC 0513 KR ARISTO-CRAT MPER 0322; 0359; 0111; 0262 MPERIAL 0162:0391 0057; 0060; 0131; 0540; 0227; 0298; 0359: 0374: 0435: 1227: 0467: 0513: 0230 NCOBE 0067: 0359: 0290 INDESIT 0107 NDIANA 0513 INGELEN 0162 INGERSOLL 0073: 0359: 0513 NNO HIT 0025: 0067: 0075: 0077; 0111; 0115; 0540: 0227: 0262: 0296: 0322: 0359: 0375: 0415: 0424: 0513: 1423: 0409: 1638: 1639: 4367 INNOVATION 0540: 0513 INTERBUY 0125: 0322: 0505: 0359: 1637: 0540: 0262: 0415 INTERDIS-COUNT 0513; 0092; 0119; 0242; 0174 NTEREACTIVE 1637: 0540: 0513 **INTERECORD 0133** INTERFUNK 0042; 0111; 0047; 0062; 0069:0079: 0092:0096:0162:0302:0540:0374:1617: HANNOVER 1139; 1420 HANSEATIC 0359; 1621; 1445; 0052; 0513; 1654 INTERNAL 0540; 0513 NTERVISION 0067; 0077; 0351; 0557; 1601; 0391; 0296; 0336; 0067; 0435; 0505; 0540; 0544; 1280; 0111; 0542; 1657: 0230 NTRON 0322 NWAH 0540 IRRADIO 0075: 0097: 0111: 0125: 0136: 0230: 0262; 0322; 0296; 0329; 0359; 0415; 0528; 0556; 0544; 0424; 0262; 0067; 0513; 0359; 0557; 0561; 0495; 1126; 1269; 1296; 0547; 0415; 0073; 1420 KONICHI 0359 1459: 1525: 0542: 0513: 1638 ISK RA 0230: 0025: 0067 ISUKAI 0424: 0262: 0513 ITC 0513:0067:0230 ITL 0359 ITS 0262; 0540; 0359; 0067; 0513; 0322; 0415 ITT 0062: 0066: 0083: 0095: 0108: 0111: 0136: 0149: 0153: 0162: 0252: 0290: 0322: 0153: 0157: 0302: 0391: 0536: 0586: 1317: 0327: 0374: 0390: 0391: 0222: 0513: 0539: 1364: 1380: 1383: 1557: 1607: 1617: 1618: 1423: 1445: 0052: 1654: 1713 ITV 0111; 0060; 0354; 0540; 0322 JCE 0262 KRONNE 0067; 0230 KTV 0513 KUBA JEC 0513: 0197: 0207: 0296: 0337: 0557: 1423: 1608: 0467: 0351 JEJA 0006 JET POINT 0513; 0384 JINLIPU 0359 JINPIN 0005 JMB 0540; 0513 JOCEL 0513; 0435: 0555 JOHNSON 0067 JOINTEK 0007: 0008 JPS 0505 JRC 0435 JUBILEE 0540 JVC 0262; 0404; 0415; 0502; 1622; 0230; 0167 KARE, 0300 KAIDO 0083 KAISER 0513: 0424 KAISUI 0556: 0544: 0424: 0262: 0067: 0513: 0359: 0415: 0073: 1420 KAMAR 0515 KAMBROOK 0067; 0230; 0111; 0542; 0322; 1401; 1395; 1394; 1398; 1396; 0513 0296; 0329; 0326; 0431; 0496; 1393; 0547; KAMP 0025; 0067; 0083; 0111; 0114; 0115; 0322; 0513 LEYCO 0513; 1453; 0322 LG 0554; 0569; 1016; 1076; 1259; 1369; 1423; 0136; 0540; 0227; 0230; 0322; 0354; 0359; 0075; 0082; 0083; 0111; 0067; 0125; 0435: 0542: 0513: 1637: 1639: 1654 KANGSLEY 0025; 0067; 0083; 0111; 0136; 0540; 0227; 0230; 0322; 0354; 0359; 1614; 0230; 3044; 4206; 4207 LIFE 0359; 0153; 0157; 0302; 0391; 0536; 0586; 1317; KAOSHO 0064: 0067: 0075: 0082: 0227: 1364; 1380; 1383; 1557; 1607; 1617; 1618; 0312; 0322; 0359; 0375; 0384; 0422; 0453; 0513: 0515: 0542: 0544: 0547: 1309: 0111: 1382; 0540; 0528; 1657; 1658; 2066; 4267 KAPSCH 0062; 0066; 0083; 0096; 0108; 01111 0136; 0149; 0153; 0162; 0252; 0290; 0322; 0327; 0374; 0390; 0391; 0222; 0513; 0539; 1423: 1445: 0052: 1654: 1713 KARCHER 0238; 0237; 0359; 0057; 0424; 0435; 0516; 0111; 0513; 0540 KATHREN 0513 KAWA 0262: 0415 KAWASHO 0025; 0067; 0083; 0111; 0114:0115: 0136; 0540; 0227; 0230; 0322; 0354; 0359; 0435; 0542; 0513; 1637; 1639; 1654 KAYA 0359: 0322

KELCINATOR 0062 KEN 1317 KENDO 0051:0222:0230:0300:0295: 0542:0080:0077:1227:0359:0513 KENNEDY 0222; 0429; 0115; 0052; 1149; 0153:0108 KENNEX 0097: 0540: 0513: 4367: 0550: 1423: 0557 KENYA 0528 KERION 1639: 0513 KEYMAT 1491; 1467; 1587; 0467; 0578; 0550; 0480; 0417; 2008; 2395; 1496; 4551; 0540; 1386: 1391 KEYSMART 0513 KIC 0515: 0067: 0237 KIMAY 0322 KINGDHOME 0513 KIOTA 0359: 0322: 0544: 0415: 1082KITON 0540; 0513 KITT 0067; 0322; 0513 KITTEN 0513; 0111 KIYOGIN 0067; 0025; 0237; 0230; 1174 KLARMAX 0237; 0429; 0073; 1611; 0233; 0295: 0540: 0513: 0354 KOBALTRONIC 0067:0230:1174 KOBIC 0359 KOLSTER 0237: 1614: 0513: 0322: 0262: 1227: 0077: 0067: 0230: 1174 KONG WAM KONKA 0015: 1302: 0513: 1420: 1116: 0540: 0415: 1261: 0145: 0262 KONTAKT 0549 KORPEL 0540: 0513 KOSMOS 0540; 0513 KOTRON 0322; 0359; 0230 KRAKING 0230 KRIESLER 0024; 0042; 0067; 0111; 0119; 0133-1630: 0540: 0513: 0409: 1672: 1705 **ELECTRONIC** 0133: 0083: 0391: 0230: 0067 KUCCAI  $0097$ KURO 0024; 0513; 0067; 0149; 0197; 0227; 0540; 1608; 0322 0290; 0312; 0314; 0363; 0375; 1423; 1657; 1658; 1661; 1669; 0539 KYOTO 0230; 0246 L&S ELECTRONIK 0557 EFRO AVA 1 LAVIS 1611: 0162: 0025 LAZER 0513 LCE 0415 LEADER 0359 LECSON 0540; 0513 LEGENG 0490; 0359; 0513; 0067; 0322 LENCO 0391: 0111: 0359: 0077: 0435: 0354: 0322: 0329: 0162: 0513 LENOIR 1399: 0057: 0424: 0359: 0354: 1009: 1639: 0322: 0097: 0409: 1343: 0141: 1638: LEVIS AUSTRIA 0540; 0513 LEXUS 0374; 0141: 0145: 0153: 0052: 0227: 0277: 0275: LINE 0322 0547; 1459; 1498; 1476; 0513; 1607; 0542; 0119; 0133; 1435 LIFETEC 0354: 0536: 0097: 0540: 0513: 0359: 0322: 0262: 1638: 0557 LIGTHSTAR 0556; 0544; 0424; 0262; 0067; 0513; 0359; 0415: 0073: 1420 LINTON 0133 LLOYD'S 0422; 0515; 1082; 0359; 0415; 0052: 0136: 0096: 0067: 0322 LME 0025: 00671011410204102371

043510230 LOCATEL 0351; 0619; 1445 LOENE 0024; 0047; 0050; 0245; 0277; 0402; 0513; 0925; 1637 LOGIK 0097; 0384; 0422: 0374: 0513: 0146 LOVE 0428: 0295: 0528: 0073: 0067: 0429-0237; 0233; 0025; 0230; 0513; 0222; 0255; 1595; 1594; 1410; 1453; 0540; 1450 LS ELEKTRONIK 0557 LTV 0062:0083:0162:0178:0203:0204: 0251: 0252: 0431: 0539: 0052: 1654: 0222: 2356; 4340; 4341 LUMA 0354; 0067; 0359; 0080; 0108; 0513; 0540; 0337; 0222; 0295; 0052; 0153 LUMATRON 0513 LUXMAY 0540: 0513: 0490 LUXOR 0052; 0075; 0082; 0083; 0067:0137: 0540: 0178: 0162: 0252: 0390: 0431: 0539: 0556; 1016; 0222; 1713 LXI 0547 LYOTRON 0075:0082:0083:0111:0067: 0125; 0141: 0145: 0153: 0052: 0227: 0277: 0275: 0329: 0540: 0359: 0384: 0557: 0561: 0925: 0547: 1459: 1498: 1476: 0513: 1607: 0542: 1614; 0230; 3044; 4206; 4207 M.D.C 1638 MACROM 0480 MADISON 0513; 0540 MAGAVOX 0024; 0042; 0067; 0111; 0119; 0133: 0153: 0157: 0302: 0391: 0535: 0585: 1317: 1364; 1380; 1383; 1557; 1607; 1617; 1618; 1630: 0540: 0513: 0409: 1672: 1705 MAGNADYNE 0024: 0025: 0060: 0077: 0115: 0359: 1009: 1639: 0230 MAGNAEON 1639: 0077: 0067: 0025: 0513: 0230: 1126: 0131: 0238 MAGNASONIC 0111 MAGNAVOX 0540; 0111 MAGNEX 0513; 0322 MAGNUN 0141; 0374; 0359; 1638; 0255; 0540 MAKROSONIC 1324 MANDLONAD MANDOR 0322 POLSKI RCIMAGE MANESTH 0513: 0114: 0052: 1654: 0067: MANHATTAN 0359: 0097: 0513 MARANTZ 0513; 0528 MARECH 0513; 0114 MARK 0354: 0513: 0335 MARSHALL 0359: 0262 MASCOM 0513 MASCOT 0057 MASUDA 0262; 0322; 0513; 0300 MATCH ITALIA 0359; 0513; 0322 MATSUI 0549; 0351; 0397; 0359; 0195:0057: 0065; 0300; 0536; 1016; 0415; 1422; 0111; 0513; 0322; 0060; 0539; 0336 MATSUKA 0067; 0322 MATSUVIANA 0528 MAXAM 0359; 0322 MAXDORF 0322; 0561; 0495 MAXELL 0329; 0424; 0359; 0025 MAXIMAL 0230 MAXON 0359 MAXWELL 0025: 0077: 0513 MB 0329; 0540; 0359; 0384; 0557; 0561; 0925; MC MICHAEL 0024; 0042; 0067; 0111; 1364; 1380; 1383; 1557; 1607; 1617; 1618; 1630: 0540: 0513: 0409: 1672: 1705 MCE 0359: 0322: 0527: 0513 MCM 0359 MECOA 0513 MEDIASONIC 0513 MEDIATOR 0540: 0513 MEDION 1638; 0540; 0097; 1435; 1412; 0513; 1395 MEGATRON 0547 MEGAVISION 0359 MEGHA 0513 MEN 0009; 0010; 0011 MELBOX 0024; 0025; 0096; 0111; 0204: 0237: 0490: 0540: 0230: 1611 MELECTRONIC 0060; 0066; 0133; 0135:0137:0181:

0282: 0295: 0351: 0354: 0359: 0390: 0513: 1009; 1614; 1638; 0540; 0222; 4340; 4341 MELVOX 0025; 0162 MEMOREX 0322 MEMPHIS 0322: 0057: 0490: 0359 MERCURY 0322; 0067; 0384; 0359; 0544; 0111:0513:0515:0237 MERRIT 0162

METEOR 0238 METZ 0024; 0078; 0079; 0097; 0103; 0111; 1126; 0136; 0131; 1227 0157; 0338; 0349; 0402; 0460; 0462; 0513; NOGAMATIC 0051; 0055; 0052; 0090; 1487: 1499: 0351: 1621: 1628: 2140 MGA 0322: 0262: 0354: 1637: 0513: 0547 MGAON 0322 MICROMAXX 0295; 0513; 0540 MICRON 0067 MICROSONIC 0572; 1139 MICROTEK 0322; 0390; 0561; 1127; 0242; 0495; 0359; 0513 MIGROS ELECTR 0295 MINATO 0540: 0513 MINERVA 0096: 0103: 0230 NORDMENDE 0049: 0052: 0052: 0157:0295:0327:0335: 0549: 1491: 1450: 1649: 1652: 1692: 0351: 1702 MINERVA FRANCE 0549 MNOKA 0540: 0513 MISTRAL 0051: 0217: 0540: 1435: 1514 NORDTON 0062: 0080: 0229: 0237: 0242: 0254: 0302: 0378: 0455: 0513: 1616: 0322: 1700 MITRONIC 0329 MITSUBISHI 0024; 0513; 0047; 0065; 0103; 0298; 1657 NORFOLK 0441 NORM N 0513 0149-0197: 0230: 0353: 0354: 0359: 0547: 0527: 1637: 0540: 1651: 1691: 1692 MITSUTI **GENERAL** 0298: 0233 MIVAR 0025: 0058: 0068: 0067: 0075: 0105: 0408 MKC 0578 MKM 0238 MOBILE TV 0513 MOTION 0153; 1149; 0238; 0108; 0114; 0513;1637; 0133; 0077; 0540; 1126: 0083 MTC 0336: 1296: 0083: 1657: 1637: 0296: 0290 MULTIMAT 0238 MULTISTAND-ARD 0077 MULTITECH 0359; 0557; 0141; 0067; 0262101491 0025; 1227: 0125: 0077: 0178: 0162: 0322: 1614; 0490; 0336; 0354; 0545; 0540; 1613; 0230; 1657; 0513 MURPHY 0052; 0230; 0083: 1445 MUSIKI AND 0540: 0513 MUSTAG 1121 MYRYAD 0540: 0513 NAD 0547: 0162: 0391 NAGOYA 0230: 0441 NAIKO 0540; 0513 NAKAMURA 0540; 0513 OLYMPIC 0359; 0424 OMEGA 0415; NAON IS 0062: 0080: 0108: 0153: 0052: 0197-0242: 0295: 0390: 0428: 0429: 0435: 0222: 0359 0513: 1149: 1181: 0540: 1653 NARANYA ONWA 0415: 0556: 0262: 0361: 0077: 0322 1531 NARITA 0547; 0354; 0322; 0067 NASSA NAGEL 1563; 0230; 1611 NATIONAL 0518; 0310 NEC 0149: 0359: 0065: 0427: 1497: 1418: 0447: 0430: 1359: 0472: 0540: 0237: 0544: 0354; 0554; 0513 NECKERMANN 0024; 0047; 0057; 0060; 0069; 0080; 0083: 0111: 0114: 0133: 0148: 0157: 0157: 1637: 0178: 0195: 0227: 0230: 0295: 0300: 0312; 0337; 0359; 0374; 0409; 0467; 0174; 0540: 1361: 0513: 1638: 1639: 0351: 0495 NEI 0435; 0230; 0490; 0262; 0513 NEOVIA 0513: 1459: 1568: 1383: 1543: 1382: 1514: 1450: 1301 NESCO 0327: 0125: 0375: 0312: 0222 NETSAT 0540; 0513 NEUFUNK 0513 NEW GOLDVESION. 0322; 0359; 0057; 0513; 0505; 0424; 0111; 0047; 0067; 0083; 0111; 0114; 0125; 0127; 0557 NEWMAR 0067; 0230; 1174 NEWORLD 0556; 0544; 0424; 0262; 0067; 0513; 0359; 0415; 0073; 1420 NEWTECH 0067; 0242; 0513 NEXIUS 0556; 1422; 0513; 1393; 0540 0540; 0513; 1652; 0495; 0445; 1684 OVP **NFREN 1555** NICAMAGIC 0025; 0067; 0083; 0111; PAEL 0067; 1126; 0096 PALLADIUM 0024; 0114:0115: 0136; 0540; 0227; 0230; 0322; 0354; 0359; 0435; 0542; 0513; 1637; 1639; 1654 NIKKAI 0513: 0322: 0067: 0329: 0082: 0141 NKKEI 1467; 1550; 1399; 0540; 0556; 1537; 0513; 0322; 0097 NKKO 0547; 0513: 0111 NISSAN 0384 NOBLEX 0149: 0354: 0422: 0197: 1661:

0322; 0536; 0505; 1639 PANAVOX 0067: 0359: 0424: 1121: 0572: .<br>1325; 1139; 0545; 1447; 0513 PANDA 0310 0095; 0111; 0119; 0164; 0181; 0229; 0092:0094: 0095:0095:0119:0135:0154:0181:0229: PANORAMA 0505: 0067: 0536: 0262: 0230: 0242: 0455: 0549: 1045: 1435: 1478: 0359 1445; 2026 NOKIA 0066; 0162; 0513; 0252; PANORAMIC 0092 PATH CINEMA 0431; 0539; 0556; 0558; 0591; 1423; 0222 0230 NORDING 0077: 0131 NORDLAND 0090:0092:0094: 0095: 0115: 0119: 0229: 0242: 0424: 0455: 0524; 0556; 0557; 1045; 0513; 1422; 1423; 0108: 0153: 0052: 0197: 0242:0295:0390:0428:0429:0435:0222: 0513; 1149; 1181; 0540; 1653 NORDWAY NORMEREL 1630: 0540 NORTEK 0513: 0512 0097: 0141 NORTON 0359: 0424 NORWAY PHILCO 0024: 0057: 0060: 0115: 0131: 0298; 1657 NOVA 0329 NOVAK 0540; 0513 0149; NOVATRONIC 0359; 0111; 0322; 0513; 0354:0540:0329 NU-TEC 0539; 0561 NUCLEAR 1227; 0080; 0067; 0111; 0119; 0133; 0115:0540:0097:0302: 0513; 1126; 0025; 0077; 0083 O GENERAL 0359; 0149 OCEANIC 0062; 0083; 0162; 0178; 0203; 0204; 0251:0252:0431:0539:0052:1554:0222: 2355:4340:4341 OCTAL 0057 OCTAN 0024; 0042; 0067; 0111; 0119; 0133: 0153; 0157; 0302; 0391; 0535; 0586; 1317; 1630; 0540; 0513; 0409; 1672; 1705 1364; 1380; 1383; 1557; 1607; 1617; 1618; PIONEER 0540; 0162; 1508; 0464; 0474; 1630: 0540: 0513: 0409: 1672: 1705 ODEON 0359; 0322; 0111; 0513 OEC ELECTRONIC 0329: 1494 OKANO 0359: 0227: 0302: 0513 OLIBATA 1978 OLIVETTI 0527 OLMAL 0025: 0237: 0513: 0262: 0322: 0125: 0230: 1174: 1639 OLYMPIA 1423 0322; 0262 ONC EAS 0359; 0067; 0060 OND IOLA 0513 ONIDA 0302 ONIEL OPERA 0540; 0513 OR - ON 0424 ORAVA 0230; 0024; 0513 ORBISAT 0067 ORBIT 0513 ORIENT 0359 ORION 0065: 0127: 0195: 0196: 0262: nson: 0322; 0329; 0359; 0407; 0409; 0415; 0418; 0447; 0472; 0544; 0556; 0557; 0513; 1009; 0141: 1368: 1422: 0540 ORION 0111: 0119: 0230: 1422: 0415: 0441: 0513: 1059 ORLINE 0540; 0513 ORMOND 0097; 0513 ORSOWE 0025 OSAKA 0195 OSAKI 0111; 0195; 0513; 0067; 0262 OSIO 0075: 0513: 0262 OSO 0262 OSUME 0540 OTAKE 0300: 0195 OTF 0230; 0111 OTHER 5013; 5023 OTHER LINE 0067; 0025; 0435; 0513 OTTO 0162; 0230 VER-SAND 0133: 0157: 0162: 1637: 0178: 0189: 0195: 0197: 0230: 0233: 0242: 0296: 0300: 0310: 0311; 0321; 0326; 0337; 0359; 0391; 0409; 0415; 0418; 0427; 0434; 0435; 0174; 0351; 0513 0513 POLSKI RCU6409 PACIFIC 0513 0069; 0080; 0083; 0114; 0148; 0157; 0174; 1637; 0227; 0295; 0359; 0409; 0351: 0540: 0513 PALSONK 0322: 0067: 0329: 0302: 0262: 0359 PANAMA 0067; 0322; 0057; 0540; 0513 PANASHIBA 0359 PANASONIC 0157; 0310; 0349; 0402; 0518: 1371: 1431; 0351; 0052; 0230; 1684; 1685; 1685; 0322:0329:0162:0513

0415: 0359: 1283: 0528 NORLIKO 0067:

0025:0067:0114:0204:0237:0435: PATH MAR-CONI 0051:0055:0052:0090:0092:0094:0095: 0096: 0119: 0136: 0164: 0181: 0229: 0230: 0242; 0455; 0549; 1045; 1435; 1478; 1445; 2026 PAUSA 0359 PCM 0513: 1639: 0114 PEACOCK 0067: 0111 PEONY 0527 PERDIO 0513 PERFEKT 0513 PERSHIN 0204; 0096 PHILARMONIC 0060; 0067 PHILBIX 0246; 0114; 0025; 0230; 0359; 0227; 0298; 0359; 0374; 0435; 0572; 1139; 1611; 0513; 0230 PHILIPS 0024; 0042; 0153: 0157: 0302: 0391: 0535: 0585: 1317: 0238: 0131 1354: 1380: 1383: 1557: 1607: 1617: 1618: SAMPO 0111 1630; 0540; 0513; 0409; 1672; 1705 PHOENIX 0238; 0114; 0111; 0115; 0513 PHONOLA 0024; 0042; 0067; 0111; 0119101331 0153; 0157; 0302; 0391; 0536; 0586; 1317; 1309; 0111; 1382; 0540; 0528; 1657; 1364; 1380; 1383; 1557; 1607; 1617; 1618; 1527: 0095: 0302: 0119 PLANTRON 0359: 0513; 0322 PLASMATECH 1383; 1436 PLATINIUM 0528 PLAYDOR 0322 PLAYSONIC 0067: 0237: 0024: 0513 **POLYTRON 0513** POP 0322:0095 POPPY 0359 PORTLAND 0540: 1638: 0513: 0354 POWERJPOINT 0540:0513 PRANDONI 1227: 0080: 0115: 0540: 0097:0302: 0513: 1126: 0025: 0077: 0083 PRECISION 0067; 0329 PREMIER 1116; 0322 PRIMA 0505; 0067; 0329; 0322 PRINCE 1227: 0080 : 0115: 0540: 0097:0302: 0513: 1126: 0025: 0077: 0083 PRINCESS 0329; 0540; 0359 PRINSTON 0141 PROCYON 0024: 0042: 0067: 0111: 0119:0133: 0153; 0157; 0302; 0391; 0536; 0586; 1317: 1364: 1380: 1383: 1557: 1607: 1617; 1618; 1630; 0540; 0513; 0409; 1672: 1705 PROFESSOR 0111 PROFEX 0359: 0435: 0131: 0298: PROFILINE 0513 PROFILO 0111:0513:0025 PROFITRONIC 0077; 0540; 0513 PROLINE 0295: 0554: 0375: 0230: 0418; 0540; ROSE&HOLIET 0539 ROSITA 0359 ROSNER 0067 ROWA 0359; 0513; 0528; 0067; 0322 ROWSONIC 0067 ROYAL 0359: 0322: 0262: 0374: 0513:0057: 0556; 0424; 0543; 0141; 1420 ROYAL LUX 0556 RUEFACH 0391: 0111: 0359: 0077: 0435; 0354;

1589: 0427: 2027 PANAVISION 0513: 0295: RUKOPIR 0540: 0513

0094:

SARA 0025: 0051: 0055: 0090: 0092:

0242: 0513: 0557: 0052 SAGEM 0073 SANE, 0230 0300: 0354: 0418: 0237: 0111: 0322: 0262 SAITO 0062: 0083: 0162: 0178: 0203: 0204: 0251: 0252: 0431: 0539: 0052: 1654: 0222; 2356; 4340; 4341 SAIVOD 0540: 0513 SAKAL0067 SAKIO 0359; 0354; 0322 SAKURA 0359 SALORA 0052; 0075; 0080; 0082; 0083: 0137: 0540: 0178: 0162: 0513: 0252: 0390: 0431: 0539: 0556: 1016: 0230: 1702: 0222 SAMBERS 0329: 1126: 0077: 0025: 1124:0237: SAMSUNG 0064: 0067: 0075: 0082: 0227; 0296: 0312: 0322: 0359: 0375: 0384: 0422: 045310513105151054210544105471 1658; 2066; 4267; 5064 SAND 0540 SANDOR 0062; 0083; 0162; 0178; 0203:0204: 0251; 0252; 0431; 0539; 0052; 1654; 0222; 2356; 4340; 4341 SANDRA COLOR 0025:0057 SANSUI 1423: 0359: 0415: 0424: 1469: 0544: 0513 SANWA 0024; 0513; 0067; 0149; 0197:0227: 0290: 0312: 0314: 0363: 0375: 1423: 1657: 1658; 1651; 1669; 0539 SANYO 0024; 0513; 0067; 0149; 0197; 0227; 0290; 0312; 0314; 0363; 0375; 1423; 1657; 1658: 1661: 1669: 0539 SAR 0083: 0513: 0067 SATRONIC 0057 SATUM 0354: 0359: 0114: 0513: 0227: 0136; 0025 SAVE 0540; 0513 SAVVIII E ooss: 0127: 0195: 0196: 0262: 0300: 0322; 0329; 0359; 0407; 0409; 0415; 0418; 0447: 0472: 0544: 0556: 0557: 0513: 1009: 0141; 1368; 1422; 0540 SBR 0024; 0042; 0067: 0111: 0119: 0133: 0153: 0157: 0302: 0391: 0536: 0586: 1317: 1364; 1380; 1383; 1557; 1607; 1617; 1618; 1630; 0540; 0513; 0409; 1672; 1705 SCHAUR LORENZ 0062; 0097; 0111; 0162; 0178; 0227; 0252; 0322; 0354; 0359; 0374; 0384; 0424; 0431; 0222: 0435: 1393: 1459: 1469: 1475: 1489: 0557; 0052; 0513; 1638; 1639; 1654 SCHNEIDER 0024; 0042; 0067; 0077; onen · noez · 0111: 0115: 0119: 0125: 0133: 0141: 0153: 0157: 0222: 0230: 0262: 0272: 0298: 0302: 0329: 0359: 0374: 0391: 0409: 0415: 0434: 0513; 0533; 0536; 0540; 0544; 0586; 1269; 1317: 1364: 1380: 1383: 1423: 1496: 1533: 1557: 1607: 1617: 1618: 1630: 1639: 1672: 1705; 2008; 2395; 4551 PROSONIC 0513; 1638: 0415 PROTECH 0067: 0091: 0097: 0111:0230:0322: 0336: 0359: 0374: 1357: 0540: 0513: 1638:

1639 PROTON 0547

PROVISION 0359: 0513: 0409: 0540: 0354: 0204: 0237: 1641: 0390: 0743: 0322 PVISION 1489 PYE 0024: 0042: 0067: 0111: 0119: 0133: 0153; 0157; 0302; 0391; 0536; 0586; 1317; 1364; 1380; 1383; 1557; 1607; 1617; 1618; 1630; 0540; 0513; 0409; 1672; 1705 PYGMY 0024: 1621 QUADRAL 0374 QUADRIGA 0540 QUAD RO 0579; 1410; 1112; 0374; 0513; QUALCRAFT 0329; 0262 QUASAR 0077: 0196: 0329: 0136: 0025: 1383 0237: 1126: 0238: 0131 OUERVEIDE -**ITY** 0060: 0067: 0111: 0354: 0359: 0361: 0375: TCM 0540 0502; 0513; 0545; 0554; 0557; 1390; 1412; TD DESIGN 1637 1450; 1453; 1574; 1601; 1613; 0540 OUR LE 0047: 0055: 0055: 0059; 0374:0075: 0077; 0083; 0094; 0095; 0097; 0103; 0108; 0359; 1592; 0111; 0047; 1269; 0513 0111;0067;0125;0136;0137; 0148; 0149; 0157; 0162; 0164; 0167; 1637; 0195: 0196: 0197: 0230: 0242: 0282: 0290: 0295: 0296: 0298: 0300: 0302: 0310: 0312: 0322: 0326: 0329: 0337: 0351: 0359: 0375: 0390: 0391: 0409: 0418: 0427: 0431: 0222: 0434; 0516; 0558; 1126; 0540; 0513; 1639; 1649; 1651; 1652; 1653; 1654; 1657; 1658; 1672: 0174: 0495 OUESTAR 0197: 0149 R LINE 0540: 0513 RADIAL VA 0513: 0354: 0540 RADIOLA 0024; 0042; 0067; 0111; 0119:0133: 0153; 0157; 0302; 0391; 0536; 0586; 1317; 0359; 0435; 0542; 0513; 1637; 1639; 1364; 1380; 1383; 1557; 1607; 1617; 1618; 1630; 0540; 0513; 0409; 1672; 1705 RADIOMAR-R.L.I 0060: 0024: 0359: 0077: 0025: 0115: 0230: TECHNIKA 0262: 0359 0111; 0374; 0513; 1009; 1639 TECHNILAND 0302 RADIONETTE 0066; 0282; 0052; 1654 TECHNISAT 0540; 4465; 0513 RADIOSHACK 0547; 0540; RADIOTONE 0107; 0359; 0111; 0536; TECHNOL 0359; 0354; 0067; 0513; 0322:0336 0513; 1638; 0255; 0540; 0227 RANK / RBM 0544; 0322 0052; 0435; 0295; 0230 REALISTIC 0547 RECOR 0374; 0513; 1637; 0540 RED STAR TECNIMAGEN 0540 0513 REDDER 0233: 0237: 0197 REDIFFUSION 0162; 0052 REDO 0359; 0354 REDPOINT 0549 REFLEX 0513: 1639: 0097: 0540 REGENTE 0359 RELISYS 1383 RENDER 0550; 1511; 1412; 0417; 1469; 0513 REVOX 1637; 0540; 0513 REX 0062; 0080; 0108: 0153: 0052: 0197: 0242; 0295; 0390; 0428; 0429; 0435; 0222; 0513; 1149; 1181; 0540; 1653 RFT 0262; 0540; 0242; 0359; 0335; 1611; 0024; 0363; 0077; 0311 RHINEX 0561 RICONH 0540: 0513 RITZ 0230 RM 2000 1639; 0513; 0097 ROADSTAR 0076; 1453; 0359; 0141; 0097; 0540; 0528; 0557; 1423; 1469; 0262; 0513; 1343; 1525; 1435; 0556 ROBERTS 0327 ROBOTRON ELECTR 0024: 0363 RODEX 0540: 0513 POLSKI RCU64010 SUPERTECH 0359; 0513; 0415; 0474; 0262: 1638: 1453: 0298 SUPERTONE 0025; 0067; 0114; 0204; 0237; 0435; 0230 SUPRA 0359: 0354: 0322: 0329: 0547: 0067; 0422 SUPREME 0136;0060 SUTRON 0359 SVA 0551 SYC LINE 0067; 0359 SYDNEY 0067 SYSLINE 0540; 0513 SYTEL 0245; 0114; 0025: 0230: 0359: 0513 TADISTAR 0374; 0262 TAISHO 0230 TAKARA 0513 **TALENT 1085** TALITA 0024; 0025; 0096; 0111;

0490: 0540: 0230: 1611 **TAMASHI 1323** TANDBERG 0024; 0050; 0092; 0094; 0195; 0246; 0295; 0349; 0222; 1628 TANDY 0083: 0080: 0067: 0262 TASHKO 0080 TASTER 0111: 0322: 0262 TATUNG 0246: 0067: 0111: 0375: 1637; 0254; 0065: 0242: 0513 TAUTO 0513 **TCL 0561** TDA 0557 TEAC/TEAK 1637: 1607: 0391: 0544: 0551:0222: **TEAM 0424** TEC 0047:0057:0097:0111:0057: 0125: 0133: 0141: 0153: 0052: 0162: 0196: 0540: 0222: 0298: 0312: 0329: 0354: 0359: 0391: 0409: 0434: 0513: 0230: 2315 TECCO 0092; 0067; 0359 TECHLINE 0077: 0097: 0513: 0540 TECHNEMA 0025; 0067; 0083; 0111; 0114:0136: 0540; 0196; 0227; 0230; 0322; 0354; 1054 TECHNICAL 0513 TECHNICS 0359: 0427: 0310 0513 TECHNISSON 0557 1637: 1094: TECHWOOD 0513; 1423 TECNISON 0111:0067:0359 TECO 0143; 0196; 0222; 0262; 0322; 0359: 0415: 0513: 1343: 1410: 1423: 0540: 1440; 1469; 1559; 1578; 1587; 1588; 1638; 1639; 1666; 1711 TECSONIC 0572 TEDELEX 0230; 0359; 0111; 0302; 0067:0490: 0561: 0513: 1094: 1243: 0528 TENEL, SA 0230; 1639 TEK 1127 **TEKA 1127** TEKNANT 0424: 0513: 0359 TEKNIKA 1614 TEKON 0384; 0359 TELEAVIA 0051; 0055; 0052; 0090; 0092; 0094; 0095: 0095: 0119: 0135: 0154: 0181: 0229: 0230: 0242: 0455: 0549: 1045: 1435: 1478: 1445: 2026 TELECHROM 0424; 0513 TELECOR 0540: 0513 TELEFAX 0359 SCOPE 0005; 0013; 0014 SCOTLAND 0025:0067:0083:0111: 0114; 0135; 0540; 0195; 0227; 0230; 0322; 0354; 0359; 0435; 0542; 0513; 1637; 1639; 1654 SCOTT 0114; 1639; 1638; 0547; 0327: 1317 SEARS 0024; 0513; 0067; 0149; 0197; 0227; 0290; 0312; 0314; 0363; 0375; 1423; 1057; 1658; 1661; 1669; 0539 SEAWAY 0513

SEDIP 0025: 0067: 0114: 0204: 0237: 0435: 0230 SEELVER 0540; 0513 SEG 0111; 0057; 0077; 0097; 0067; 0131: 0540: 0252: 0262: 0322: 0329: 0359: 0363: 0435: 0513: 1227: 1423: 1639: 0230 SE10024:0077:0115:0127:0169: 0162; 0195; 0196; 0222; 0262; 0295; 0300; 0359: 0391: 0409: 0528: 0555: 0581: 1009: 1022: 1422: 0513: 1433: 1434: 1565: 1622: 0540: 0445: 1639 SEIGA 0024; 0513; 0047; 0065; 0103; 0149: 0197: 0230: 0353: 0354: 0359: 0547: 0527: 1637: 0540: 1661: 1691: 1692 SEKO 0354 SEITECH 0556 SELECO 0062; 0080; 0108; 0153; 0052:0197: 0242: 0295: 0390: 0428: 0429: 0435: 0222; 0513; 1149; 1181; 0540; 1653 SELECT 0513 **SELTEN 1432 SEMP 0337** SENCORA 0359 SENDAY 0513 SENTRA 1608: 0262: 0207 SERINO 0073 SET 0435: 0513 SETRON 0359 SHARP 0067: 0149: 0197: 0321: 0311:0445 SHINTOSHI 0513; 0540 SHIVAKI 0311; 0540; 0513; 0230; 0111 SHIWAN 0556; 0544; 0424; 0262; 0067; 0513; 0359; 0415; 0073; 1420 SHNIED 0322 SHORAI 0195 SHOV 0415; 0359; 0322; 0513; 0067 SIAREM 0025; 0115; 0077; 0024 SICANTIC 0052; 0075; 0082; 0083; 0067:0137: 0540: 0178: 0162: 0252: 0390: 0431: 0539; 0556; 1016; 0222; 1713 **SICE 1652** SIDEC 0230 SIEL 0230 SIEMENS 0039: 0069: 0103: 0148: 0157:0513: 0329; 0335; 0351; 1651; 1652 SIERA 0540; 0513 SIESTA 1657; 0336; 0111 SLVA 0149; 0359; 0057; 0302; 0322; 0298: 0513:0329 SILVER 0149; 0262; 0513; 0540; 0322 SIMATEC 0065; 0127; 0195; 0196; 0262:0300: 0322: 0329: 0359: 0407: 0409: 0415: 0418: 0447: 0472: 0544: 0555: 0557: 0513; 1009; 0141; 1368; 1422; 0540 SIMTEL 0111: 0262: 0322: 0424: 0133 SINGER 0359; 0077; 0050; 0115; 1227:0025: 0024; 0513; 0067; 0429; 0111; 0415; 0540; 1311; 1638 SINOTECH 0322; 0495; 0561; 0374; 0141 SINUDYNE 0024; 0077; 0115; 0127; 0169:0162: 0195; 0196; 0222; 0262; 0295; 0300; 0359; 0391; 0409; 0528; 0555; 0581; 1009; 1022; 1422; 0513; 1433; 1434; 1565; 1622; 0540; 0445; 1639 SIREL 0025

SKANTIC 0052:0075:0082:0083:0067: 0137: 0540; 0178; 0162; 0252; 0390; 0431; 0539; 0556; 1016; 0222; 1713 SKAY 0540; 0513; 0424 SKY LINE 0141; 0067 SKYWORTH 0012 SLAVA 0067 SLID NG 1549: 0513: 1555: 0555: 1383: 1543: 1453: 2008: 2395: 1496: 4551: 0540: 1569: 1564; 1412 SMARAGD 0549 SMR 0025; 0077; 0513 SOLAVOX 1654; 1713; 0162; ones: naso SOMRER 0024: 0025: 0095: 0111: 0204: 0237: 0490: 0540: 0230: 1611 SONICX 0513 SON KO 0540; 0513 SONITRON 0067: 0290: 0539: 0024 SONNECLAIR 0540; 0513 SONOKO 0322; 0359; 0067; 0513: 0505: 0424: 0111: 0557 SONOLOR 0162: 0431 SONORO 0359: 0322: 0111: 0513 SONTEC 0359: 1657: 1639: 0513: 0125 SONY 0065; 0149; 0539; 0513; 0785; 1382: 0167: 1672: 0174: 0495 SOUND COLOR 1638: 0540: 0322: 0513: 0557: 0141: 0415: 0143 SOUND DESIGN 0547 SOUNDMAS-TER 0359 SOUNDVISION 0077: 0513: 0262 SOUNDWAVE 0374: 0322: 0513 SOUTHERN CROSS 1514 SOWTECH 1657 SPARKLE 0513 SPECTRA 0322; 0513; 0354 SPECTRUM 0547 SPORT GEN-**EXXA** 0025: 0067: 0083: 0111: 0114: 0136: 0540: 0196; 0227; 0230; 0322; 0354; 0359; 0435; 0542; 0513; 1637; 1639; 1654 SSANGYONG 0064; 0067; 0075; 0082; 0227; 0296; 0312; 0322; 0359; 0375; 0384; 0422; 0453; 0513: 0515: 0542: 0544: 0547: 1309: 0111: 1382; 0540; 0528; 1657; 1658; 2066; 4267 SSS 0359; 0557; 1558; 0513; 0149; 1664; 0322:0230 STAG 0556; 0544; 0424; 0262; 0067; 0513: 0359: 0415: 0073: 1420 STANDARD 0359: 0060; 0067; 0262; 0513; 0111; 0114 STAR 0513 STARLINE 0513 STARLITE 0322; 0359; 1638; 0111 STARLUX 0359: 0513: 0067 START 0513 STASSFURT 0262: 0540: 0242: 0359 0335; 0353; 1511; 0024; 0077; 0311 STENWAY 0424 STERLING 0540; 0513 STERN 0062; 0080; 0108; 0153; 0052:0197: 0242: 0295: 0390: 0428: 0429: 0435: 0222; 0513; 1149; 1181; 0540; 1653 STRATO 0540; 0513; 0322 STRONG 1432; 1586 STT SONIG 0111 STV 0162 STVI 0230:0067 SUNIC LINE 0513 SUNKAI 0447: 0073: 0513: 0549: 0300; 0195 SUNNY 0415 SUNSTAR 0536: 1639: 0322: 0359: 0513 SUNWATT 0111 SUNWOOD 0513:0359 SUPERLA 0230; 0025 SUPERSONIC 0539; 0544; 1637; 0415:0513:0359: 1094; 0322 **POLSKI** RCU64011 TELEFUNKEN 0051; 0092; 0094; 0095; 0107; 0111;

0119; 0141; 0164; 0229; 0242; 0378; 0524; 0528; 0540; 0513; 0579; 1191; 1269: 1301: 1616 TELEFUSION 0540; 0513 TELEGAZI 0391; 0162; 0540; 0513 TELEKTRON 0359:0077 TELEMASTER 0513 TELEMEISTER 0540 TELEOPTA 0359 TELEPAC 0359 TELEPOINT 0513 TR\_ERENT 1637 TELESONIC 0513: 1338 TELESTAR 0374 : 0359 : 0322 : 0535 : 0335:0111: 030210513 TELESYSTEM 1548; 1475; 0513; 2008; 2395: 1495: 455110540 TELETECH 0097: 0513: 0057: 0359: nsan TELETON 0067: 0108: 0153: 0052: 0083:0149 TELEVIEW 0540: 0513 TH EXA 0077 TELRA 0111; 0513 TRACO ossa TEMPEST 0540; 0513; 0067; 0359; 0262 TENNESSEE 0540; 0513 TENSAL0060: 0066: 0067: 0077: 0097:0111: 0114: 0195: 0238: 0262: 0282: 0302: 0354: 0359: 0415: 0540: 0542: 0513: 1639; 0230 TENSON 0359 TESLA 0024: 0230: 0111: 0513: 0415: 0262: 0237: 0528: 0540 TESLA SLOW 0024; 0230; 0111; 0513; 0415:0262: 0237: 0528: 0540 TETRAN 0230:0114 TEVION 0540: 0557: 0513: 1377 TEXET 0067 **THES 1440** THOMAS 0544 THOMSON 0051:0055:0052:0090: 0092100941 0095: 0096: 0119: 0135: 0164: 0181: 0229: 0230: 0242: 0455: 0549: 1045: 1435: 1478: 1445: 2026 Thomson 3004 5013 Thomson 2100 5023 THORN 0051; 0217; 0229; 0237; 0242; 0254: 0302; 0378; 0455; 0513; 1616; 0322; 1700 TIME 1537; 1489; 0513 TMK 0195:0547 TOBISHI 0262; 0359; 0384; 0195; 0067; 0322 TOBO 0322; 0359 TOKAI 0359: 0322: 0435: 0540: 0513 TOKIWA 0359: 0322: 0435: 0540: 0513 TOKO 0513 TOKYO 1608; 0424; 0384 TOMASHI 0556; 0067; 0513; 0544; 0424; 0262; 0067; 0513; 0359; 0415; 0073; 1420 TOMITA 0067 TOP VISION 0230; 0513; 0435; 0238 TOPSHOW 0561; 0322 TORRE 0051; 0055; TVD 0513 0052:0090:0092:0094: 0095; 0096; 0119; 0136; 0164; 0181; 0229; 0513; 0230: 0242: 0455: 0549: 1045: 1435: 1478: 1637: 0133: 0077: 0540: 1125: 0083 1445: 2026 TOSHIBA 0513: 0197: 0207: 0296: 0337: 0557: 1423: 1608: 0467: 0351 TOWADA 0230: 0077 TRANS CONT. 1437: 0513: 0409: 1434; 1453; 1569; 0097; 0540; 1383; 1564; 0125; 0115; 0189; 0050; 0111; 0024 0513 TRANSONIC 1607; 0322; 0536; 0513; 0528 UNIC RADIO 0025; 0067; 0230; 0435;

TREVI 0424; 1549; 0149; 0359; 0230; 1525; 1657 UNIMOR 1657; 0513; 0336; 0153 1343 TRIAD 0540; 0237: 0513; 0111 TRIDENT 0067 WATSON 0111:0080:0097:0105: 0114; 0115; 0196: 0540: 0262: 0322: 0359: 0536: 0513: 1639: 1651 WATT RADIO 0227:0077:0115:0060: 0298; 0067; 0513; 0359; 1657; 0238 WEBER 0359: 0125: 0262: 0322: 0047 WEGA VISION 0149: 0024 WEGAVOX 0374: 0359: 0556: 0302: 0322: 0528: 0540: 0141: 0097: 0057: 0513 WELFUND 0424 WELLINGTON 0513 WELLTECH 0557 WELTBLICH 1639: 0540: 0114: 0513: 1638: 0516: 0558: 1125: 0540: 0513: 1639: 1453 WESTON nass-nean-nasa WESTWOOD os 13: 0540: 1338 WHARFEDALE 0540: 1338 WHITE WEST-HINGHOUSE 0067; 0077; 0083; 0108; 0114; 0115; 0131; 0136; 0153; 0227; 0295; 0322; 0359; 0374; 0424; 0435; 1149; 0540; 0513; 1639; 1658; 0230 WILSON 0513 WINDSOR 0513; 0097 WINDSTAR 0051; 0217; 0229; 0237; 0242; 0254: 0302: 0378: 0455: 0513: 1616: 0322: 1700 WINDY SAM 0540 WINNER 1531; 1346; 0359 WINSTON 0424; 0513 WINTERNITZ 0359; 0097; 0497; 0354 WORLD TECH 0513 WORLDVIEW 0513; 0359; 0544; 0111; 0415 VESTEL 0042; 0057; 0083; 0097; WOV 1450 WREMEN 0238 XCELLENT 1338; 1638; 0513 XENA 0204 XONYCS 0513XRIPTON 0513; 1638; 0374; 0540 YAMISHI 0424; 0359; 0540; 0544 YAMO 0262 YOCAN 0540 YOKO 0359; 0207; 0322; 0067; 0092; 0540: 0354: 0125: 0329: 0435: 0262: 0290: 0513:0230:0516 **YORK 0262** YOSHITA 0513 **VOTAKA 0513** YUMATU 0322; 0359; 0111; 0374; 04.15 ZAMPA onse ZANELA 0311:0445:0321 ZAN USSI 0062: 0080: 0108: 0153: 0052:0197: 0242: 0295: 0390: 0428: 0429: 0435: 0222; 0513; 1149; 1181; 0540; 1653 ZENOR 0539 ZIRWATEL 0495 ZOPPAS 0062; 0080; 0108; 0153; 0052; 0197; 0242; 0295; 0390; 0428; 0429; 0435; 0222: 0513: 1149: 1181: 0540: 1653 TRILUX 0540 TRISTAR 0374; 0111; 0262 TRIUMPH 0196: 0540: 0513 TRIVISION 0359 TSOSHI 0556: 0544: 0424: 0262: 0359; 0415; 0073; 1420 **TTR 0513 TV STAR 0230** UHER 0153: 1149: 0238: 0108: 0114: ULTRAVISION 0237: 0290 ULTRAVOX 1639: 0077: 0354: 0067: UNDERWOOD 1391

UNITED 1423: 0557: 1657: 0145: 0141;0513 UNITRON 1338 UNITRONIC 0359 UNIVERSUM 0047:0065:0066:0069: 0374; 0075; 0077:0083:0094:0096:0097:0103: 0108; 0111; 0067; 0125; 0136; 0137; 0148: 0149: 0157: 0162: 0164: 0167: 1637: 0195: 0195: 0197: 0230: 0242: 0282: 0290: 0295: 0296: 0298: 0300: 0302: 0310: 0312: 0322: 0326: 0329: 0337:0351:0359:0375:0390:0391: 040910418104271043110222104341 1649: 1651: 1652: 1653: 1654: 1657: 1658: 1672: 0174: 0495 UNIVOX 0024: 0237: 0230: 0162: nsan UNK 0025: 0557: 0375: 0230: 0513 URANIA 0329: 1126: 0077: 0025: 1124:0237: 0238:0131 URANYA 0354; 0359; 0114; 0513; 0227:0136: 0025 UTAX 0067:0359 VANGUARD 0067; 0083; 0359 VASL NEC 0359 VECO 0359:0111 VENTANA 0513 0230:0298: 1423; 0540; 0513; 1639 VEXA 0424: 0359: 0067: 0513 VICEROY 0329; 1082; 0067; 0322 VIDECON 0111VIDEOLOGIC 0262;0067; 0322 VIDEOMAC 0067; 0322 VIDEON 0513 VIDEOSAT 0057; 0125 VIDEOSYSTEM 0513:0540 VIDEOTON 0513; 0060; 0067; 0097; 0111:0119: 0178: 0290: 0302: 0374: 0391: 0435: 0441: 1423: 0540: 0230 VIDESON 0230 VIDIKRON 0359: 1661: 0114: 0077 **VIDION osse** VIDITAL 0322 VISIOLA 0025; 0067; 0114; 0204; 0237:0435: nesn VISION 2000 0513: 0359: 0540: 0322 VISION MAGIC 1412 VISIONREX 0025 VISTA 0051; 0217; 0229; 0237; 0242; 0254: 0302; 0378; 0455; 0513; 1616; 0322; 1700 VISTAR 0203; 0431 VORTEC 0145; 0540; 0513 VOXSON 0024; 0080; 0136; 0322; 1227:0556 VSM 0181 WAGNER 1654 WALKIE 0295; 0153 WALKVISION 0513 WALTHAM 0513; 0060; 0067; 0097; 0111:0119: 0178; 0290; 0302; 0374; 0391; 0435; 0441: 1423: 0540: 0230